# **Graphical User Interface for Simplified Neutron Transport Calculations**

Phase 1 Final Report **Instrument No: DE-SC0002321 July 20, 2009, through April 19, 2010** 

#### **Recipient: Randolph Schwarz, Visual Editor Consultants Principal Investigator: Randolph Schwarz**

#### **Teaming Members**

Randolph Schwarz of Visual Editor Consultants Leland L. Carter of Carter Monte Carlo Analysis, Inc. Alysia Schwarz of Visual Editor Consultants

# **Table of Contents**

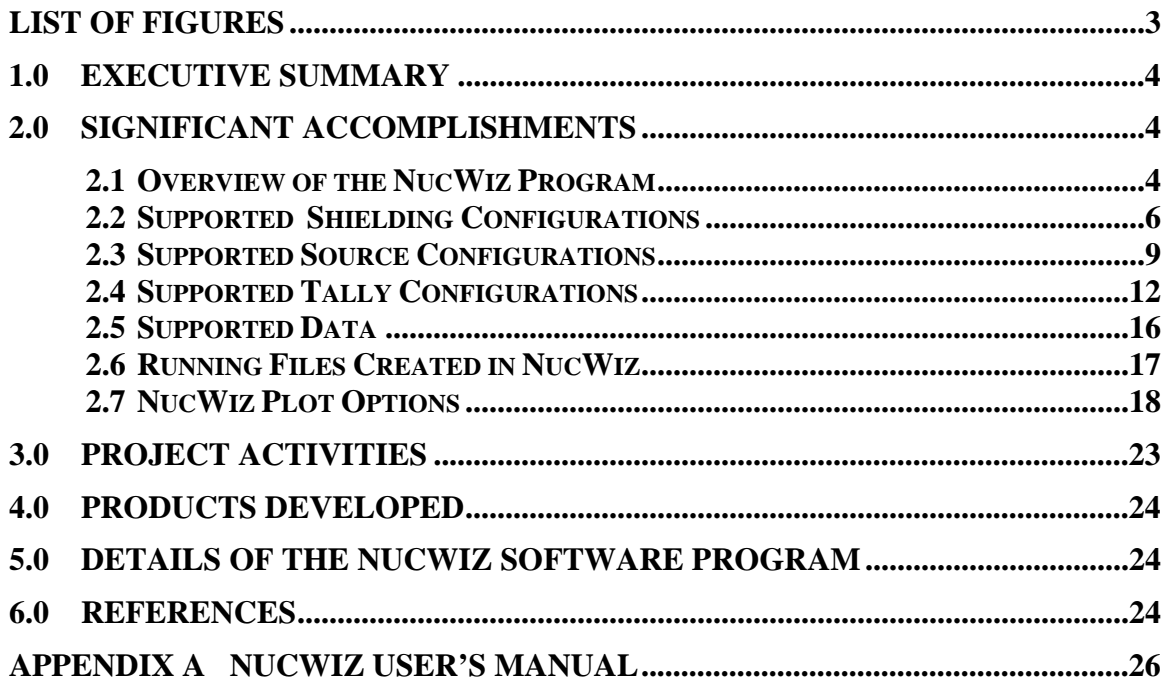

# **List of Figures**

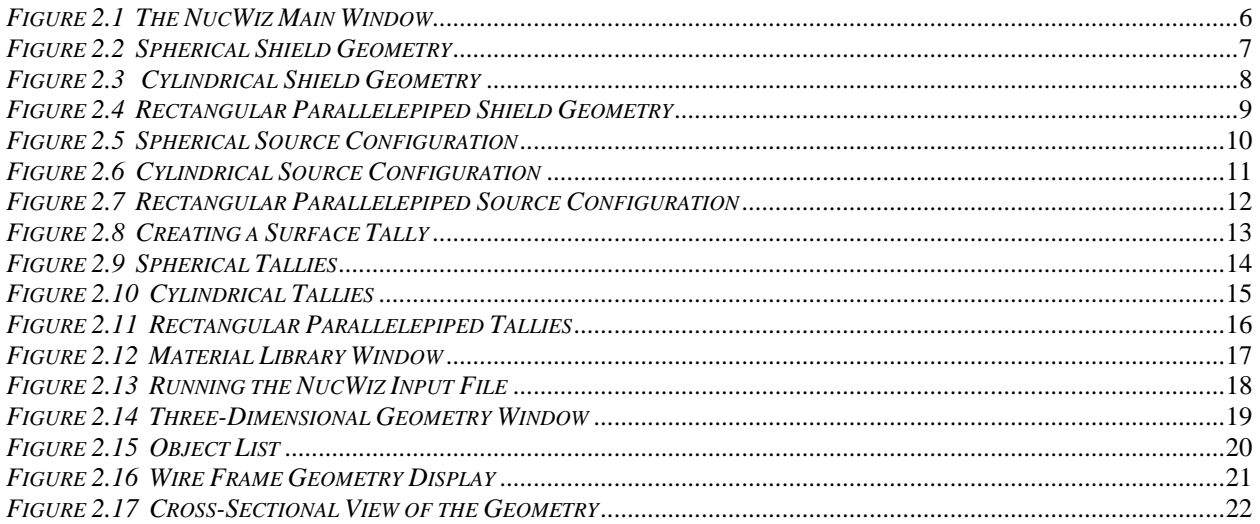

### **1.0 Executive Summary**

A number of codes perform simple photon physics calculations. The nuclear industry is lacking in similar tools to perform simplified neutron physics shielding calculations. With the increased importance of performing neutron calculations for homeland security applications and defense nuclear nonproliferation tasks, having an efficient method for performing simple neutron transport calculations becomes increasingly important.

Codes such as Monte Carlo N-particle (MCNP, reference 1) can perform the transport calculations; however, the technical details in setting up, running, and interpreting the required simulations are quite complex and typically go beyond the abilities of most users who need a simple answer to a neutron transport calculation.

The work documented in this report resulted in the development of the NucWiz program, which can create an MCNP input file for a set of simple geometries, source, and detector configurations. The user selects source, shield, and tally configurations from a set of pre-defined lists, and the software creates a complete MCNP input file that can be optionally run and the results viewed inside NucWiz.

### **2.0 Significant Accomplishments**

The following sections list accomplishments for this grant, each based on the background and capabilities of the NucWiz program as outlined in the proposal.

### **2.1 Overview of the NucWiz Program**

NucWiz is a program that can set up and run MCNP calculations. The input file is constrained to a number of simple geometry, source, and tally configurations. The interface allows a user to specify a simple geometry configuration, select from specific source geometries, and then specify tally types and locations. Once the user specifies these parameters, NucWiz generates a complete MCNP input file that can be run from within NucWiz. The output file can also be viewed directly from NucWiz.

NucWiz is designed to create simple geometries with simple sources and simple tallies. The possible configurations are constrained to the types specified in Table 2.1. This simplification allows for 100 shield/source/tally combinations. Only one source and one shield geometry is allowed per input file; however, multiple tallies and tally configurations are allowed.

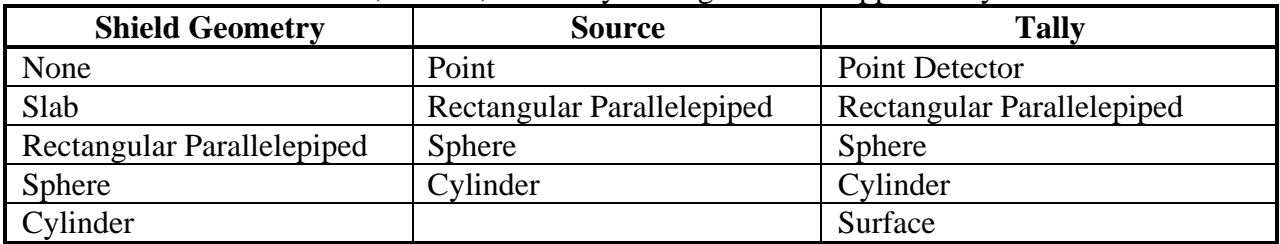

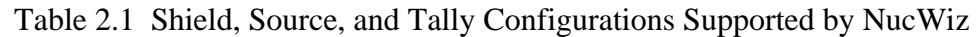

NucWiz creates an MCNP input file by allowing the user to make choices in three primary elements:

- 1. Geometry, where the surfaces, cells, and optionally materials are generated.
- 2. Source, where surfaces, cell, the source definition, and optionally materials are generated.
- 3. Tallies, where the surfaces, cell, tally definition, and optionally materials are generated.

NucWiz automatically creates the surfaces, cells, and materials for these elements, allowing the user to focus on the elements of the input file and not the details of how the file will be generated.

The user can create the geometry, source, and tallies in any order. NucWiz dynamically creates the input file. As each element is added to the input file, the input file is completely regenerated to include this new element. NucWiz detects if any of these elements interfere with each other and issues an error message, although the user should take care to avoid entering interfering elements because there still may be configurations that are not accurately detected.

Figure 2.1 shows the main window of the NucWiz program. As the geometry is created, the three-dimensional plot window shows the objects as they are created. At the same time, the input window is updated to show the MCNP input file that has been created. The main menu has options for the user to specify the **Geometry**, **Source**, **Physics**, and **Tallies**. Figure 2.1 shows a point source, a slab shield containing steel, and a spherical tally on the other side of the slab shield. The input that has been created is shown in the input window.

Phase 1 Final Report Graphical User Interface for Simplified Neutron Transport Calculations

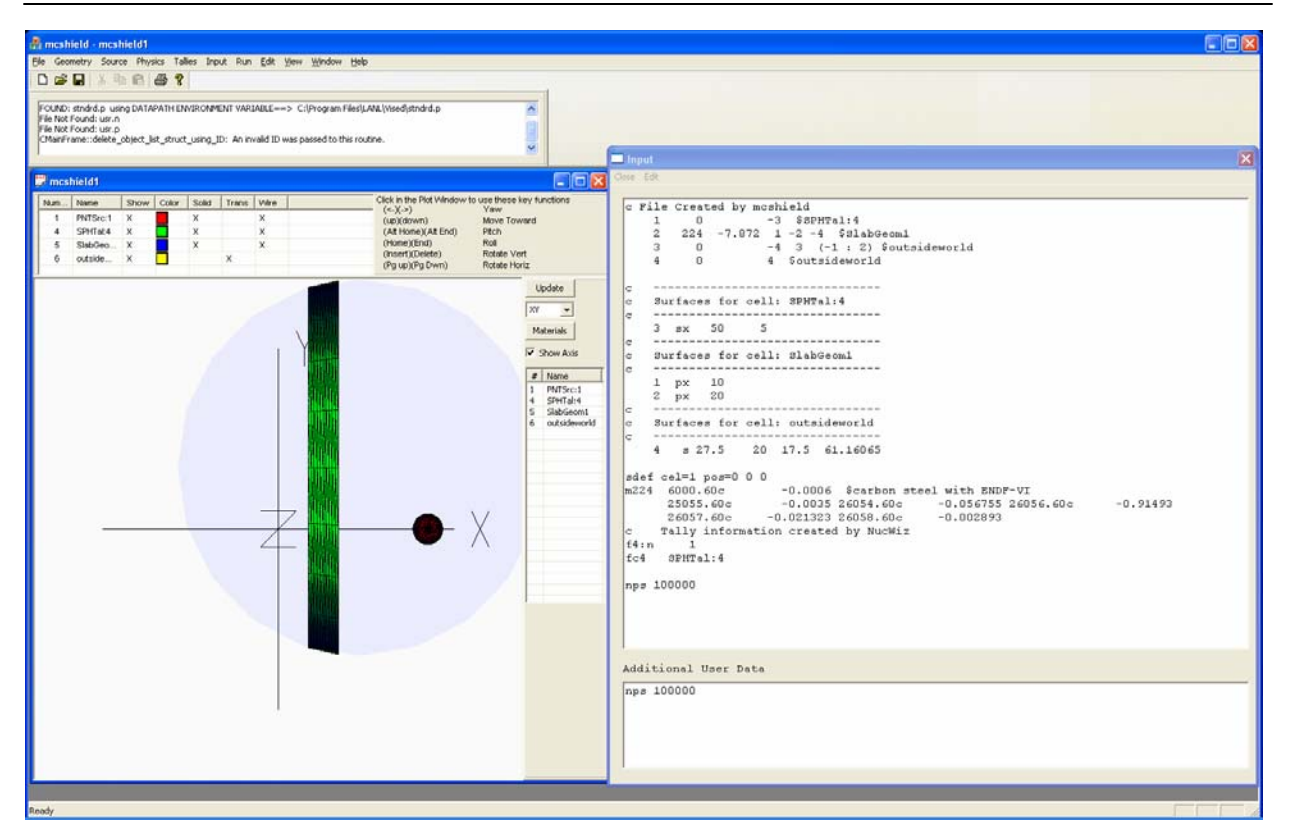

*Figure 2.1 The NucWiz Main Window* 

#### **2.2 Supported Shielding Configurations**

Because NucWiz is intended to be a simplified neutron transport calculation tool, only a limited set of geometric configurations are available. An initial geometric set of shields was developed consisting of slabs, spheres, boxes, and cylinders.

For all of these geometries, the graphical user interface (GUI) creates a large outside world sphere to contain the geometry. The sphere is large enough to contain the source, geometry, and tally regions. The initial set of geometries include the following:

- 1. No shield geometry: The source is defined in air or void.
- 2. Slab shield geometry: The user can define a single slab geometry or multiple slabs with different shield compositions. This configuration allows for a simple source/detector pairing with slab shields in between.
- 3. Box shield geometry: The user can define a box or multiple box (also called a rectangular parallelepiped) shields with different thicknesses and compositions encased inside each other. The source is either inside or outside the box.
- 4. Sphere shield geometry: The user can define a sphere or multiple sphere shields with different thicknesses and compositions encased inside each other. The source is either inside or outside the sphere.
- 5. Cylindrical shield geometry: The user can define a cylinder or multiple cylinders encased inside each other. The source is either inside or outside the cylinder.

Once a user selects a geometric configuration, NucWiz generates all of the surfaces required to make the geometry and creates the cells. Figure 2.2 shows a spherical shield geometry with a central internal volume surrounded by three spherical shields.

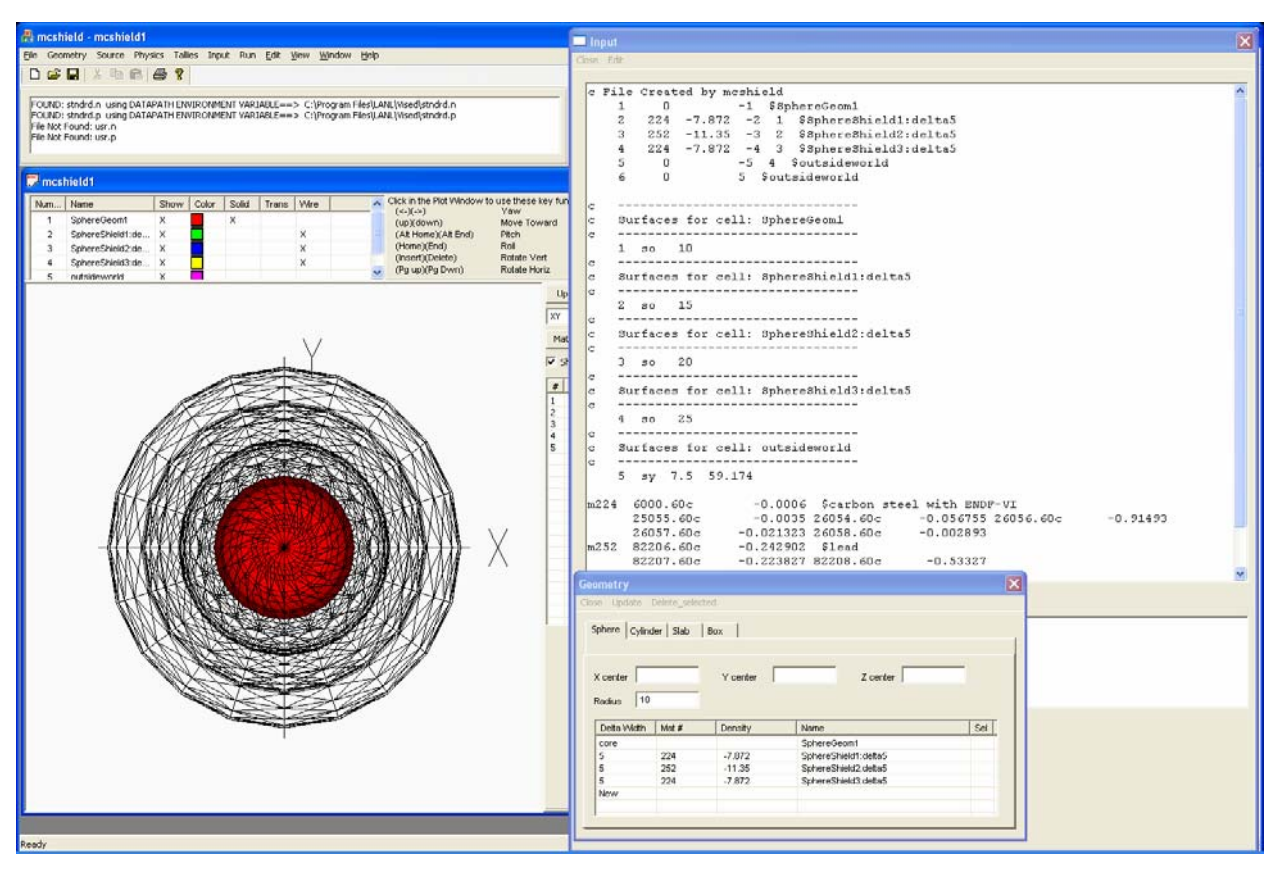

*Figure 2.2 Spherical Shield Geometry* 

Figure 2.3 shows a cylindrical shield geometry with a central cylindrical volume and three cylindrical shields. The input file is displayed along with the cylindrical geometry creation panel.

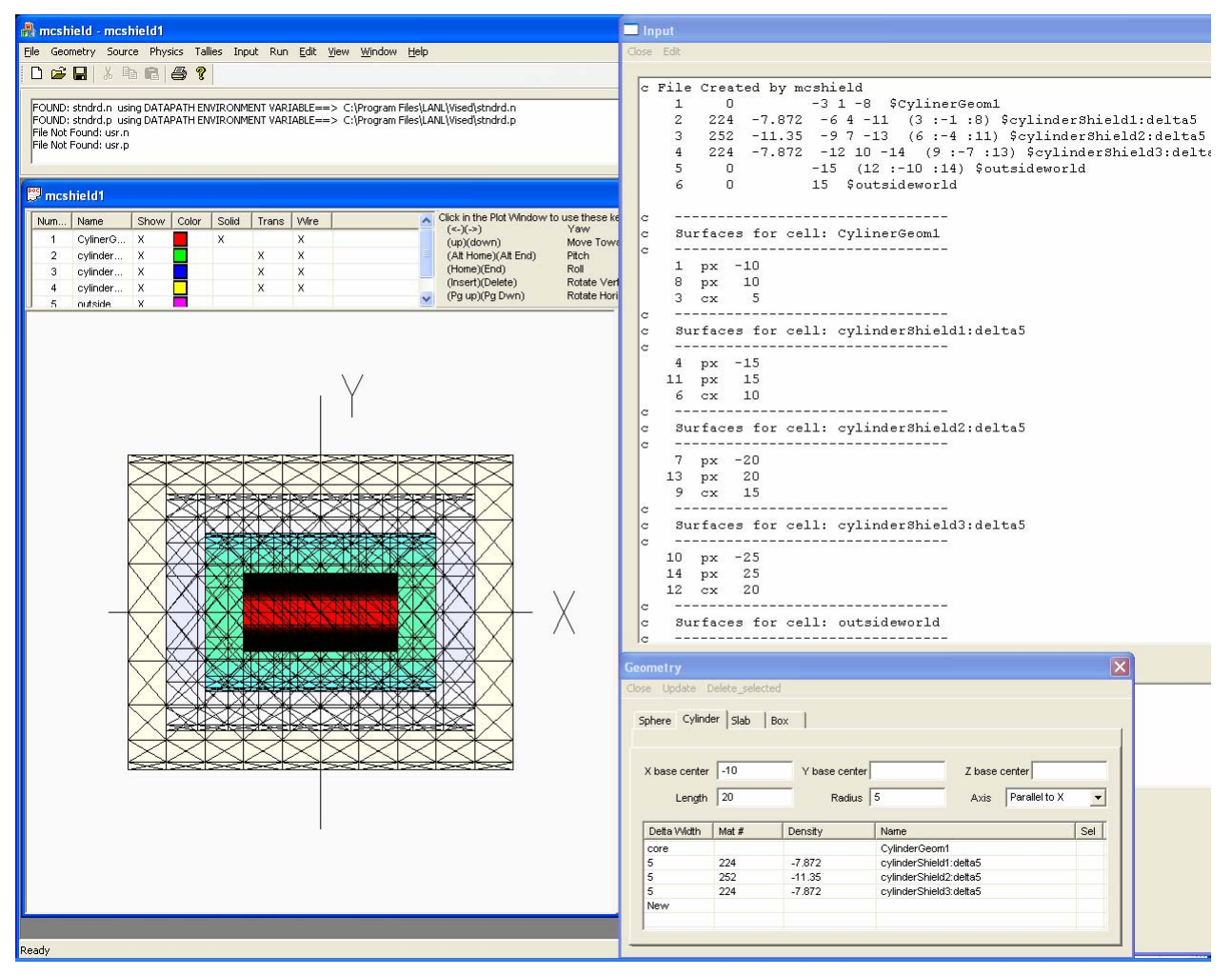

*Figure 2.3 Cylindrical Shield Geometry* 

Figure 2.4 shows a rectangular parallelepiped shield geometry with a central rectangular parallelepiped volume and three rectangular parallelepiped shields. The input file is displayed along with the rectangular parallelepiped geometry creation panel.

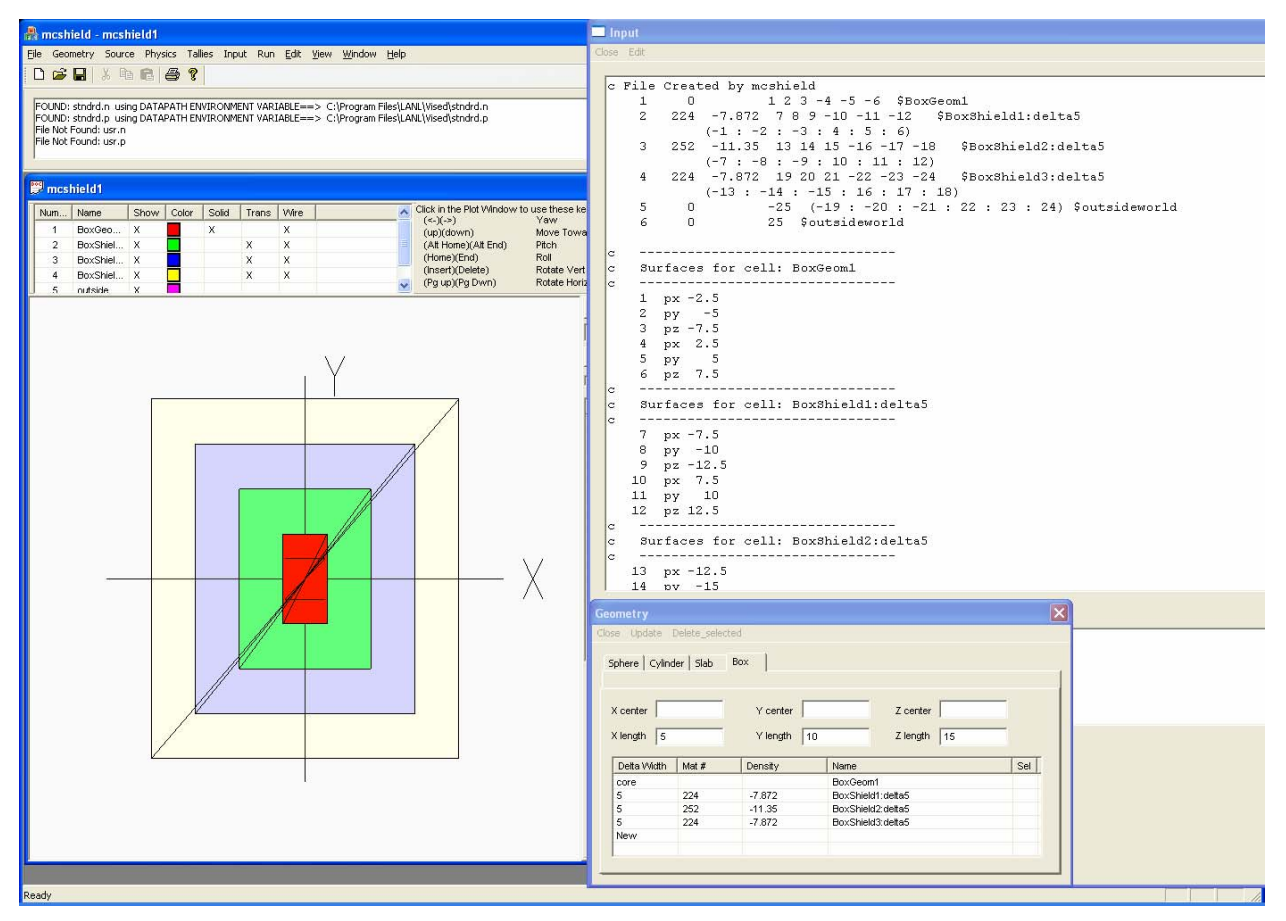

*Figure 2.4 Rectangular Parallelepiped Shield Geometry* 

### **2.3 Supported Source Configurations**

NucWiz also includes a limited set of source configurations. Supported sources are a point source, sphere source, cylinder source, and box source. Only one source geometry is allowed in this initial implementation.

A panel is used for setting the source geometry parameters. The user can also specify a source weight and energy distribution.

Figure 2.5 shows a plot of the geometry and input file created for a spherical source configuration. NucWiz created the source definition (SDEF) in the input file to correspond to the spherical source.

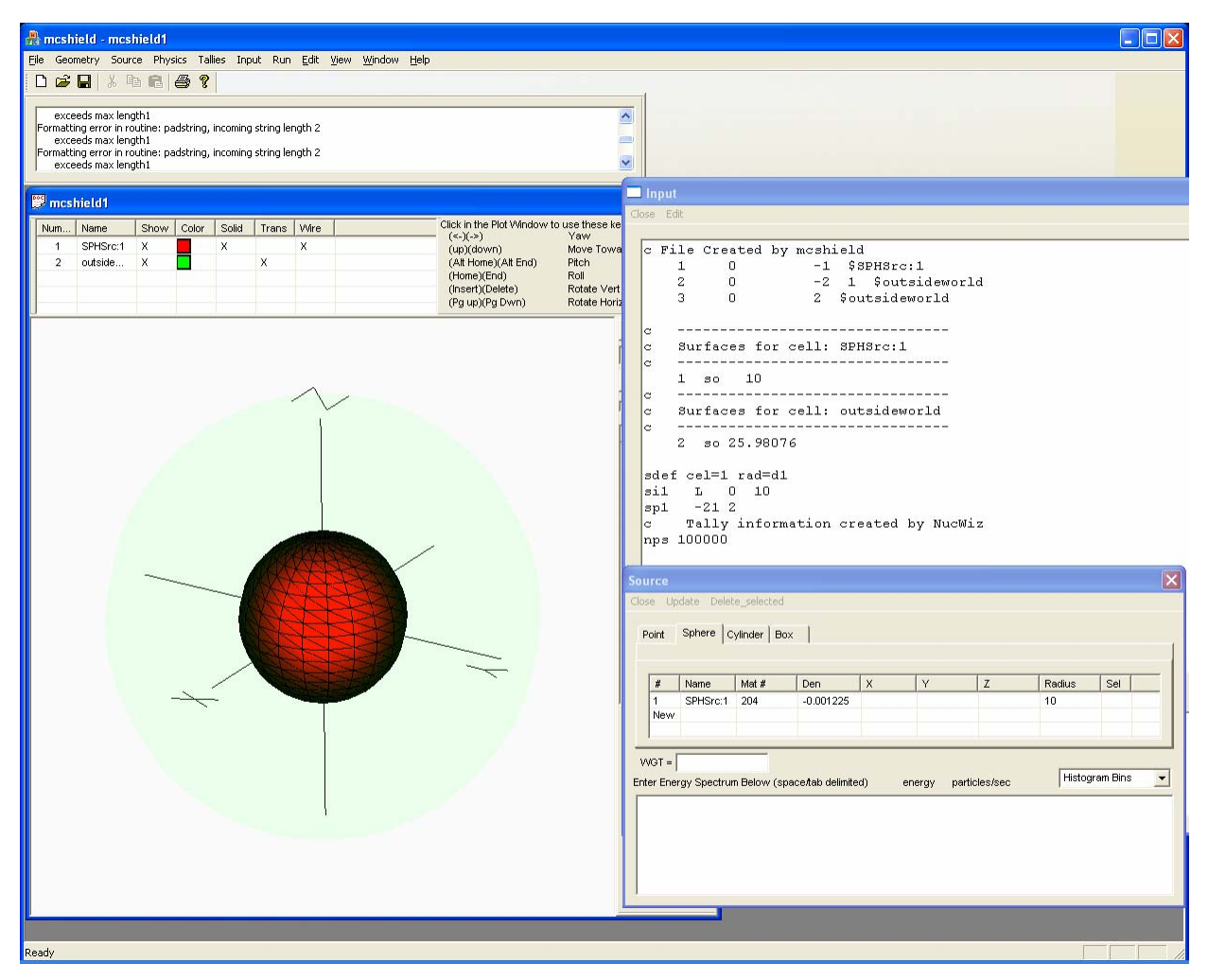

*Figure 2.5 Spherical Source Configuration* 

Figure 2.6 shows a plot of the geometry and input file created for a cylindrical source configuration. NucWiz created the SDEF in the input file to correspond to the cylindrical source.

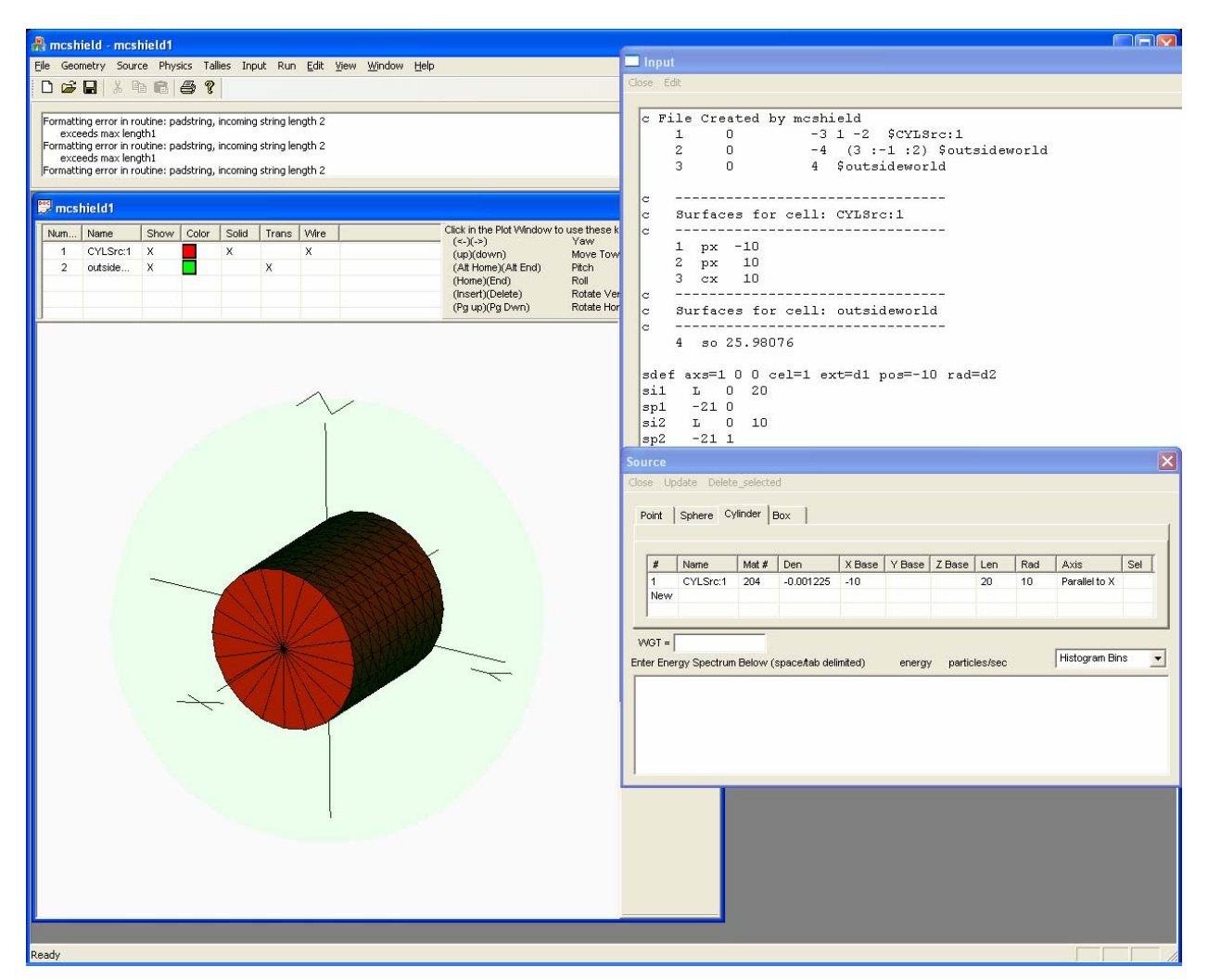

*Figure 2.6 Cylindrical Source Configuration* 

Figure 2.7 shows a plot of the geometry and input file created for a rectangular parallelepiped source configuration. NucWiz created the SDEF in the input file to correspond to the rectangular parallelepiped source.

| <b>Removement of a moshield1</b>                                                                                                    | $\Box$ ox                                                                                                    |
|----------------------------------------------------------------------------------------------------|----------------------------------------------------------------------------------------------------|
| File Geometry Source Physics Tallies Input Run Edit View Window Help                                                                                                    |                                                                                                    |
| $X$ in $A$ $B$ $S$<br>D S H                                                                                                    |                                                                                                    |
| FOUND: stndrd.n using DATAPATH ENVIRONMENT VARIABLE==> C:\Program Files\LANL\Vised\stndrd.n<br>FOUND: stndrd.p using DATAPATH ENVIRONMENT VARIABLE==> C:\Program Files\LANL\Vised\stndrd.p<br>File Not Found: usr.n<br>File Not Found: usr.p                                                                                                    | Input<br>Close Edit                                                                                                    |
| mcshield1                                                                                                    | c File Created by mcshield                                                                                                    |
| Click in the Plot Window to use these ke<br>Num<br>Name<br>Solid<br>Trans   Wire<br>Show Color<br>$(\le -)(-2)$<br>Yaw<br>$\sqrt{1}$<br>RPPSrc:1<br>X<br>x<br>x<br>(up)(down)<br>Move Towe<br>$\blacksquare$<br>$\overline{2}$<br>outside<br>X<br>X<br>(Alt Horne)(Alt End)<br>Pitch<br>(Home)(End)<br>Roll<br>(Insert)(Delete)<br>Rotate Vert<br>Rotate Hori<br>(Pg up)(Pg Dwn) | $\Omega$<br>$1 2 3 - 4 - 5 - 6$ \$RPPSrc:1<br>$\mathbf{1}$<br>$\mathbf{2}$<br>$\mathbb O$<br>$-7$ $(-1 : -2 : -3 : 4 : 5 : 6)$ \$outsideworld<br>3<br>7 Soutsideworld<br>$\mathbf{0}$<br>-----------------------------<br>lc<br>Surfaces for cell: RPPSrc:1<br>lc:<br>--------------------<br>Ιc<br>$-5$<br>px<br>$\mathbf{1}$<br>$\mathbf{2}$<br>py -10<br>3<br>$pz -15$<br>$\sqrt{4}$<br>5<br>px<br>5<br>10<br>рy |
|                                                                                                    | 15<br>6<br>pz<br>-----------------<br>lс<br>Surfaces for cell: outsideworld<br>lc<br>---------------------------------<br>lc.<br>7 so 28.06243<br>sdef cel=1 x=d1 y=d2 z=d3<br>sii<br>$_{\rm H}$<br>$-5$<br>5<br>01<br>sp1<br>$\,$ D<br>s12<br>$_{\rm H}$<br>$-10$<br>10<br>01<br>D<br>sp2<br>$-15$<br>15<br>sii3<br>$\,$ H<br>01<br>sp3<br>D<br><b>Source</b><br>Close Update Delete selected                      |
|                                                                                                    | Point Sphere Cylinder Box<br>Name<br>Mat $#$<br>Den<br>X cent<br>Y cent Z cent<br>X len<br>Y len<br>Z len<br>Sel<br>$\sharp$<br>$-0.001225$<br>10<br>20<br>$\mathbf{1}$<br>RPPSrc:1<br>204<br>30 <sub>o</sub><br>New<br>$WGT =$<br>Histogram Bins<br>$\vert \cdot \vert$<br>Enter Energy Spectrum Below (space/tab delimited)<br>particles/sec<br>energy                                                            |

*Figure 2.7 Rectangular Parallelepiped Source Configuration* 

### **2.4 Supported Tally Configurations**

In addition, NucWiz contains a limited set of tally configurations. Tallies that are supported include the following:

- 1. Point detector
- 2. Surface tally with optional surface splitting to provide a profile across the surface
- 3. Cell volume tally including a sphere tally, cylindrical tally, and rectangular parallelepiped tally.

Multiple tally regions are supported. If a cell tally is specified, the program creates the geometry for the tally.

A number of tally response functions are supported. Supported conversion factors are those specified by the National Council on Radiation Protection and Measurements, the American National Standards Institute, and the International Commission on Radiological Protection. The standards can be converted to provide results in either Rem/hr, mrem/hr, or Sieverts.

To add surface tallies to the input file, the user can select from a list of tally volumes and then specify the surface to tally on. In Figure 2.8, the object is a box, when the user clicks on the Surface numbers column, NucWiz displays a list of objects. When the user selects an object, NucWiz displays a list of box surfaces to tally on. The surface is not a number but a surface location on the object.

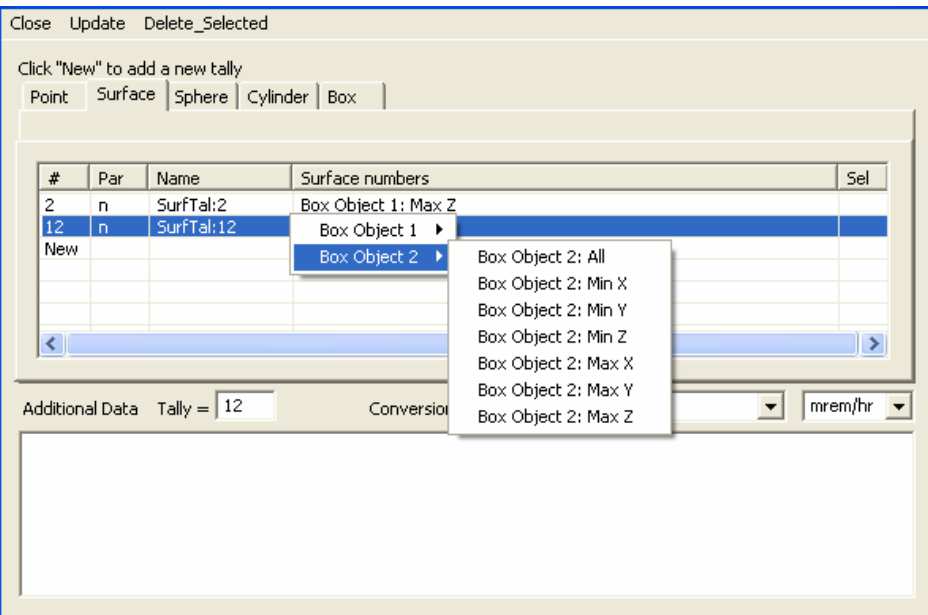

*Figure 2.8 Creating a Surface Tally* 

Figure 2.9 shows a plot of the geometry and input file created for a spherical tally configuration consisting of three volume tallies. NucWiz created the geometry and tally definitions in the input file to correspond to these tallies. The panel used to create these tallies is also shown.

|                     | mcshield - mcshield1                           |              |                          |       |              |                                                                      |                                                                                                    |                                  | <b>Imput</b>         |                                               |                              |                                          |                                   |     |                                                                              |                                     |              |                               |
|---------------------|------------------------------------------------|--------------|--------------------------|-------|--------------|----------------------------------------------------------------------|----------------------------------------------------------------------------------------------------|----------------------------------|----------------------|-----------------------------------------------|------------------------------|------------------------------------------|-----------------------------------|-----|------------------------------------------------------------------------------|-------------------------------------|--------------|-------------------------------|
|                     |                                                |              |                          |       |              | File Geometry Source Physics Tallies Input Run Edit View Window Help |                                                                                                    |                                  | Close Edit           |                                               |                              |                                          |                                   |     |                                                                              |                                     |              |                               |
| $D \ncong H$        |                                                |              | $\lambda$ to a $\beta$ ? |       |              |                                                                      |                                                                                                    |                                  |                      |                                               |                              |                                          |                                   |     |                                                                              |                                     |              |                               |
| mcshield1           | File Not Found: usr.n<br>File Not Found: usr.p |              |                          |       |              |                                                                      | FOUND: stndrd.n using DATAPATH ENVIRONMENT VARIABLE==> C:\Program Files\LANL\Vised\stndrd.n<br>FOUND: stndrd.p using DATAPATH ENVIRONMENT VARIABLE==> C:\Program Files\LANL\Vised\stndrd.p |                                  | lc.                  | 1<br>$\mathbf{z}$<br>3<br>$\overline{4}$<br>5 |                              | 0<br>$\Omega$<br>$\Box$<br>0<br>$\Omega$ | c File Created by moshield        |     | $-1$ \$SPHTal:4<br>$-2$ $$SPHTal:14$<br>$-3$ \$SPHTal: 24<br>4 Soutsideworld | -4 1 2 3 \$outsideworld             |              |                               |
| Num                 | Name                                           |              | Show Color               | Solid |              | Trans Wire                                                           | Click in the Plot Window to use these k                                                                                                    |                                  | lc.                  |                                               |                              |                                          | Surfaces for cell: SPHTal: 4      |     |                                                                              |                                     |              |                               |
| $\sim$ 1            | SPHTal:4                                       | X            |                          | x     |              | х                                                                    | $(\le -)(-2)$<br>(up)(down)                                                                                                    | Yaw<br>Move Tow                  | lc.                  |                                               |                              |                                          |                                   |     | ---------------------------------                                            |                                     |              |                               |
| $\overline{2}$      | SPHTal:14 X                                    |              |                          | X     |              | x                                                                    | (Alt Horne)(Alt End)                                                                                                    | Pitch                            |                      |                                               |                              | $1$ sx 50                                | 1 <sub>0</sub>                    |     |                                                                              |                                     |              |                               |
| 3<br>$\overline{4}$ | SPHTal:24 X<br>outside                         | $\mathbf{x}$ |                          | x     | $\mathsf{X}$ | x                                                                    | (Home)(End)<br>(Insert)(Delete)<br>(Pg up)(Pg Dwn)                                                                                                    | Roll<br>Rotate Ver<br>Rotate Hor | lc:<br>lc.<br>lc.    |                                               |                              |                                          | Surfaces for cell: SPHTal:14      |     | ---------------------------------                                            |                                     |              |                               |
|                     |                                                |              |                          |       |              |                                                                      |                                                                                                    |                                  | lc.                  | $\mathbf{z}$                                  | sv                           | 50                                       | 10<br>----------                  |     |                                                                              |                                     |              |                               |
|                     |                                                |              |                          |       |              |                                                                      |                                                                                                    |                                  | lc.<br>lc.           |                                               |                              |                                          | Surfaces for cell: SPHTal:24      |     | ---------------------------------                                            |                                     |              |                               |
|                     |                                                |              |                          |       |              |                                                                      |                                                                                                    |                                  | lc.                  |                                               |                              | $3$ $sz$ 50                              | 1 <sub>0</sub>                    |     | ----------------------------------                                           |                                     |              |                               |
|                     |                                                |              |                          |       |              |                                                                      |                                                                                                    |                                  | lc.                  |                                               |                              |                                          |                                   |     | Surfaces for cell: outsideworld<br>----------------------------------        |                                     |              |                               |
|                     |                                                |              |                          |       |              |                                                                      |                                                                                                    |                                  | lc.                  | 4                                             |                              | $\approx$ 25                             | 25                                |     | 25 90.93266                                                                  |                                     |              |                               |
|                     |                                                |              |                          |       |              |                                                                      |                                                                                                    |                                  |                      |                                               |                              |                                          |                                   |     |                                                                              |                                     |              |                               |
|                     |                                                |              |                          |       |              |                                                                      |                                                                                                    |                                  | lc.<br>f4:n          |                                               |                              | ı                                        |                                   |     |                                                                              | Tally information created by NucWiz |              |                               |
|                     |                                                |              |                          |       |              |                                                                      |                                                                                                    |                                  | fc4                  |                                               |                              | SPHTal:4                                 |                                   |     |                                                                              |                                     |              |                               |
|                     |                                                |              |                          |       |              |                                                                      |                                                                                                    |                                  |                      | f14:n                                         |                              | $\overline{2}$                           |                                   |     |                                                                              |                                     |              |                               |
|                     |                                                |              |                          |       |              |                                                                      |                                                                                                    |                                  | fc14                 | f24:n                                         |                              | SPHTal:14<br>3                           |                                   |     |                                                                              |                                     |              |                               |
|                     |                                                |              |                          |       |              |                                                                      |                                                                                                    |                                  | fc24                 |                                               |                              | SPHTal:24                                |                                   |     |                                                                              |                                     |              |                               |
|                     |                                                |              |                          |       |              |                                                                      |                                                                                                    |                                  | <b>Tallies</b>       |                                               |                              |                                          |                                   |     |                                                                              |                                     |              |                               |
|                     |                                                |              |                          |       |              |                                                                      |                                                                                                    |                                  |                      |                                               |                              | Close Update Delete Selected             |                                   |     |                                                                              |                                     |              |                               |
|                     |                                                |              |                          |       |              |                                                                      |                                                                                                    |                                  |                      |                                               |                              | Click "New" to add a new tally           |                                   |     |                                                                              |                                     |              |                               |
|                     |                                                |              |                          |       |              |                                                                      |                                                                                                    |                                  |                      |                                               |                              |                                          | Point Surface Sphere Cylinder Box |     |                                                                              |                                     |              |                               |
|                     |                                                |              |                          |       |              |                                                                      |                                                                                                    |                                  | $\#$                 |                                               | Par                          | Name                                     | Mat #                             | Den | $\times$                                                                     | Y.                                  | $\mathsf{Z}$ | Radius                        |
|                     |                                                |              |                          |       |              |                                                                      |                                                                                                    |                                  | $\overline{4}$<br>14 |                                               | $\mathsf{n}$<br>$\mathsf{n}$ | SPHTal:4<br>SPHTal                       |                                   |     | 50                                                                           | 50                                  |              | 10<br>10                      |
|                     |                                                |              |                          |       |              |                                                                      |                                                                                                    |                                  | 24                   |                                               | $\mathbf{D}$                 | SPHTal                                   |                                   |     |                                                                              |                                     | 50           | 10                            |
|                     |                                                |              |                          |       |              |                                                                      |                                                                                                    |                                  |                      | New                                           |                              |                                          |                                   |     |                                                                              |                                     |              |                               |
|                     |                                                |              |                          |       |              |                                                                      |                                                                                                    |                                  |                      |                                               |                              |                                          |                                   |     |                                                                              |                                     |              |                               |
|                     |                                                |              |                          |       |              |                                                                      |                                                                                                    |                                  | ∢                    |                                               |                              |                                          |                                   |     |                                                                              |                                     |              |                               |
|                     |                                                |              |                          |       |              |                                                                      |                                                                                                    |                                  |                      |                                               |                              | Additional Data Tally = $24$             |                                   |     | Conversion Factor None                                                       |                                     |              | $\overline{r}$ $\overline{r}$ |
|                     |                                                |              |                          |       |              |                                                                      |                                                                                                    |                                  |                      |                                               |                              |                                          |                                   |     |                                                                              |                                     |              |                               |
|                     |                                                |              |                          |       |              |                                                                      |                                                                                                    |                                  |                      |                                               |                              |                                          |                                   |     |                                                                              |                                     |              |                               |
| Ready               |                                                |              |                          |       |              |                                                                      |                                                                                                    |                                  |                      |                                               |                              |                                          |                                   |     |                                                                              |                                     |              |                               |

*Figure 2.9 Spherical Tallies* 

Figure 2.10 shows a plot of the geometry and input file created for a cylindrical tally configuration consisting of three volume tallies. NucWiz created the geometry and tally definitions in the input file to correspond to these tallies. The panel used to create these tallies is also shown.

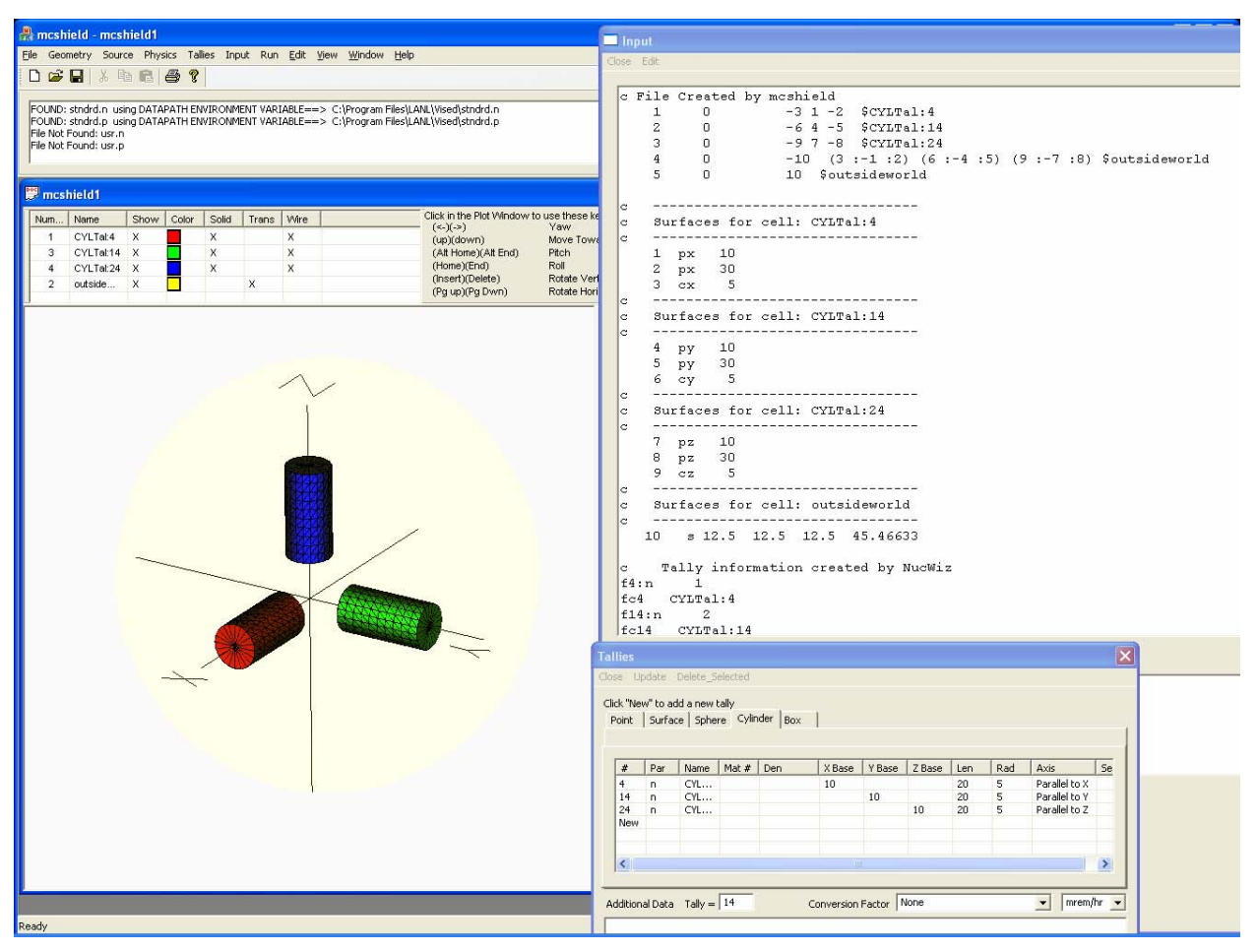

*Figure 2.10 Cylindrical Tallies* 

Figure 2.11 shows a plot of the geometry and input file created for a rectangular parallelepiped tally configuration consisting of three volume tallies. NucWiz created the geometry and tally definitions in the input file to correspond to these tallies. The panel used to create these tallies is also shown.

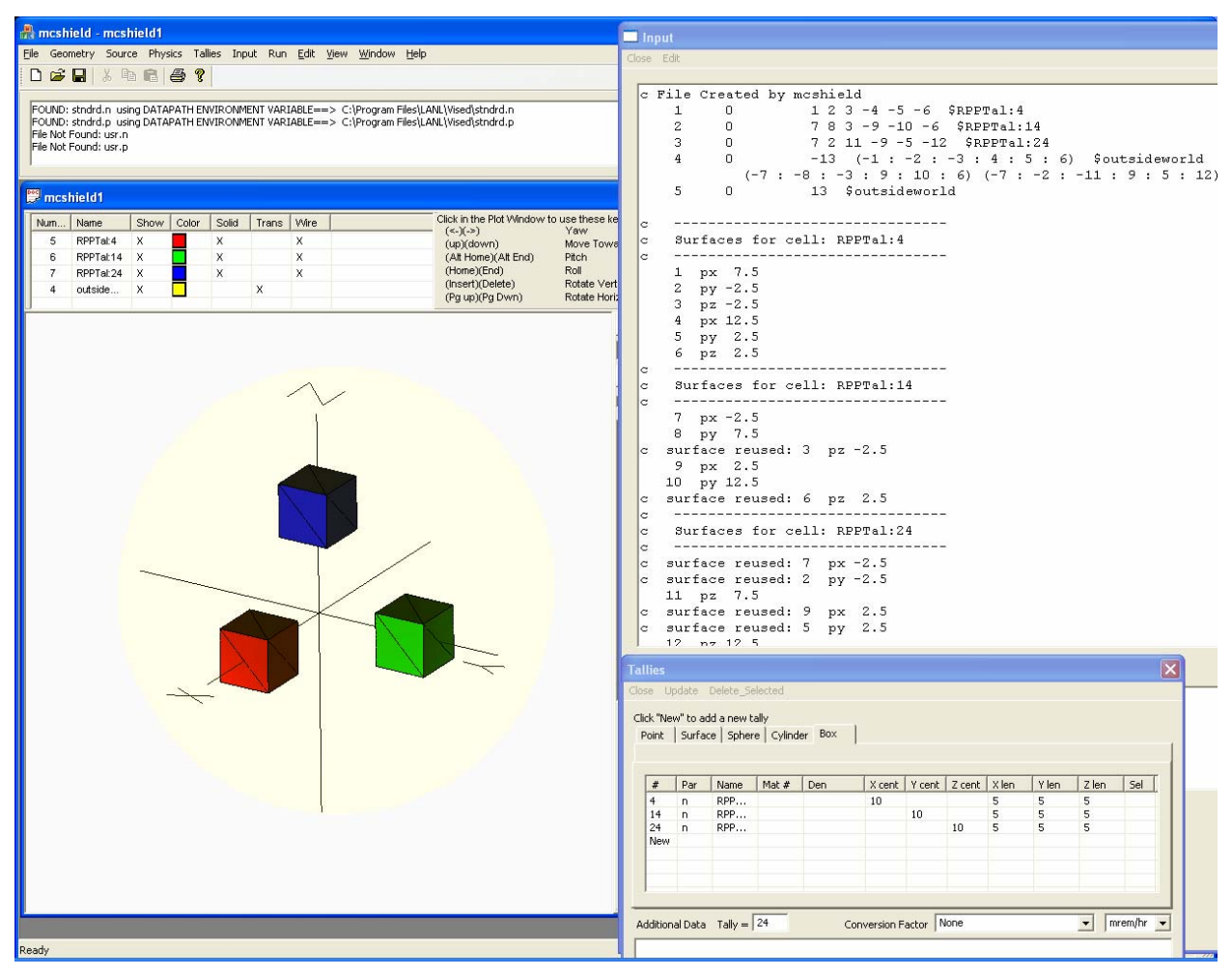

*Figure 2.11 Rectangular Parallelepiped Tallies* 

### **2.5 Supported Data**

To create a complete running input file, additional data, most importantly about materials, must be supported.

Under this work, the material library from the Visual Editor (reference 2) was transferred to NucWiz. Additionally, the neutron material library was updated to include materials listed in reference 3.

Figure 2.12 shows the updated material library window highlighting the composition of fertilizer as provided in reference 3.

| <b>Materials</b>       |                                    |                   |              |          |   |
|------------------------|------------------------------------|-------------------|--------------|----------|---|
| Close                  |                                    |                   |              |          |   |
| Number                 | <b>Standard Materials</b>          |                   |              | Density  |   |
| 374                    | Explosive Compound AN,             |                   |              | 0.000000 |   |
| 376                    | Explosive Compound NC,             |                   |              | 0.000000 |   |
| 378                    | Ferrous Sulfate(Standard Fricke),  |                   |              | 0.000000 |   |
| 380                    | Fertilizer (Muriate of Potash),    |                   |              | 0.000000 |   |
| 382                    | Gadolinium,                        |                   |              | 0.000000 |   |
| 384                    | Gallium Arsenide,                  |                   |              | 0.000000 |   |
| 386                    | Gasoline,                          |                   |              | 0.000000 |   |
| 388                    | Glass, Borosilicate (Pyrex),       |                   |              | 0.000000 |   |
| 390                    | Glass, Lead,                       |                   |              | 0.000000 |   |
| ∢∣                     |                                    | $\mathbf{III}$    |              |          | ≯ |
|                        |                                    |                   |              |          |   |
| Number                 | <b>User Materials</b>              |                   |              | Density  |   |
| ≮∣                     |                                    | $\mathbf{III}$    |              |          | ≯ |
| Element                | Zaid                               | Fraction          | Percent      |          |   |
| 1 Hydrogen             | 1001.70c                           | $-5e-005$         | 0.00         |          |   |
| 8 Oxygen               | 8016.70c                           | $-0.000717$       | 0.07         |          | E |
| 11 Sodium              | 11023.70c                          | $-0.008735$       | 0.87         |          |   |
| 12 Magnesium           | 12024.70c                          | $-0.00016$        | 0.02         |          |   |
| 12 Magnesium           | 12025.70c                          | $-2.1e-005$       | 0.00         |          |   |
| 12 Magnesium           | 12026.70c                          | $-2.4e-005$       | 0.00         |          |   |
| 16 Sulfur              | 16032.70c                          | $-0.000151$       | 0.02         |          |   |
| 16 Sulfur<br>12 Culfus | 16033.70c<br>16024.70 <sub>7</sub> | $-1e-006$<br>7000 | 0.00<br>o oo |          |   |
| ∢                      |                                    | Ш                 |              |          | ⋗ |
|                        |                                    |                   |              |          |   |
|                        |                                    |                   |              |          |   |
|                        |                                    |                   |              |          |   |
|                        |                                    |                   |              |          |   |
|                        |                                    |                   |              |          |   |
|                        |                                    |                   |              |          |   |
|                        |                                    |                   |              |          |   |
|                        |                                    |                   |              |          |   |

*Figure 2.12 Material Library Window* 

#### **2.6 Running Files Created in NucWiz**

Once an input file has been created, it can be run inside NucWiz. The user selects the input file to run and the executable to use (either MCNP5 or MCNPX), and then selects the **Run** option.

Figure 2.13 shows an example of running an input file created by NucWiz using the MCNP5 executable. Complete details on running files created in NucWiz can be found in Appendix A.

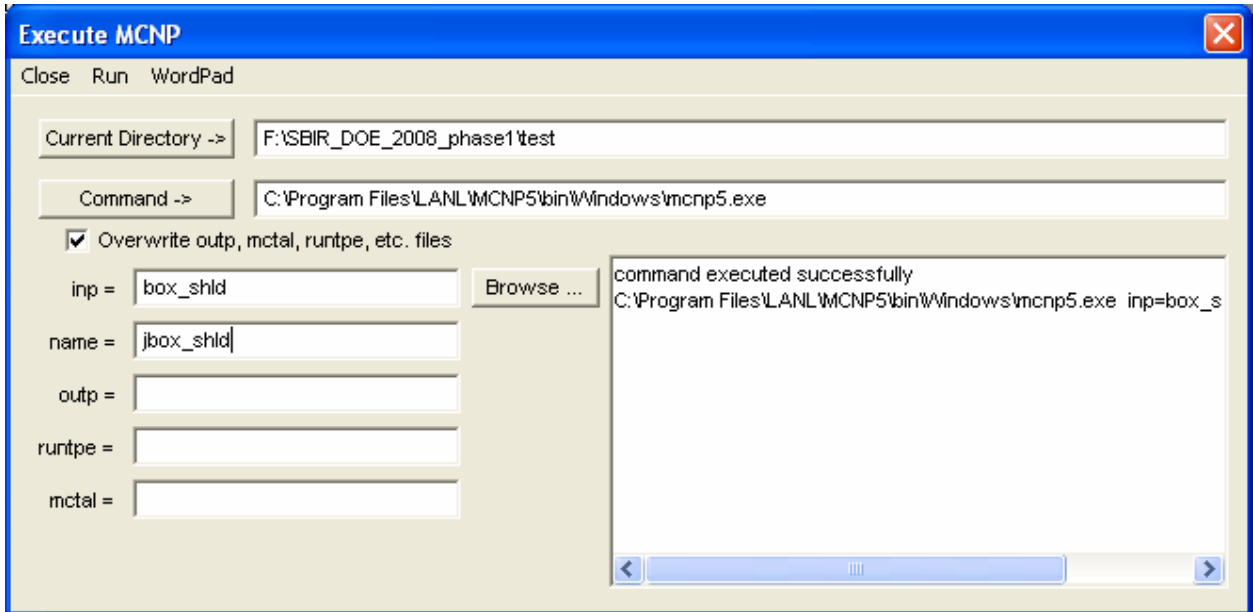

*Figure 2.13 Running the NucWiz Input File* 

#### **2.7 NucWiz Plot Options**

NucWiz implements DirectX© for all geometry visualization. DirectX comprises the graphics libraries developed by Microsoft for three-dimensional geometry visualization. NucWiz is designed using the DirectX 9.0c libraries, allowing for backwards compatibility with the Windows XP© operating system. Higher library versions only work with Windows Vista© and Windows 7©.

To use NucWiz, the user must install the DirectX 9.0c End-User Runtime libraries from the Microsoft website:

http://www.microsoft.com/downloads/details.aspx?displaylang=en&FamilyID=2da43d38-db71- 4c1b-bc6a-9b6652cd92a3

Using the DirectX graphics libraries allows NucWiz to take advantage of state-of-the-art graphics capabilities and potentially the hardware acceleration available for DirectX applications.

With this initial implementation, only spheres, boxes, and cylinders are supported. These objects are standard graphics objects that can be created by DirectX. Additionally, DirectX has functions for the many vector calculations required for three-dimensional visualization applications.

By default, NucWiz will show a three-dimensional perspective of the geometry. On the right side of the plot window is a pull-down menu that allows the user to change the view basis to the six orthogonal views along with an isometric view, identified as **XYZ**. The right side of the plot also has an **Axis** toggle that allows the user to turn on and off the display of the axis.

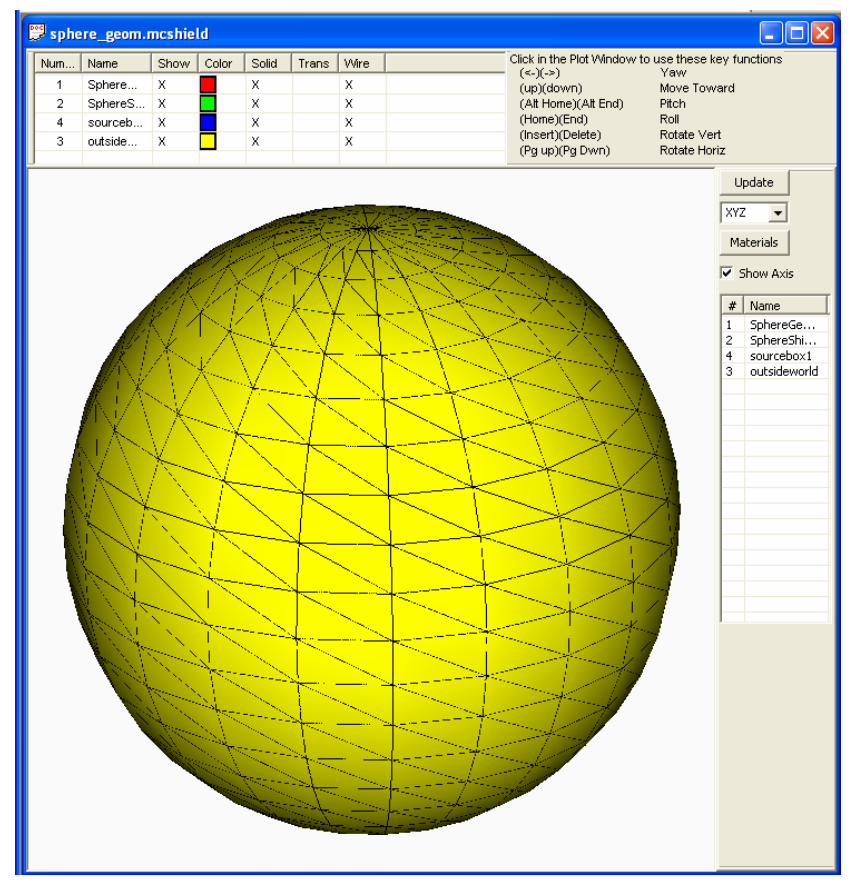

*Figure 2.14 Three-Dimensional Geometry Window* 

Note that all geometries appear as a sphere, because NucWiz creates the outside world, and this is always outside a sphere. By default, this outside world is set to a transparent sphere, because typically this sphere is not of interest to the user.

On the top of the plot window is a list of the bodies that have been created. The numbers listed do not refer to cell numbers but to object numbers. NucWiz gives a default name to each of the objects. These names can be changed to something more meaningful to the user.

In this example, the objects are listed in nonsequential order (1, 2, 4, 3), but, in the input file, these objects are assigned cell numbers that are sequential (1, 2, 3, 4). So it is important to not confuse the object number with the cell number. With NucWiz, cell numbers are only assigned on creation and, until that time, different elements are referred to with these object numbers.

|     | sphere_geom.mcshield |      |       |       |       |      |                                                                               |
|-----|----------------------|------|-------|-------|-------|------|-------------------------------------------------------------------------------|
| Num | Name                 | Show | Color | Solid | Trans | Wire | Click in the Plot Window to use these key functions<br>$(\le -)(-\ge)$<br>Yaw |
|     | SphereGeom1          | Χ    |       | х     |       | х    | (up)(down)<br>Move Toward                                                     |
|     | SphereShield1:delta5 | TХ   |       | х     |       | х    | (Alt Home)(Alt End)<br>Pitch                                                  |
|     | sourcebox1           |      |       | х     |       | х    | (Home)(End)<br>Roll                                                           |
| 3   | outsideworld         | X    |       | х     |       | х    | (Insert)(Delete)<br>Rotate Vert<br>(Pg up)(Pg Dwn)<br>Rotate Horiz            |
|     |                      |      |       |       |       |      |                                                                               |

*Figure 2.15 Object List* 

The row for each object has a number of display options. By clicking in the different columns, the user can change the display of any of the objects listed. By clicking in the **Name** column, the user can set the name for the object. By clicking in **Show**, the user can choose to hide or display the object. The **Color** column allows the user to select the color of the object. An "X" in the **Solid** column causes NucWiz to display the object as solid; an "X" in the **Trans** column causes NucWiz to display the object as transparent. An "X" in the **Wire** column allows the user to display a wire frame around the objects.

Note that, to show an object as transparent, the user must unselect **Solid** and select **Trans**, because solid supersedes transparent.

In this example, to hide the outside world sphere, the user would remove the "X" in the **Show** column on object 3 (by clicking in that colum). To make the shield cells (objects 1 and 2) transparent, the use would turn off **Solid** and turn on **Trans** by clicking in the appropriate columns. The resulting geometry plot is shown below:

|                         | sphere_geom.mcshield                                                                                      |                         |       |       |        |                         |                                                     | 10<br>н                                                     |  |  |  |  |  |
|-------------------------|----------------------------------------------------------------------------------------------------|-------------------------|-------|-------|--------|-------------------------|-----------------------------------------------------|-------------------------------------------------------------|--|--|--|--|--|
| Num                     | Name                                                                                                    | Show                    | Color | Solid | Trans  | Wire                    | Click in the Plot Window to use these key functions |                                                             |  |  |  |  |  |
| 1                       | SphereGeom1                                                                                               | x                       |       |       | $\chi$ | Х                       | $(\prec\text{-})(\text{-}>)$<br>(up)(down)          | Yaw<br>Move Toward                                          |  |  |  |  |  |
| $\overline{\mathbf{2}}$ | SphereShield1:delta5                                                                                      | х                       |       |       | x      | $\mathsf X$             | (Alt Home)(Alt End)                                 | Pitch                                                       |  |  |  |  |  |
| $\overline{4}$          | sourcebox1                                                                                                | $\overline{\mathsf{x}}$ |       | х     |        | $\overline{\mathsf{x}}$ | (Home)(End)                                         | Roll<br>Rotate Vert                                         |  |  |  |  |  |
| 3                       | (Insert)(Delete)<br>$\overline{\mathsf{x}}$<br>$\overline{\mathsf{x}}$<br>outsideworld<br>(Pg up)(Pg Dwn) |                         |       |       |        |                         |                                                     |                                                             |  |  |  |  |  |
|                         |                                                                                                    |                         |       |       |        |                         |                                                     | Rotate Horiz                                                |  |  |  |  |  |
|                         |                                                                                                    |                         |       |       |        |                         |                                                     | Update                                                      |  |  |  |  |  |
|                         |                                                                                                    |                         |       |       |        |                         |                                                     | XYZ                                                         |  |  |  |  |  |
|                         |                                                                                                    |                         |       |       |        |                         |                                                     |                                                             |  |  |  |  |  |
|                         |                                                                                                    |                         |       |       |        |                         |                                                     | Materials                                                   |  |  |  |  |  |
|                         |                                                                                                    |                         |       |       |        |                         |                                                     | $\overline{\blacktriangledown}$ Show Axis                   |  |  |  |  |  |
|                         |                                                                                                    |                         |       |       |        |                         |                                                     |                                                             |  |  |  |  |  |
|                         |                                                                                                    |                         |       |       |        |                         |                                                     | $\ast$<br>Name                                              |  |  |  |  |  |
|                         |                                                                                                    |                         |       |       |        |                         |                                                     | SphereGe<br>$\mathbf{1}$                                    |  |  |  |  |  |
|                         |                                                                                                    |                         |       |       |        |                         |                                                     | SphereShi<br>$\overline{c}$<br>sourcebox1<br>$\overline{4}$ |  |  |  |  |  |
|                         |                                                                                                    |                         |       |       |        |                         |                                                     | 3<br>outsideworld                                           |  |  |  |  |  |
|                         |                                                                                                    |                         |       |       |        |                         |                                                     |                                                             |  |  |  |  |  |
|                         |                                                                                                    |                         |       |       |        |                         |                                                     |                                                             |  |  |  |  |  |
|                         |                                                                                                    |                         |       |       |        |                         |                                                     |                                                             |  |  |  |  |  |
|                         |                                                                                                    |                         |       |       |        |                         |                                                     |                                                             |  |  |  |  |  |
|                         |                                                                                                    |                         |       |       |        |                         |                                                     |                                                             |  |  |  |  |  |
|                         |                                                                                                    |                         |       |       |        |                         |                                                     |                                                             |  |  |  |  |  |
|                         |                                                                                                    |                         |       |       |        |                         |                                                     |                                                             |  |  |  |  |  |
|                         |                                                                                                    |                         |       |       |        |                         |                                                     |                                                             |  |  |  |  |  |
|                         |                                                                                                    |                         |       |       |        |                         |                                                     |                                                             |  |  |  |  |  |
|                         |                                                                                                    |                         |       |       |        |                         |                                                     |                                                             |  |  |  |  |  |
|                         |                                                                                                    |                         |       |       |        |                         |                                                     |                                                             |  |  |  |  |  |
|                         |                                                                                                    |                         |       |       |        |                         |                                                     |                                                             |  |  |  |  |  |
|                         |                                                                                                    |                         |       |       |        |                         |                                                     |                                                             |  |  |  |  |  |
|                         |                                                                                                    |                         |       |       |        |                         |                                                     |                                                             |  |  |  |  |  |
|                         |                                                                                                    |                         |       |       |        |                         |                                                     |                                                             |  |  |  |  |  |
|                         |                                                                                                    |                         |       |       |        |                         |                                                     |                                                             |  |  |  |  |  |
|                         |                                                                                                    |                         |       |       |        |                         |                                                     |                                                             |  |  |  |  |  |
|                         |                                                                                                    |                         |       |       |        |                         |                                                     |                                                             |  |  |  |  |  |
|                         |                                                                                                    |                         |       |       |        |                         |                                                     |                                                             |  |  |  |  |  |
|                         |                                                                                                    |                         |       |       |        |                         |                                                     |                                                             |  |  |  |  |  |
|                         |                                                                                                    |                         |       |       |        |                         |                                                     |                                                             |  |  |  |  |  |
|                         |                                                                                                    |                         |       |       |        |                         |                                                     |                                                             |  |  |  |  |  |
|                         |                                                                                                    |                         |       |       |        |                         |                                                     |                                                             |  |  |  |  |  |
|                         |                                                                                                    |                         |       |       |        |                         |                                                     |                                                             |  |  |  |  |  |
|                         |                                                                                                    |                         |       |       |        |                         |                                                     |                                                             |  |  |  |  |  |

*Figure 2.16 Wire Frame Geometry Display* 

The isometric view of the geometry can be changed to a cross-sectional view by selecting the appropriate basis view in the pull down menu on the right under **Update**. Shown below is an XY view of this geometry that can be displayed by selecting the **XY** option in the pull down menu.

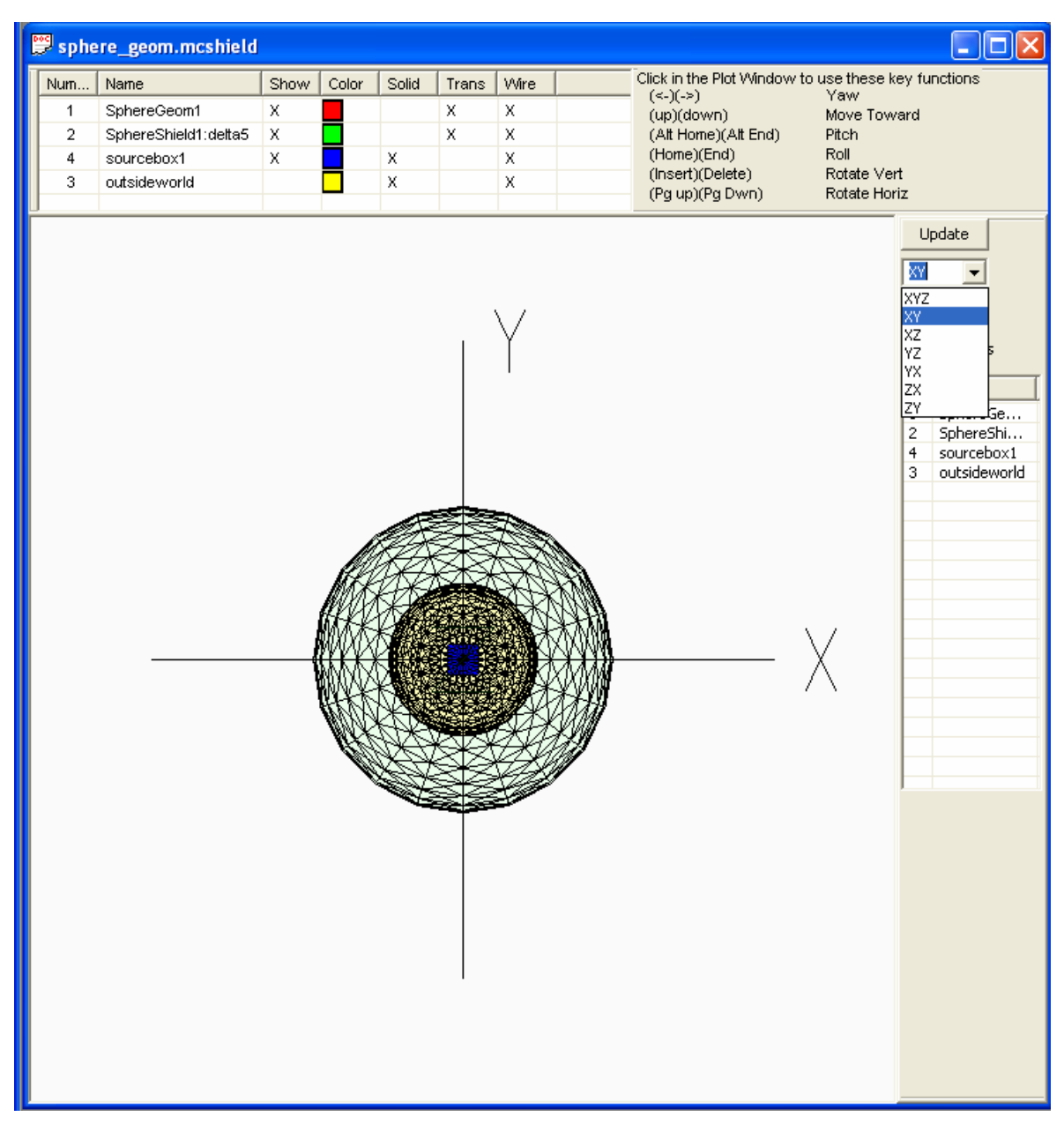

*Figure 2.17 Cross-Sectional View of the Geometry*

The user also has a number of options for moving the display in three dimensions. The user can change the geometry using special keys as outlined in the table below.

| <b>Keys</b>         |         | <b>Action</b>                                             |
|---------------------|---------|-----------------------------------------------------------|
| Left arrow<br>Arrow | Right   | Yaw: Move the view either left or right.                  |
| Up arrow<br>Arrow   | Down    | Vicinity: Move toward or away from the geometry.          |
| Alt-Home            | Alt-End | Pitch: Move the view up or down.                          |
| Home                | End     | Roll: Rotate about the axis coming out of the plot plane. |
| Insert              | Delete  | Orbit: Rotate the view about the vertical axis.           |
| Page Up<br>Down     | Page    | Orbit: Rotate the view about the horizontal axis.         |

Table 2.2 Three-Dimensional View Display Keys

By using different combinations of these keys, the user can move through the geometry in three dimensions.

In addition to the top list of objects, a list on the right also included. Clicking on the objects in the list on the right brings up the window used to create the object, allowing the user to edit the object.

## **3.0 Project Activities**

In general, the project followed the guidelines provided in the proposal. The project team decided early on to develop a stand-alone program to create and run the MCNP/X input files instead of enhancing the Visual Editor to create the files. As a new program, NucWiz is independent of the complications in the Visual Editor associated with the inclusion of the MCNP Fortran code as part of the Visual Editor executable. The Visual Editor can be used in combination with NucWiz to allow the simplified NucWiz models to be enhanced in the Visual Editor All of the sources, shield configurations, and tallies specified in the proposal were incorporated into the NucWiz program.

The addition of tally splitting surfaces went beyond the current scope but does not detract from the capabilities of NucWiz, because this is a specialized capability that allows a tally region to be divided into smaller segments.

Additionally, biasing in the form of importances was beyond the scope of this initial work and will be pursued if future funding becomes available. The input window has a user section that allows the user to specify importances, but currently these are not automatically generated by NucWiz.

### **4.0 Products Developed**

The primary product developed from this Phase 1 project is the initial release of the NucWiz program. This initial release will be demonstrated in the Visual Editor workshops and may be distributed as a beta release through these workshops to get user input on its capabilities.

### **5.0 Details of the NucWiz Software Program**

The NucWiz program was written in C++ using Microsoft Visual Studio© 2008. The current version of NucWiz is 2S, released in May 2010.

In this new approach to developing a GUI for creating MCNP input files, the project team decided to use the DirectX© libraries instead of the OpenGL© libraries. DirectX is recognized as the industry standard for gaming engines and gaming software. By using DirectX, advanced software and hardware support can be accessed to create and manipulate the graphics.

The project team also decided to use the DirectX 9 libraries to be compatible with older operating systems. The current release of DirectX 11 will only run on Vista© and Windows 7©.

Nucwiz is compiled using the following DirectX library:

C:\Program Files\Microsoft DirectX SDK (August 2009)\Lib\x86

The following library files must be included when linking:

d3dxof.lib, dxguid.lib, d3dx9d.lib, d3d9.lib.

To run the NucWiz program, users must download the DirectX 9.0c runtime libraries or they will receive an error message indicating that the libraries cannot be found. This library can be downloaded from the Microsoft website. As of this writing, the library can be downloaded at this link:

http://www.microsoft.com/downloads/details.aspx?displaylang=en&FamilyID=2da43d38-db71- 4c1b-bc6a-9b6652cd92a3

NucWiz was tested by verifying that the files it created could be run in MCNP/X both from within NucWiz and also at the command prompt. The NucWiz user's manual can be found in Appendix A with complete details on how to run the program.

#### **6.0 References**

1. MCNPX User's Manual, version 2.6.0, April 2008. LA-CP-07-1473, D. B. Pelowitz, editor. Los Alamos National Laboratory, New Mexico.

- 2. MCNP Visual Editor Computer Code Manual, November 2005. L.L. Carter and R.A. Schwarz. Visual Editor Consultants, Richland, Washington.
- 3. Compendium of Material Composition Data for Radiation Transport Modeling, PNNL-15870, April 2006. R.G. Williams III, C.J. Gesh, and R.T. Pagh. Pacific Northwest National Laboratory, Richland, Washington.

# **Appendix A NucWiz User's Manual**

#### **NucWiz User's Manual Nucwiz Version 2S May 2010**

Randolph Schwarz of Visual Editor Consultants Leland L. Carter of Carter Monte Carlo Analysis, Inc.

### **Table of Contents**

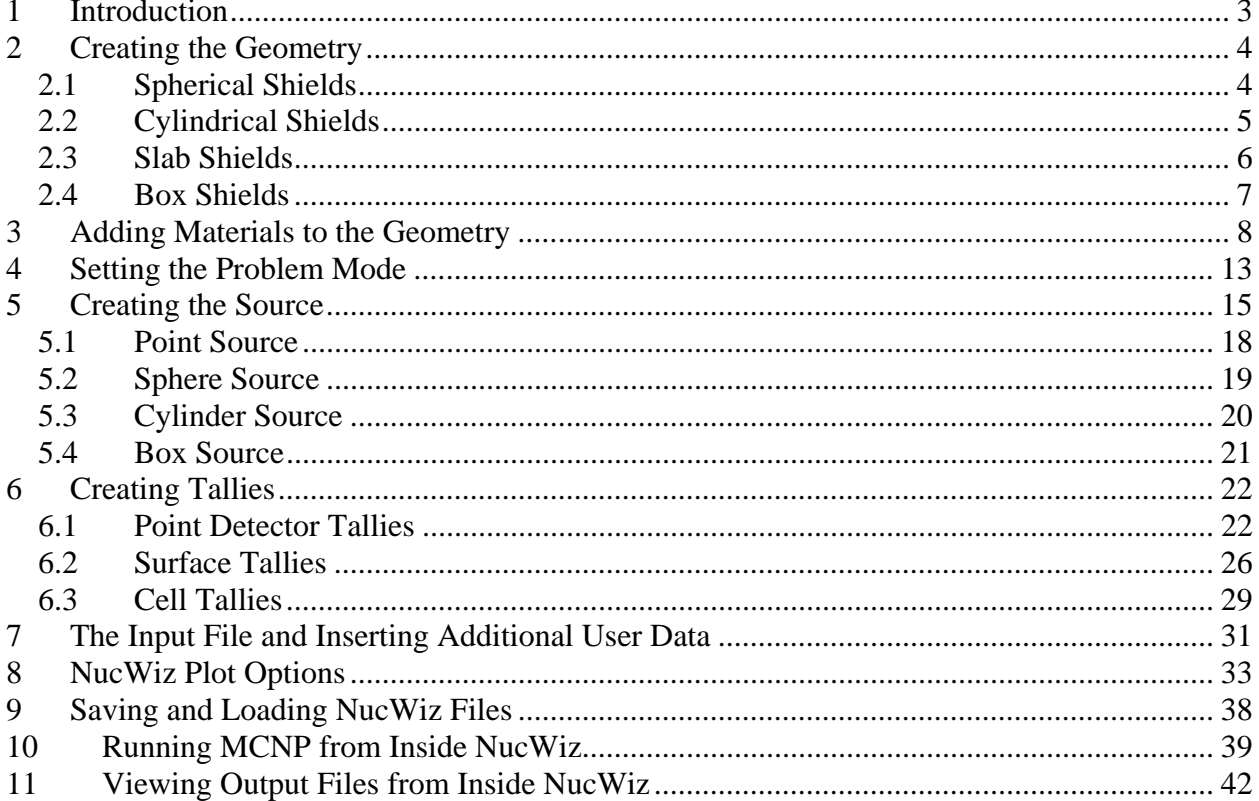

# **List of Figures**

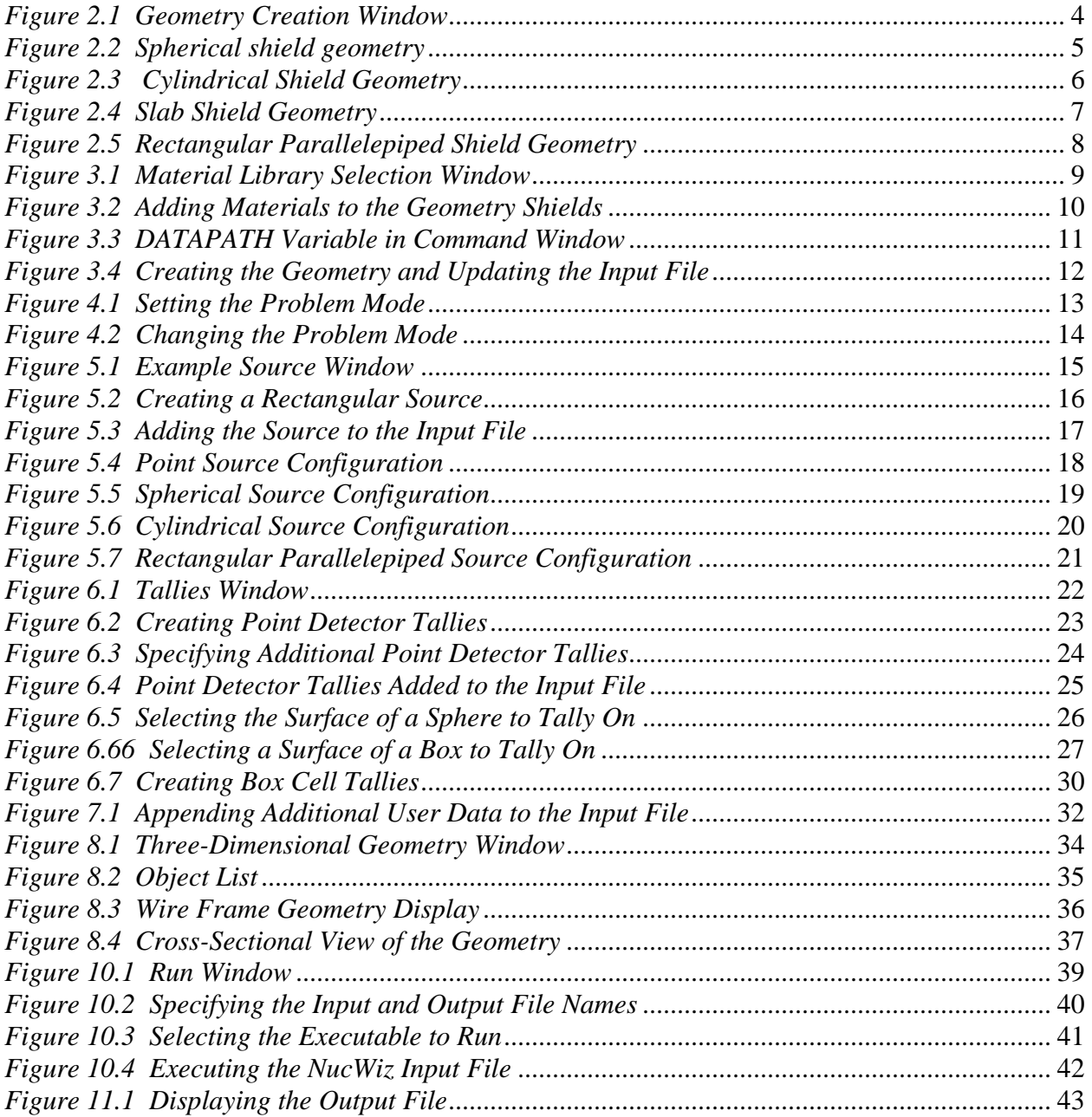

### **1 Introduction**

NucWiz is a program that can set up and run Monte Carlo N-particle (MCNP) calculations. The input file is constrained to a number of simple geometries, source, and detector configurations. The interface allows a user to specify a simple geometry configuration, select from specific source geometries, and then specify detector types and locations. Once the user specifies these parameters, NucWiz generates a complete MCNP input file that can be run from within NucWiz. The output file can also be viewed directly from NucWiz.

NucWiz is designed to create simple geometries with simple sources and simple tallies. The possible configurations are constrained to the types specified in Table 1.1. This simplification allows for 100 shield/source/tally combinations. Only one source and one shield geometry is allowed per input file; however, multiple tallies and tally configurations are allowed.

|                            | $\frac{1}{2}$ Sinterly, Source, and Tany Coming and supported to |                            |
|----------------------------|------------------------------------------------------------------|----------------------------|
| <b>Shield Geometry</b>     | <b>Source</b>                                                    | <b>Tally</b>               |
| None                       | Point                                                            | Point                      |
| Slab                       | Rectangular Parallelepiped                                       | Rectangular Parallelepiped |
| Rectangular Parallelepiped | Sphere                                                           | <b>Sphere</b>              |
| Sphere                     | Cylinder                                                         | Cylinder                   |
| Cylinder                   |                                                                  | Surface                    |

Table 1.1 Shield, Source, and Tally Configurations Supported by NucWiz

NucWiz creates an MCNP input file by allowing the user to make choices in three primary elements:

- 1. Geometry, where the surfaces, cells, and optionally materials are generated
- 2. Source, where surfaces, cell, the source definition, and optionally materials are generated
- 3. Tallies, where the surfaces, cell, tally definition, and optionally materials are generated.

NucWiz automatically creates the surfaces, cells, and materials for these elements, allowing the user to focus on the elements of the input file and not the details of how the file will be generated.

The user can create the geometry, source, and tallies in any order. NucWiz dynamically creates the input file. As each element is added to the input file, the input file is completely regenerated to include this new element. NucWiz detects if any of these elements interfere with each other and issues an error message, although the user should take care to avoid entering interfering elements because there still may be configurations that are not accurately detected. For example, the code will allow the user to make a source cube that is larger than a shield cube as long as the two elements don't intersect.

### **2 Creating the Geometry**

To create an input file, the user must specify at a minimum a source configuration then optionally a shield configuration and tallies. The **Geometry** window can be displayed by selecting the **Geometry** option from the main menu or by right clicking in the plot window and selecting **Geometry**. Either method brings up a tabbed window to choose among the possible geometry options, as shown below:

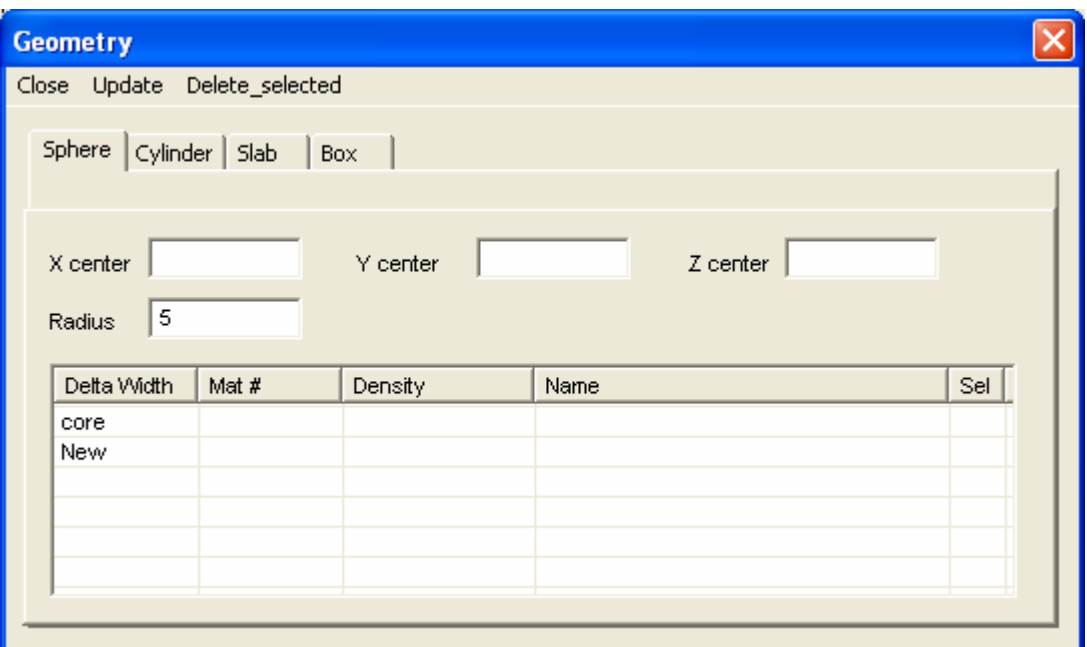

*Figure 2.1 Geometry Creation Window* 

The default geometry is a sphere, with optional spherical shields. The user can define the dimensions of the source inner core and optionally add other shields and their materials. The inner core for a sphere consists of the X, Y, and Z coordinates of the center of the sphere along with its radius. In the example above, the sphere is set at  $(0, 0, 0)$  with a radius of 5 cm.

The word "core" is used to refer to the central volume defined by the geometry information. For example, the core region is defined by the values in the **X center**, **Y center**, **Z center**, and **Radius** fields. The **core** is listed in the shield list below the coordinate fields to allow the user to assign a material and name for the core region.

#### **2.1 Spherical Shields**

To create spherical shields, select the **Sphere** tab in the **Geometry** window and specify the X, Y, and Z location for the center of the interior sphere along with the radius. These values define the interior volume of the sphere.

To add spherical shields, click on **New** in the first column of the shield list, and enter the thickness for the spherical shield. Once a user enters a thickness, NucWiz automatically offers another line designated **New**. Next, click in the **Mat #** column to set a material for this shield (see Section 3 for more information on setting materials). Other shields can be added by clicking on **New** in the first column for each additional shield and setting the thickness and material as was done for the first shield. To create the geometry, select **Update** at the top of the **Geometry** window, and the cells, materials, and surfaces will be created in the input file. Figure 2.2 shows an input file consisting of three spherical shields, each 5 cm thick. The first and last shields contain steel, and the middle shield is composed of lead.

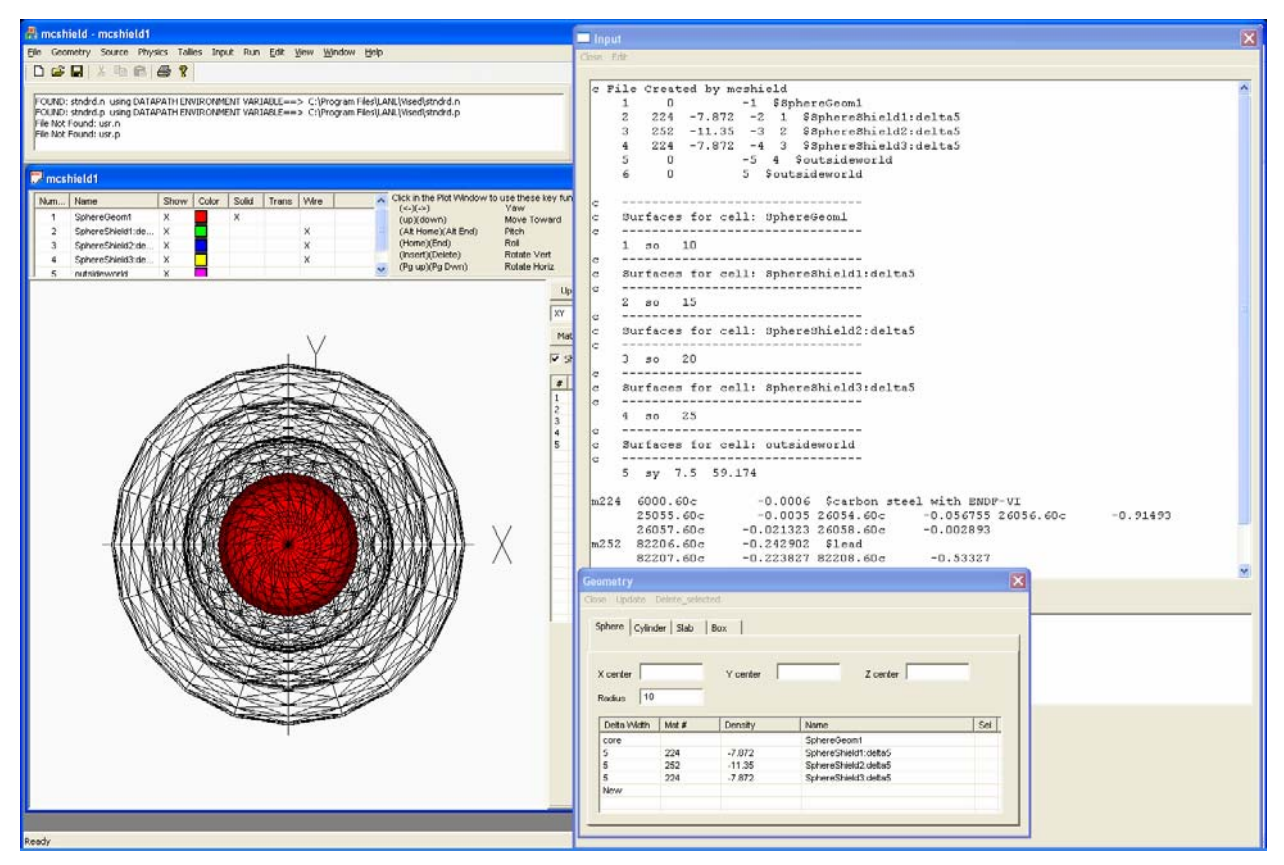

*Figure 2.2 Spherical shield geometry* 

### **2.2 Cylindrical Shields**

To create cylindrical shields, select the **Cylinder** tab in the **Geometry** window and specify the X, Y, and Z location for the center of the base of the cylinder along with a length, radius, and direction for the axis of the cylinder. These values define the interior volume of the cylinder.

To add cylindrical shields, click on **New** in the first column of the shield list, and enter the thickness for the cylindrical shield. Once a user enters a thickness, NucWiz automatically offers another line designated **New**. Next, click in the **Mat #** column to set a material for this shield

(see Section 3 for more information on setting materials). Other shields can be added by clicking on **New** in the first column for each additional shield and setting the thickness and material as was done for the first shield. To create the geometry, select **Update** at the top of the **Geometry** window, and NucWiz creates the cells, materials, and surfaces in the input file. Figure 2.3 shows an input file consisting of three cylindrical shields, each 5 cm thick. The first and last shields contain steel, and the middle shield is composed of lead.

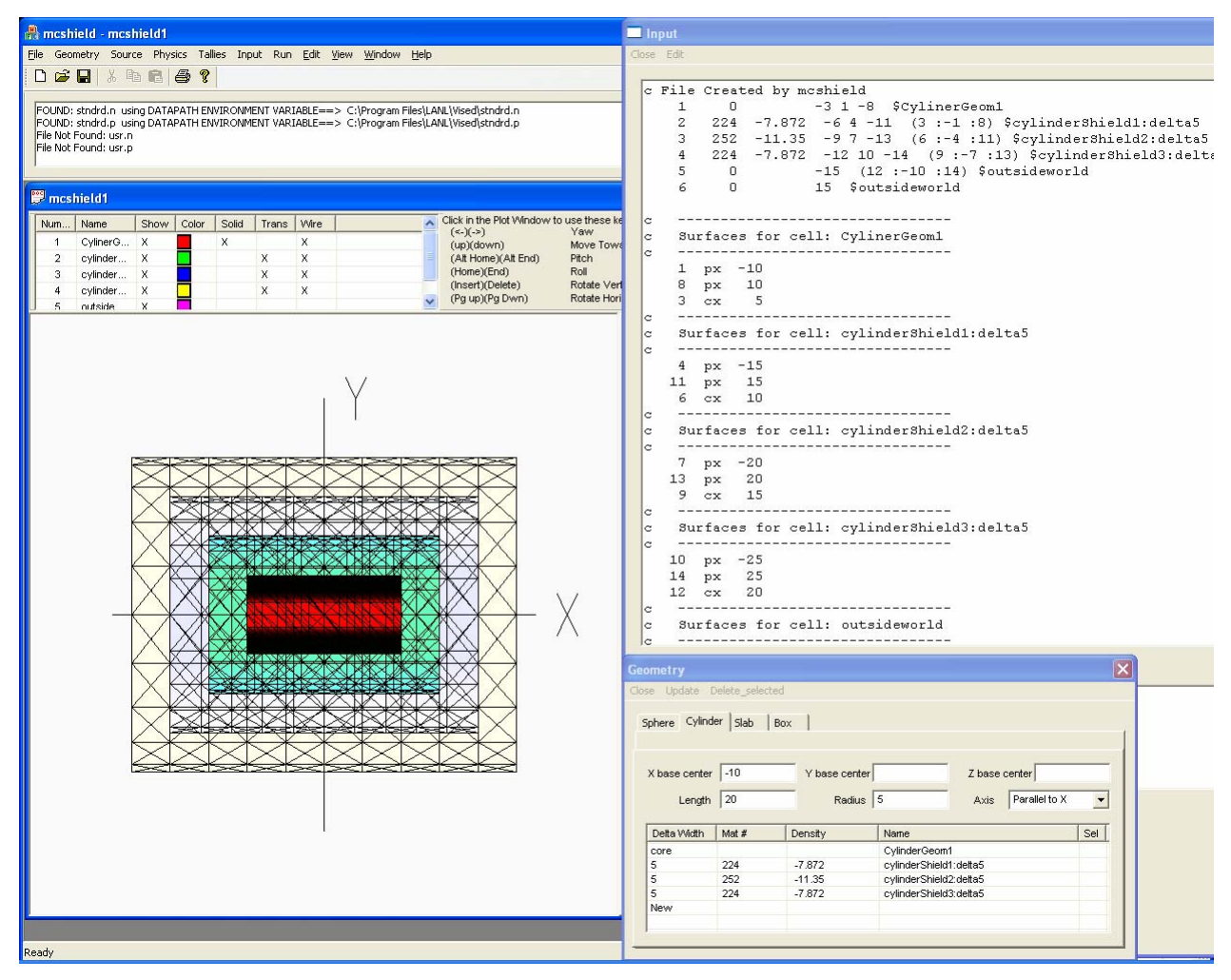

*Figure 2.3 Cylindrical Shield Geometry* 

### **2.3 Slab Shields**

To create slab shields, select the **Slab** tab in the **Geometry** window, and specify the minimum and maximum X location for the slab. All slabs are created along the X axis. These values define the first slab.

To add slab shields, select **New** in the first column of the shield list, and enter the thickness for the slab shield. Once a user enters a thickness, NucWiz automatically offers another line

designated **New**. Next, click in the **Mat #** column to set a material for this shield (see Section 3 for more information on setting materials). Other shields can be added by clicking on **New** in the first column for each additional shield and setting the thickness and material as was done for the first shield. To create the geometry, select **Update** at the top of the **Geometry** window, and NucWiz creates the cells, materials, and surfaces in the input file. Figure 2.4 shows an input file consisting of three slab shields, each 5 cm thick. The first and last shields contain steel, and the middle shield is composed of lead.

| File Geometry Source Physics Tallies Input Run Edit View Window Help<br>Close Edit<br>$D$ $\leq$ $\blacksquare$ $\parallel$ $\parallel$ $\blacksquare$ $\blacksquare$ $\blacksquare$ $\blacksquare$ $\blacksquare$ $\blacksquare$ $\blacksquare$<br>c File Created by mcshield<br>FOUND: stndrd.n in CURRENT DIRECTORY<br>224 -7.872 1 -2 -5 \$SlabGeom1<br>$\mathbf{1}$<br>FOUND: stndrd.p using DATAPATH ENVIRONMENT VARIABLE==> C:\Program Files\LANL\Vised\stndrd.p<br>$\overline{2}$<br>252 -11.35 2 -3 -5 \$SlabShield1:delta5<br>File Not Found: usr.n.<br>$-7.872$ 3 $-4$ $-5$ $$slabShield2:delta5$<br>File Not Found: usr.p<br>3<br>2.2.4<br>$\overline{4}$<br>$\mathbf{0}$<br>$-5$ $(-1 : 2)$ $(-2 : 3)$ $(-3 : 4)$ \$outsideworld<br>$\mathbf 0$<br>5 \$outsideworld<br>5<br>mcshield1<br>---------------------------------<br>c<br>Click in the Plot Window to<br>Name<br>Show Color<br>Solid<br>Trans   Wire<br>Num.<br>Surfaces for cell: SlabGeom1<br>$\sim$<br>$(\le -)(-\ge)$<br>$\chi$<br>SlabGeo X<br>$\overline{1}$<br>---------------------------------<br>(up)(down)<br>lc.<br>$\overline{2}$<br>X<br>(Alt Home)(Alt End)<br>SlabShie X<br>$\overline{0}$<br>$1-px$<br>(Home)(End)<br>3<br>SlabShie X<br>x<br>$2$ px<br>5<br>(Insert)(Delete)<br>$\overline{4}$<br>outside X<br>X.<br>---------------------------------<br>c<br>(Pg up)(Pg Dwn)<br>Surfaces for cell: SlabShield1:delta5<br>lc.<br>----------------------------------<br>c.<br>surface reused: 2 px<br>5<br>c.<br>3 px 10<br>---------------------------------<br>$\mathtt{C}$<br>Surfaces for cell: SlabShield2:delta5<br>c.<br>___________________________________<br>lc.<br>surface reused: 3 px 10<br>lc.<br>$4$ px 15<br>--------------------------------<br>lc.<br>Surfaces for cell: outsideworld<br>c<br>--------------------<br>C.<br>3, 7.5<br>15 15 33.75<br>5<br>-0.0006 \$carbon steel with ENDF-VI<br>m224 6000.70c<br>25055.70c<br>$-0.0035$ 26054.70 $\rm{c}$<br>$-0.05675526056.70c$<br>$O/NED$ $70 -$<br>$n$ nother order and<br>a anonas<br>Additional User Data<br>nps 100000<br>$\overline{\mathbf{x}}$<br><b>Geometry</b><br>Close Update Delete selected<br>Sphere Cylinder Slab Box<br>$X$ max 5<br>$X \min$ 0<br>Delta Width<br>Mat #<br>Density<br>Name<br>Sel<br>224<br>$-7.872$<br>core<br>SlabGeom1<br>5<br>252<br>$-11.35$<br>SlabShield1:delta5<br>5<br>224<br>$-7.872$<br>SlabShield2:delta5<br>New | mcshield - mcshield1 |  |  |  |                |  |  |  |
|----------------------------------------------------------------------------------------------------|----------------------|--|--|--|----------------|--|--|--|
|                                                                                                    |                      |  |  |  | <b>n</b> Input |  |  |  |
|                                                                                                    |                      |  |  |  |                |  |  |  |
|                                                                                                    |                      |  |  |  |                |  |  |  |
|                                                                                                    |                      |  |  |  |                |  |  |  |
|                                                                                                    |                      |  |  |  |                |  |  |  |
| Ready<br>SCRL                                                                                                    |                      |  |  |  |                |  |  |  |

*Figure 2.4 Slab Shield Geometry* 

#### **2.4 Box Shields**

To create box (or rectangular parallelepiped) shields, select the **Box** tab in the **Geometry** window, and specify the X, Y, and Z location for the center of the box with an x length, y length, and z length. These values define the interior volume of the box.

To add box shields, click on **New** in the first column of the shield list, and enter the thickness for the box shield. Once a user enters a thickness, NucWiz automatically offers another line designated **New**. Next, click in the **Mat #** column to set a material for this shield (see Section 3 for more information on setting materials). Other shields can be added by clicking on **New** in the first column for each additional shield and setting the thickness and material as was done for the first shield. To create the geometry, select **Update** at the top of the **Geometry** window, and NucWiz creates the cells, materials, and surfaces in the input file. Figure 2.5 shows an input file consisting of three box shields, each 5 cm thick. The first and last shields contain steel, and the middle shield is composed of lead.

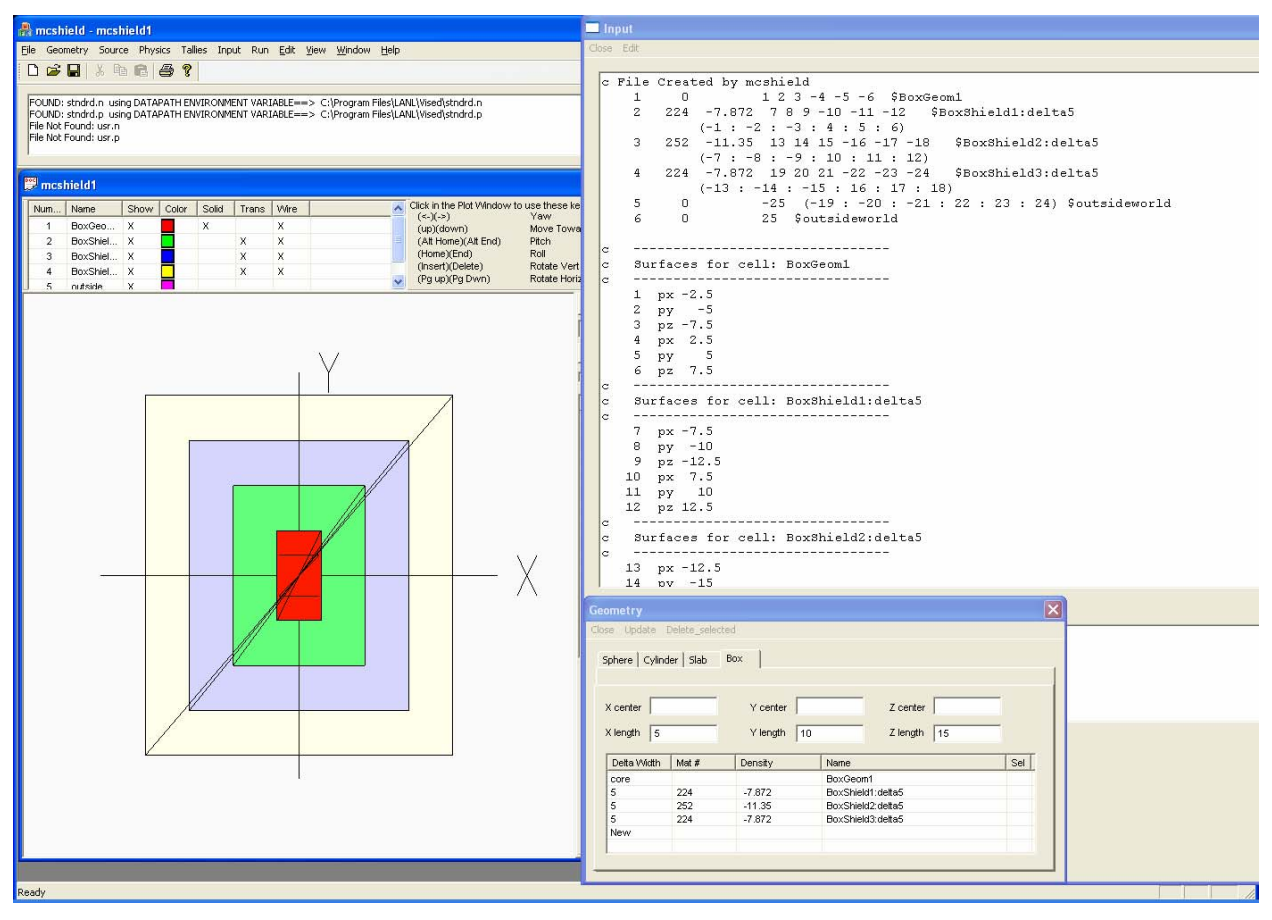

*Figure 2.5 Rectangular Parallelepiped Shield Geometry* 

### **3 Adding Materials to the Geometry**

The material for the inner core can be set by clicking in the **Mat #** column (see Figure 2.1) for the **core** row, which brings up a list of materials as shown below:

|       | <b>Materials</b> |                                                          |                            |               |                            |  |
|-------|------------------|----------------------------------------------------------|----------------------------|---------------|----------------------------|--|
| Close |                  |                                                          |                            |               |                            |  |
|       | Number           | <b>Standard Materials</b>                                |                            |               | Density                    |  |
|       | 204              | air (US S. Atm at sea level)                             |                            |               | $-0.001225$                |  |
|       | 208              | aluminum                                                 |                            |               | $-2,699000$                |  |
|       | 212              | beryllium metal                                          |                            |               | $-1.850000$                |  |
|       | 216              | beryllium oxide, BeO                                     |                            |               | $-3,025000$                |  |
|       | 220              | boron (natural)                                          |                            |               | $-2,450000$                |  |
|       | 224<br>225       | carbon steel with ENDF-VI<br>carbon steel with ENDF-V Fe |                            |               | $-7.872000$<br>$-7.872000$ |  |
|       | 228              | concrete (ordinary with ENDF-VI)                         |                            |               | $-2,350000$                |  |
|       | 229              | concrete (ordinary, Fe ENDF-V)                           |                            |               | $-2.350000$                |  |
|       |                  |                                                          |                            |               |                            |  |
|       | ◁                |                                                          | IIII.                      |               |                            |  |
|       |                  |                                                          |                            |               |                            |  |
|       | Number           | <b>User Materials</b>                                    |                            |               | Density                    |  |
|       |                  |                                                          |                            |               |                            |  |
| ≮∥    |                  |                                                          | $\rm{HII}$                 |               |                            |  |
|       |                  |                                                          |                            |               |                            |  |
|       | Element          | Zaid                                                     | Fraction                   | Percent       |                            |  |
|       | 7 Nitrogen       | 7014.60c                                                 | $-0.755636$                | 75.56         |                            |  |
|       | 8 Oxygen         | 8016.60c<br>18000.59c                                    | $-0.231475$<br>$-0.012889$ | 23.15<br>1.29 |                            |  |
|       | 18 Argon         |                                                          |                            |               |                            |  |
|       |                  |                                                          |                            |               |                            |  |
|       |                  |                                                          |                            |               |                            |  |
|       |                  |                                                          |                            |               |                            |  |
|       |                  |                                                          |                            |               |                            |  |
|       |                  |                                                          |                            |               |                            |  |
|       |                  |                                                          |                            |               |                            |  |
|       |                  |                                                          |                            |               |                            |  |
|       |                  |                                                          |                            |               |                            |  |
|       |                  |                                                          |                            |               |                            |  |
|       |                  |                                                          |                            |               |                            |  |
|       |                  |                                                          |                            |               |                            |  |
|       |                  |                                                          |                            |               |                            |  |
|       |                  |                                                          |                            |               |                            |  |

*Figure 3.1 Material Library Selection Window* 

By default no material is entered for the core or shield regions. To keep this default, the user should not select the material column.

When the user clicks on a material, the material number and density is set for the core region. Once the user selects a material, the **Material** window closes. In the example below, concrete (material 228) has been set for the 5-cm spherical shield region.

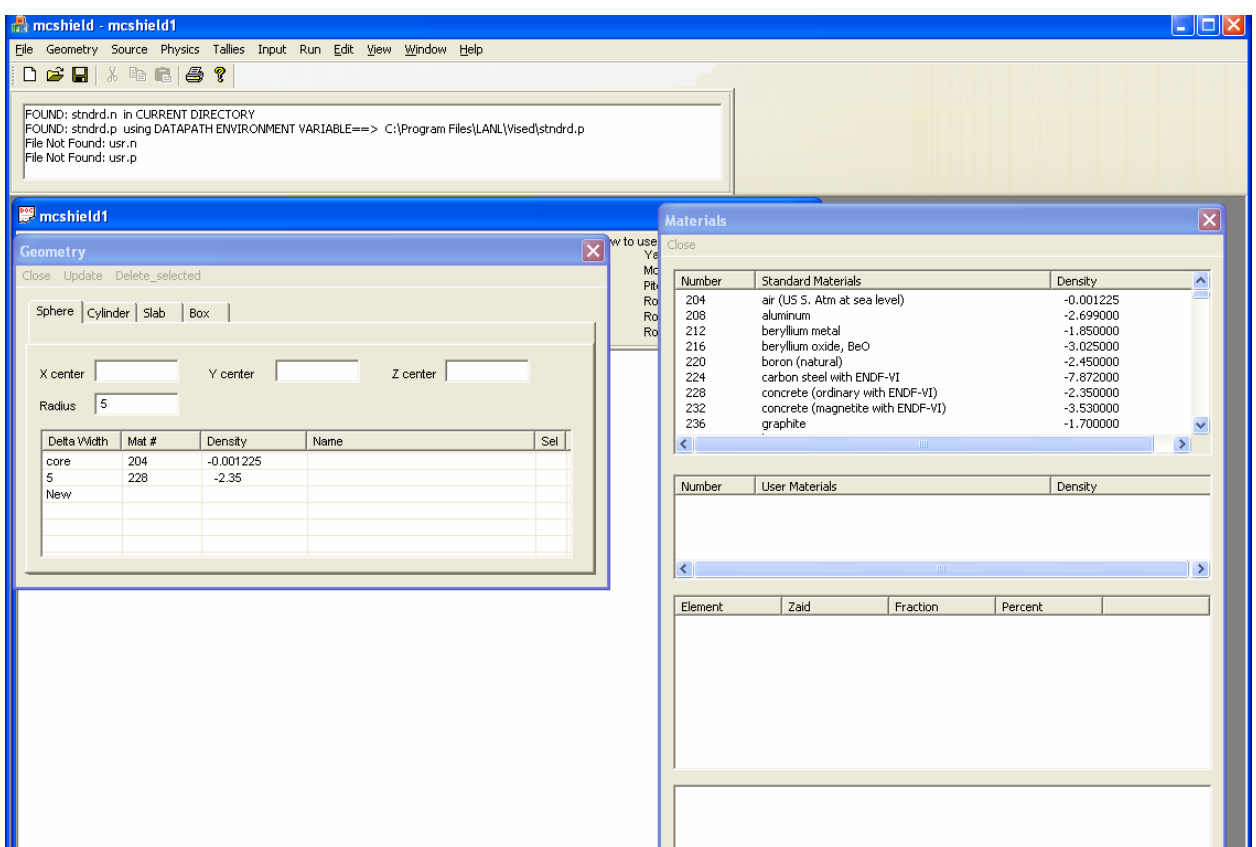

*Figure 3.2 Adding Materials to the Geometry Shields* 

To view materials and their compositions, the user should select the **Materials** button in the main window.

The material name and density are shown in the upper portion of the **Materials** window, and the composition of the material selected is shown in the lower portion of the window. In the example in Figure 3.1, air has been added to the inner geometry region of the sphere.

Currently, the user cannot create new materials but can only add materials that exist in the material library. If new materials are needed, it is recommended that the user create these materials using the MCNP Visual Editor and save these materials to the user library, which can then be read by NucWiz.

If the **Materials** window does not show any materials, then NucWiz cannot read the material files. The material files are named "stndrd.n" and "stndrd.p." NucWiz can find the material files if they are located in the same directory as the NucWiz executable or if they are placed in the "Vised" directory beneath the directory specified by the DATAPATH environment variable.

When MCNP is installed on a computer, the installation script will generate a DATAPATH environment variable showing the path to the MCNP cross-section directory. This variable can be seen by opening a command prompt window and typing "set." This command will show all the environment variables. An example is shown below:

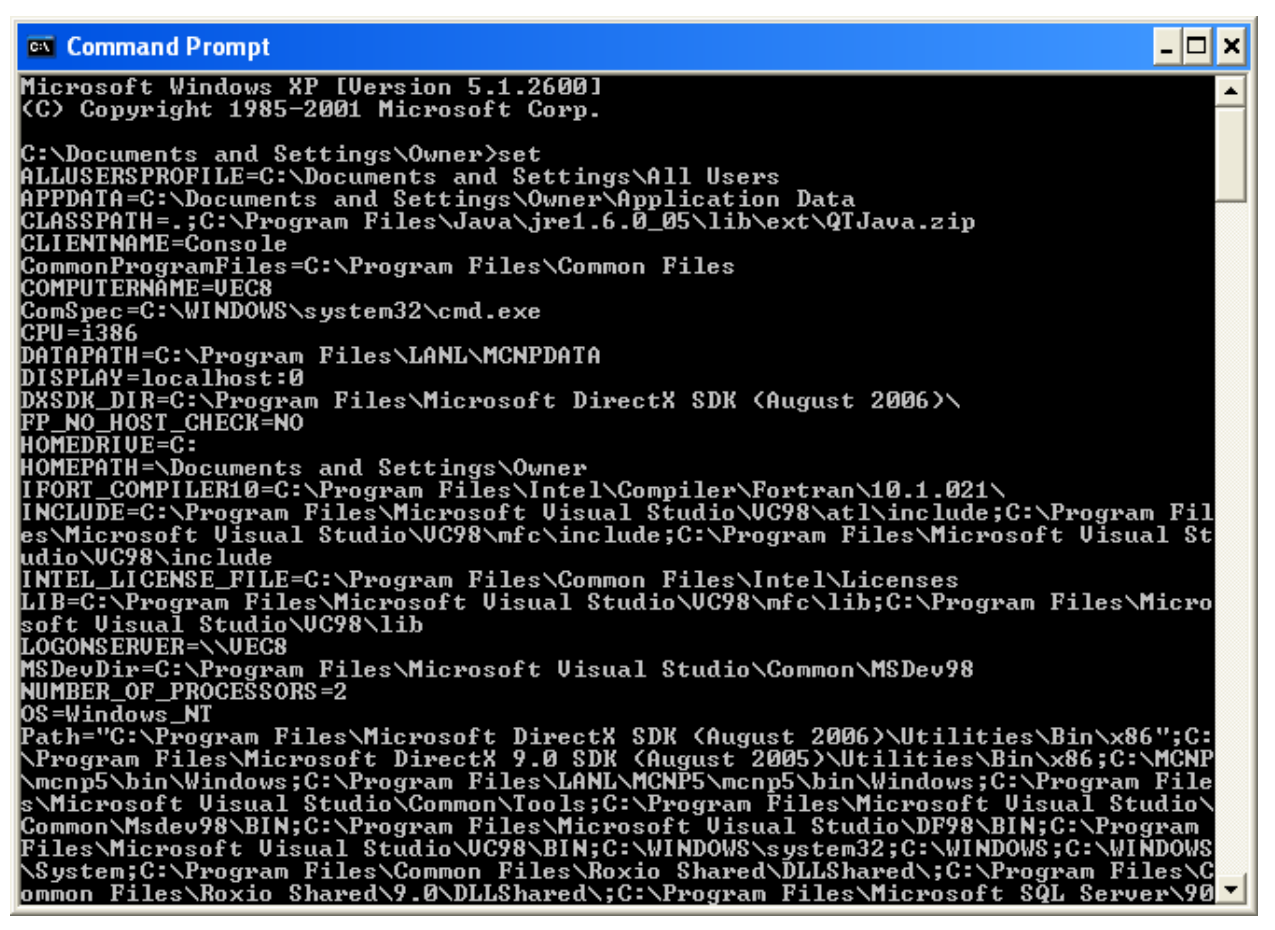

*Figure 3.3 DATAPATH Variable in Command Window* 

NucWiz uses this DATAPATH to find the material libraries. It looks for a "Vised" directory that is at the same level as the MCNPXDATA directory. In the example above, the user would need to create a "C:\Program Files\LANL\Vised" directory and put the material libraries in this directory. If this directory exists, NucWiz will be able to read the material libraries without having the material libraries in the same directory as the NucWiz executable.

If the DATAPATH variable was never set by the MCNP installation, the user can set this variable manually by right clicking on **My Computer**, then selecting the **Advanced** tab. Click on the **Environment Variables** button on the bottom of this tab. In the **Environment Variables** window, select **New** under **System Variables**.

Once the shield configuration and materials have been defined, the user selects **Update** from the menu at the top of the **Geometry** window to create the input file. To see the input file, select **Input** from the main menu. The input will now include the geometry information and all of the material information. Notice that no particle mode has been set, so the materials default to using neutron cross sections.

Note also that an outside world sphere is created and, by default, set to transparent.

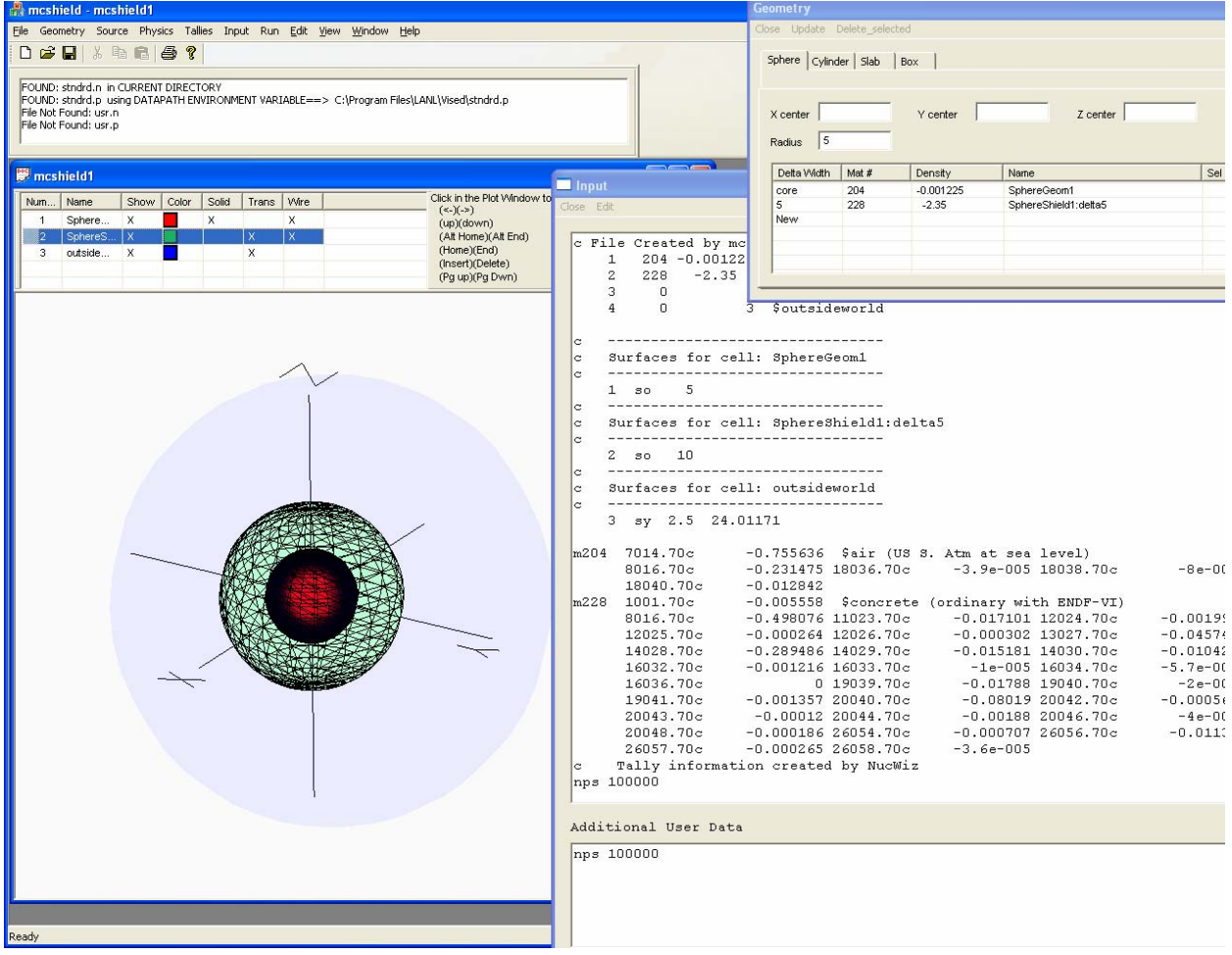

*Figure 3.4 Creating the Geometry and Updating the Input File* 

At any time, the user can cancel the creation process by closing the **Geometry** window without selecting **Update**, thus clearing out all of the geometry information in the window and allowing the user to start over from the beginning.

To edit an existing geometry, change either the dimensions or the materials to different values in the **Geometry** window, and select **Update**.

### **4 Setting the Problem Mode**

The user can set the mode for the problem by selecting **Physics** and then **Mode** from the main window to bring up the **Problem Mode** panel. Although NucWiz was created primarily to run neutron problems, additional particles can be set or the particle type can be changed completely.

For example, to run a "mode N P" problem, the user can select the **"N"** and **"P"** check boxes in this panel and select **Apply**. Notice that the input file is then updated to include a "mode n p" line in the data section of the code as shown below:

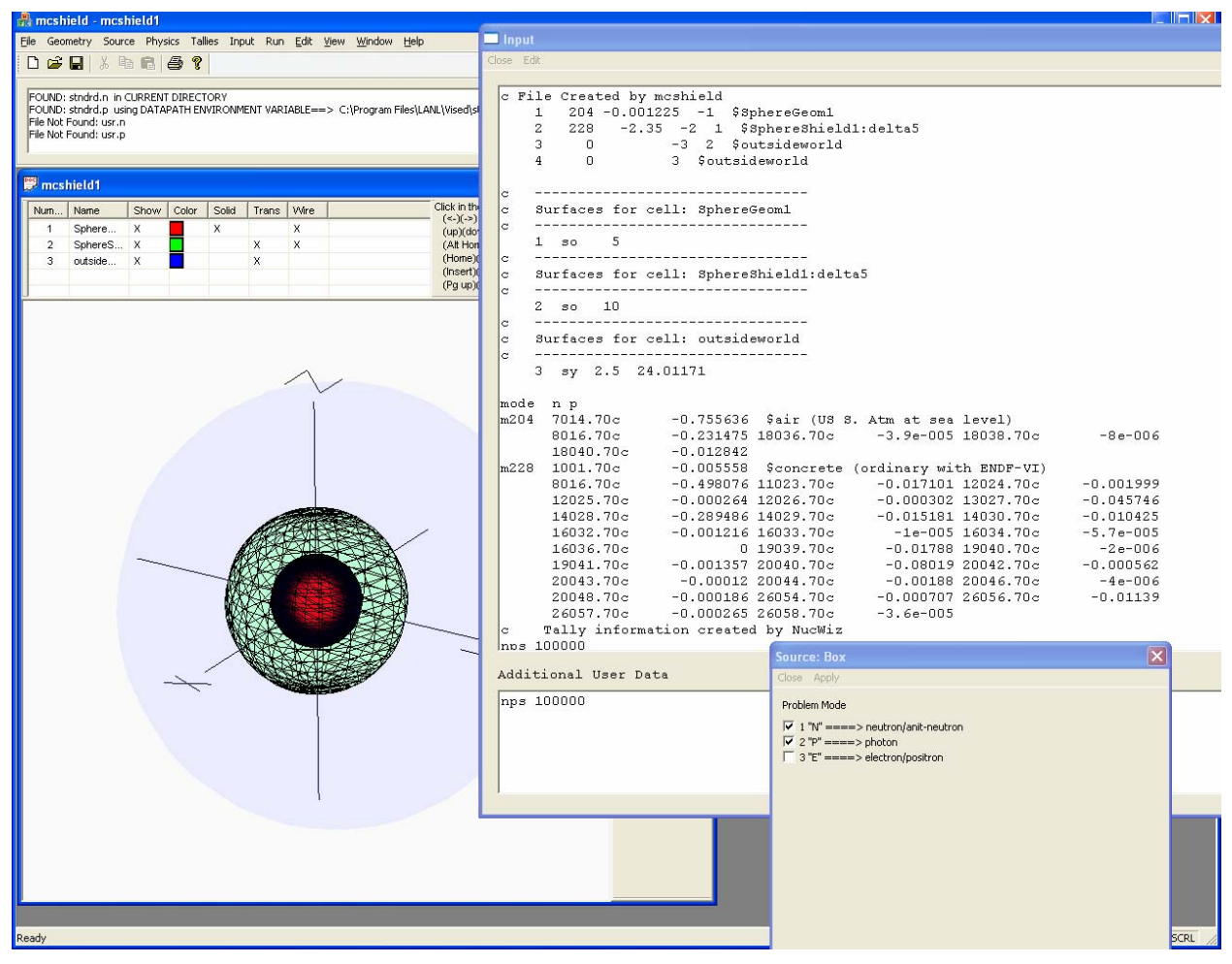

*Figure 4.1 Setting the Problem Mode* 

The user can also change the problem mode from N to P by only selecting the **"P"** check box in the **Problem Mode** panel. In the example below, the mode has been set to **"P"**, and the user has selected **Apply**. Notice there is now a "mode p" line in the data section and all the neutron cross sections have been replaced with photon cross sections.

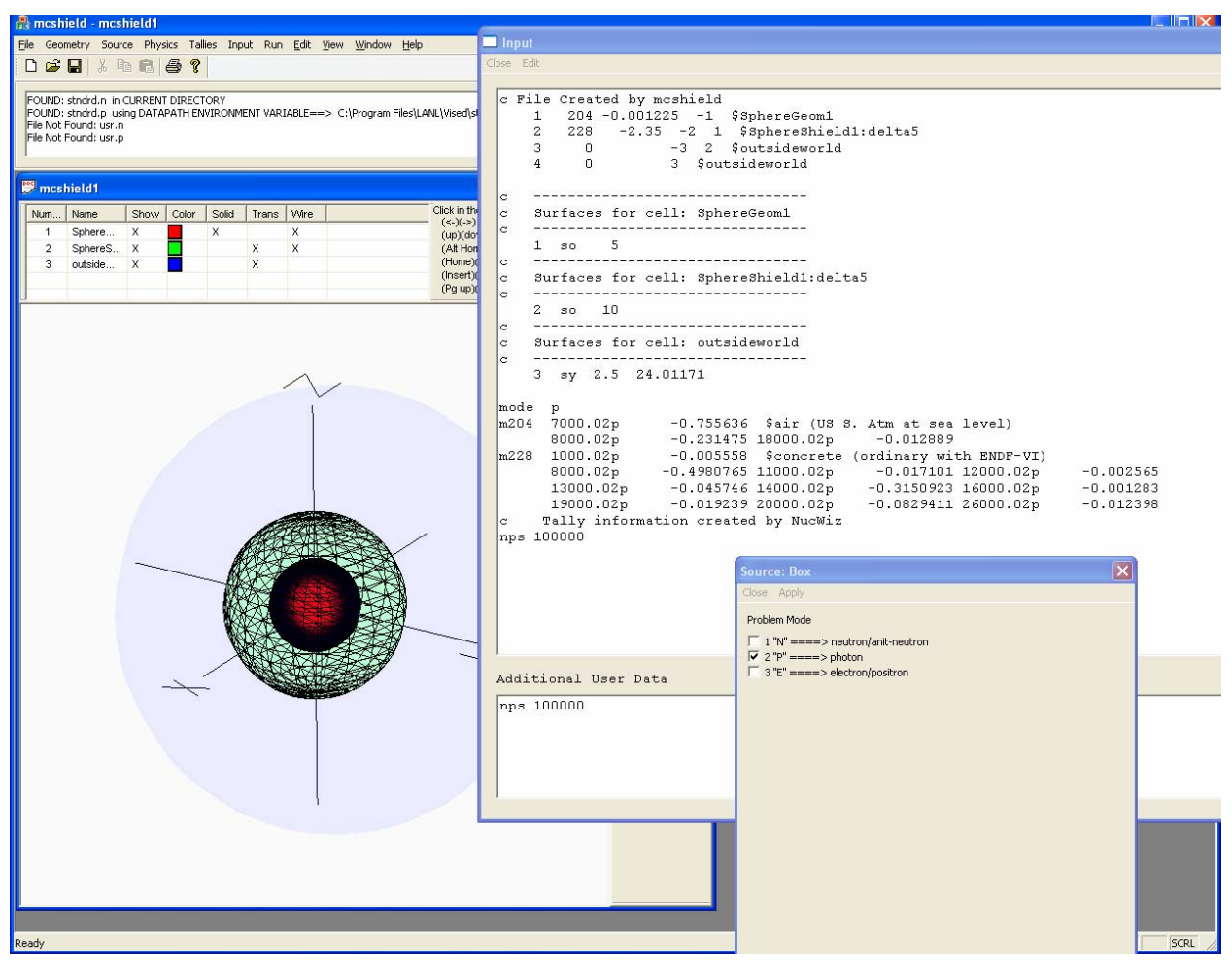

*Figure 4.2 Changing the Problem Mode* 

Because the input file is completely regenerated each time a NucWiz component is changed, the user can switch the problem mode at any time, and NucWiz will insert the proper cross sections into the file.

## **5 Creating the Source**

Once a geometry has been defined, the user can define the source. The **Source** window can be displayed by selecting the **Source** option from the main menu or by right clicking in the plot window and selecting **Source**. Either method brings up a tabbed window showing the possible source options as shown below. In this case, the **Box** tab has been selected.

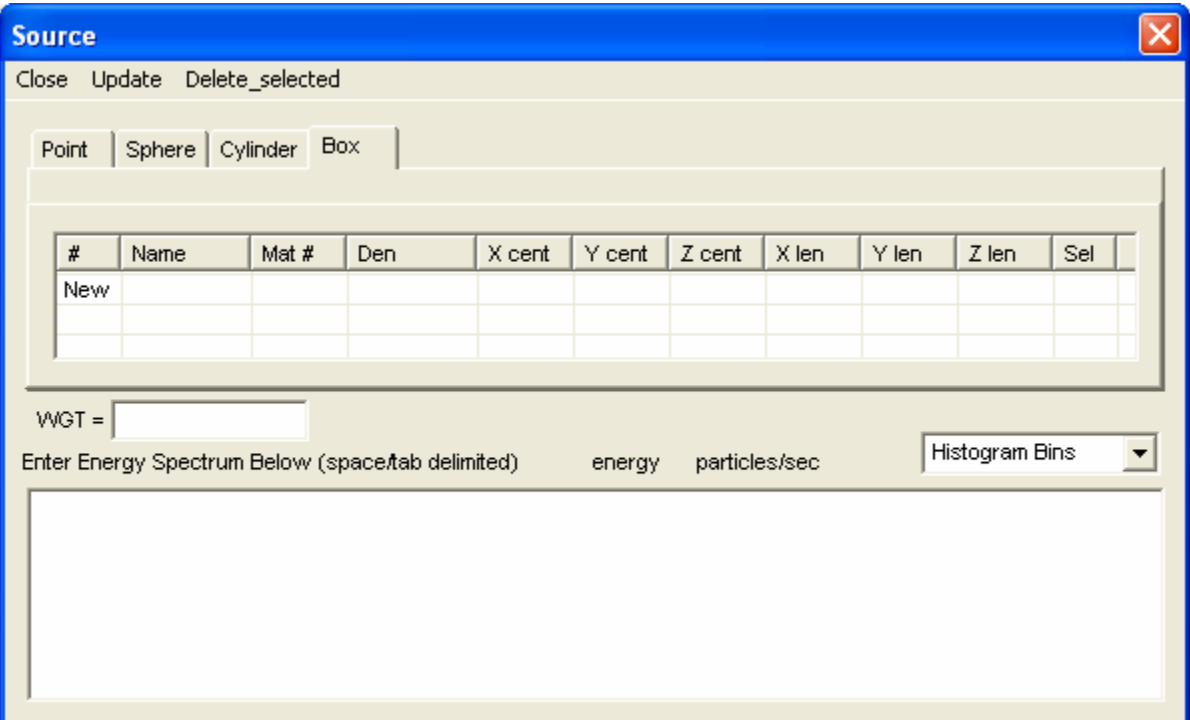

*Figure 5.1 Example Source Window* 

Notice that even though there are additional rows for more than one source description, only one source geometry is supported in this release of NucWiz.

When the source configuration is defined, in this case by specifying the center and extent of the rectangular parallelepiped, a new cell is created to contain the source description and the source is placed in this cell.

The user must take care to make sure the source description does not conflict with the geometry description. NucWiz will check to see if the source geometry conflicts with the shield geometry. If NucWiz detects a conflict, an error message will be displayed and the source will not be generated. The user will then need to modify the source description to eliminate the conflict with the existing geometry.

To enter source information, click on **New** to add a new source. In the example below, a box source is created inside the existing sphere geometry, which has a length of 2 in X, Y, and Z.

Even though **New** is displayed in the second row, only one source is allowed and clicking on the second row will not allow for the creation of a new source in this release.

| <b>Source</b>                   |         |                                                          |       |     |        |        |               |       |                |                |     |  |
|---------------------------------|---------|----------------------------------------------------------|-------|-----|--------|--------|---------------|-------|----------------|----------------|-----|--|
|                                 |         | Close Update Delete_selected                             |       |     |        |        |               |       |                |                |     |  |
| Cylinder Box<br>Point<br>Sphere |         |                                                          |       |     |        |        |               |       |                |                |     |  |
|                                 | #       | Name                                                     | Mat # | Den | X cent | Y cent | Z cent        | X len | Y len          | Z len          | Sel |  |
|                                 |         | RPPSrc:1                                                 |       |     |        |        |               | 2     | $\overline{2}$ | $\overline{2}$ |     |  |
|                                 | New     |                                                          |       |     |        |        |               |       |                |                |     |  |
|                                 |         |                                                          |       |     |        |        |               |       |                |                |     |  |
|                                 | $WGT =$ | Enter Energy Spectrum Below (space tab delimited) energy |       |     |        |        | particles/sec |       |                | Histogram Bins |     |  |
|                                 |         |                                                          |       |     |        |        |               |       |                |                |     |  |
|                                 |         |                                                          |       |     |        |        |               |       |                |                |     |  |
|                                 |         |                                                          |       |     |        |        |               |       |                |                |     |  |
|                                 |         |                                                          |       |     |        |        |               |       |                |                |     |  |
|                                 |         |                                                          |       |     |        |        |               |       |                |                |     |  |

*Figure 5.2 Creating a Rectangular Source* 

The material for the source can be specified by clicking in the **Mat #** column in the **core** row, which brings up the **Materials** window as discussed in Section 3.

To create the source, add its description to the input file, and update the plot, the user selects **Update**.

NucWiz inserts the source geometry and source description (SDEF) into the input file as shown below:

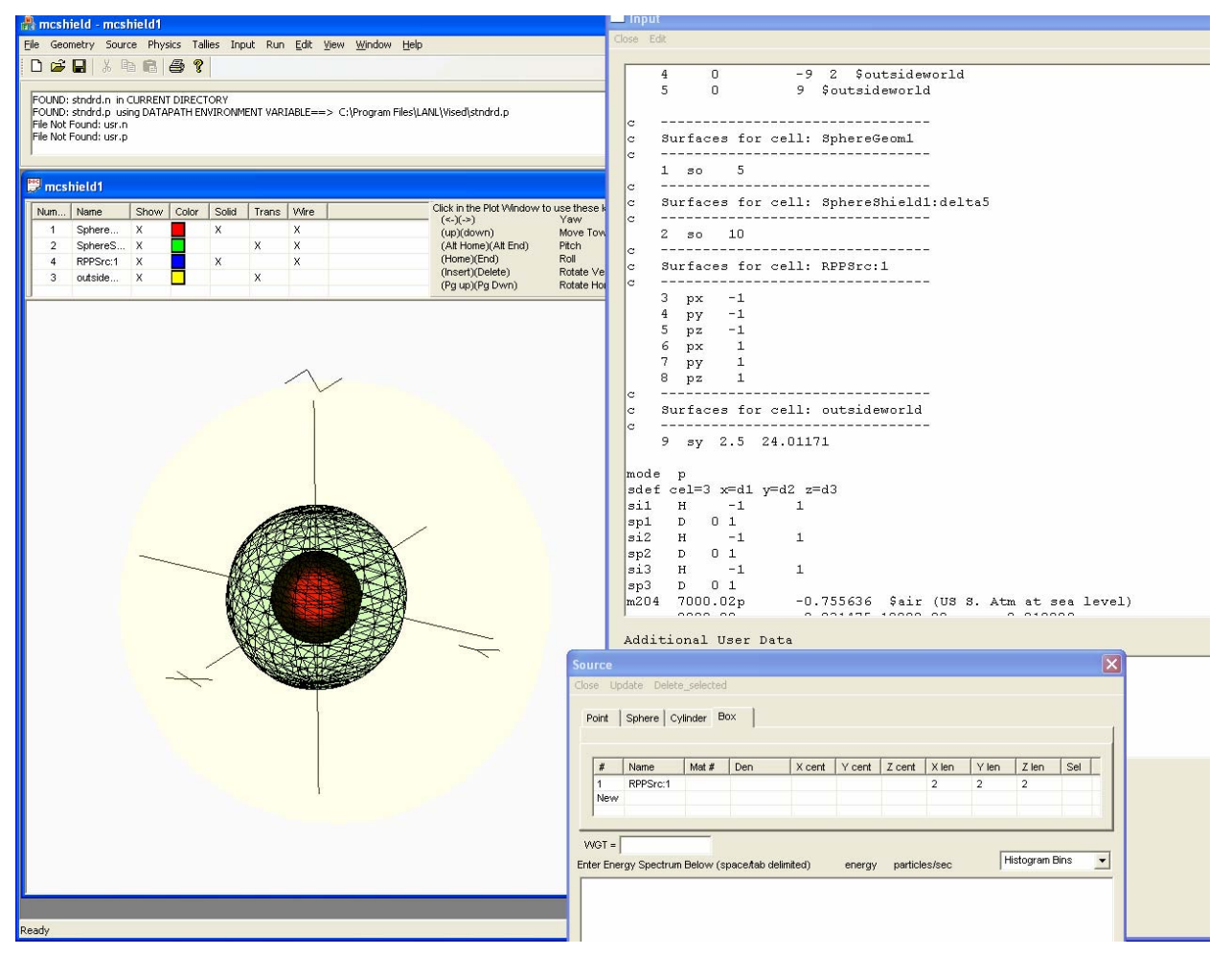

*Figure 5.3 Adding the Source to the Input File* 

In this example, the surfaces and cells that define the source have been inserted into the input file. Additionally, the SDEF that defines the rectangular parallelepiped has been inserted into the input file.

Once the source is created, the user can modify this source description (geometry and/or materials) and then select **Update** to regenerate the input file.

#### **5.1 Point Source**

To create a point source, select the **Point** tab in the **Source** window, and click on **New** in the first column. Specify the X, Y, and Z location of the point source, then select **Update** to create the source and update the input file. Figure 5.4 shows an input file with a point source at  $x=5$ ,  $y=0$ , and  $z=0$ .

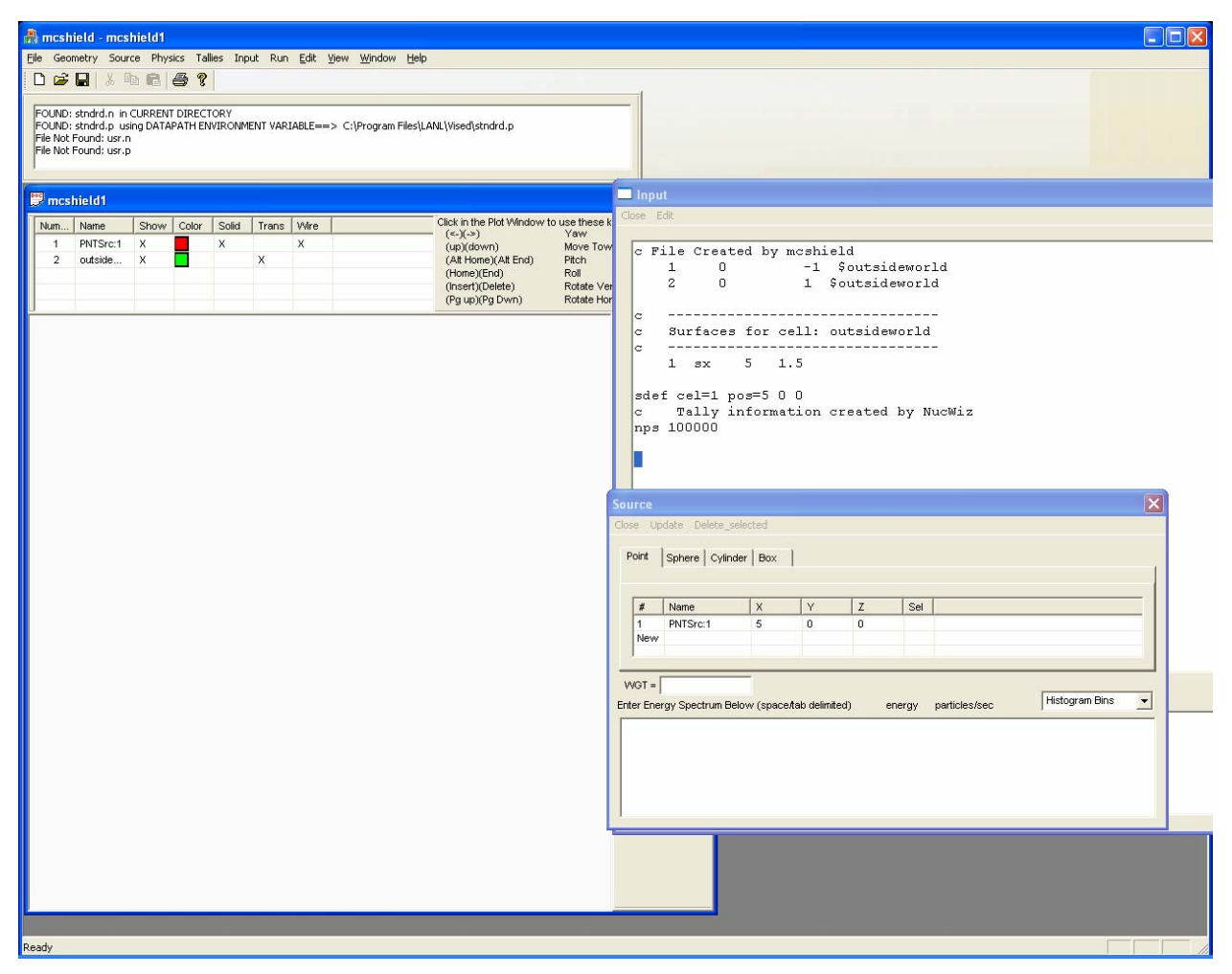

*Figure 5.4 Point Source Configuration* 

#### **5.2 Sphere Source**

To create a sphere source, select the **Sphere** tab in the **Source** window, and then click on **New** in the first column. Specify the X, Y, and Z location for the center of the sphere and the radius, then select **Update** to create the source and update the input file. Figure 5.5 shows an input file with a sphere source at  $x=0$ ,  $y=0$ , and  $z=0$  and a radius of 10 cm.

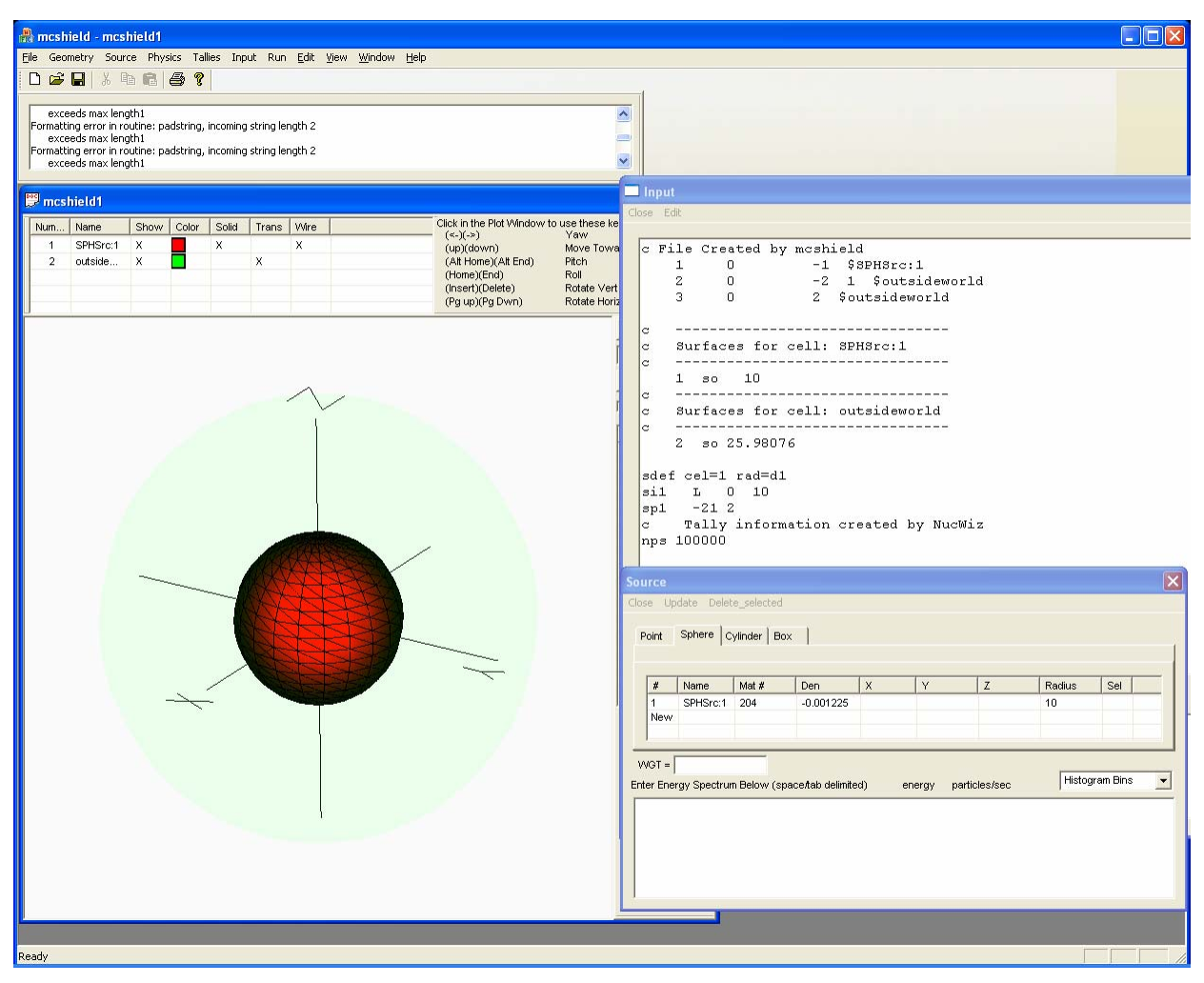

*Figure 5.5 Spherical Source Configuration* 

### **5.3 Cylinder Source**

To create a cylindrical source, select the **Cylinder** tab in the **Source** window, then click on **New** in the first column. Specify the X, Y, and Z location for the center of the base of the cylinder, the direction for the axis of the cylinder, and the radius and length. Select **Update** to create the source and update the input file. Figure 5.6 shows an input file for a cylinder source with the center of the base at  $x=10$ ,  $y=0$ , and  $z=0$ ; a radius of 10 cm; and a length of 20 cm parallel to the X axis.

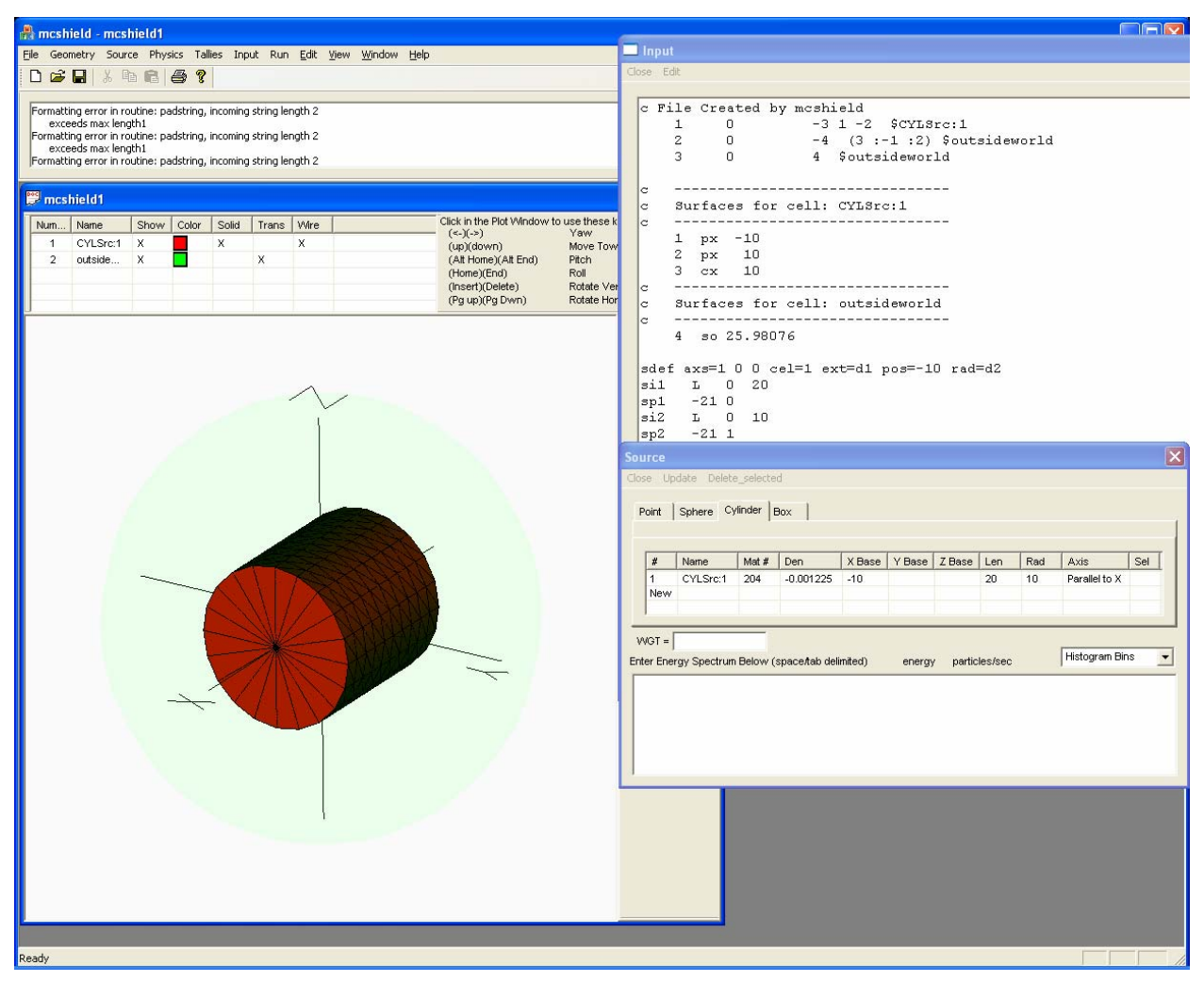

*Figure 5.6 Cylindrical Source Configuration* 

#### **5.4 Box Source**

To create a box (rectangular parallelepiped) source, select the **Box** tab in the **Source** window, then select **New** in the first column. Specify the X, Y, and Z location for the center of each box and the length of each side. Select **Update** to create the source and update the input file. Figure 5.7 shows the input file for a box source with a center at  $x=0$ ,  $y=0$ , and  $z=0$ ; and an x length of 10, a y length of 20, and a z length of 30.

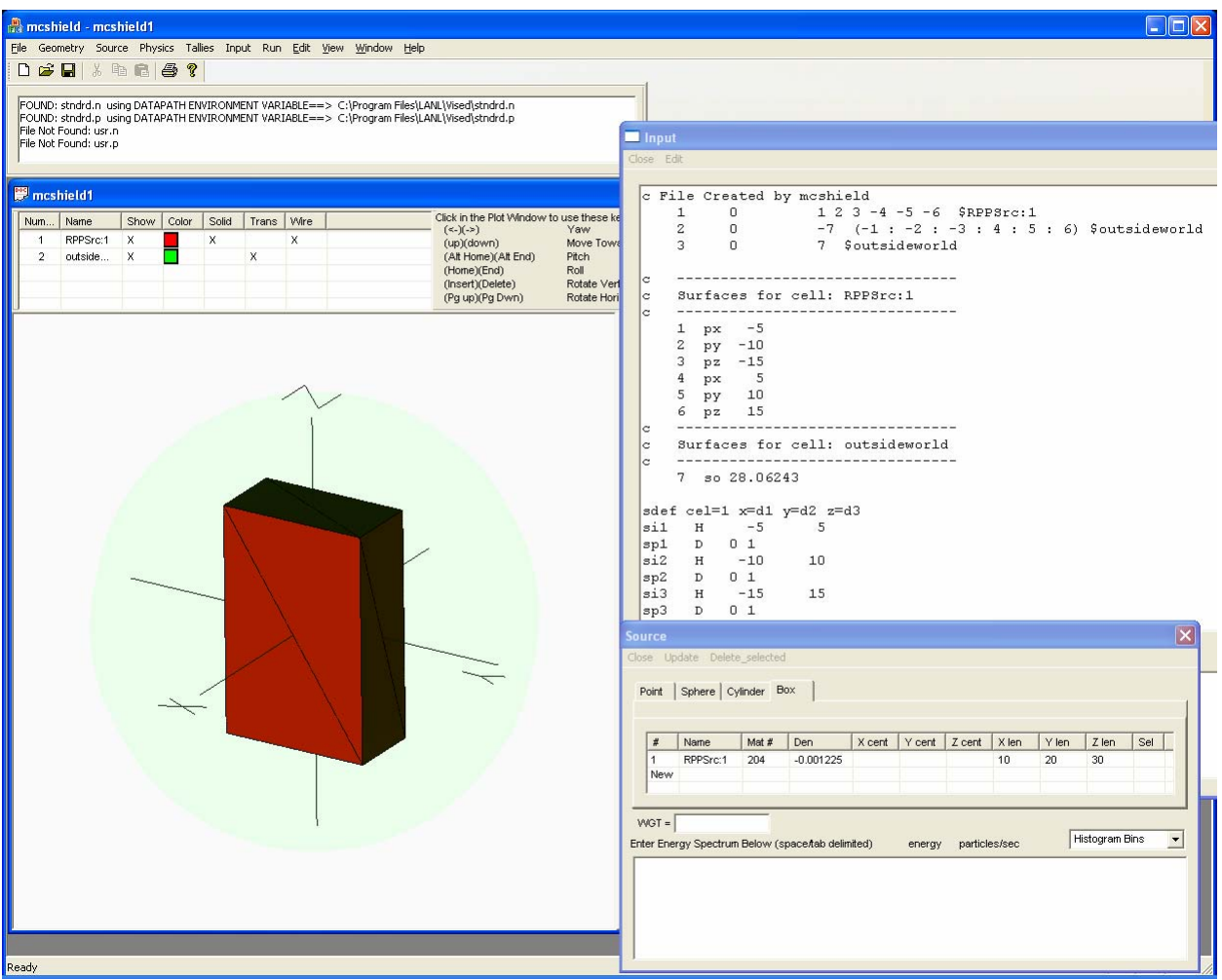

*Figure 5.7 Rectangular Parallelepiped Source Configuration* 

### **6 Creating Tallies**

NucWiz allows for the dynamic creation of tallies, including point detectors, surface tallies, and cell tallies. When a tally is specified, NucWiz creates the supporting surfaces and cells for that tally.

The **Tallies** window can be displayed by selecting the **Tallies** option from the main menu or by right clicking in the plot window and selecting **Tallies**. Either method will bring up a tabbed window showing the possible tally options as shown in the figure below. In this case, the **Point** tab has been selected.

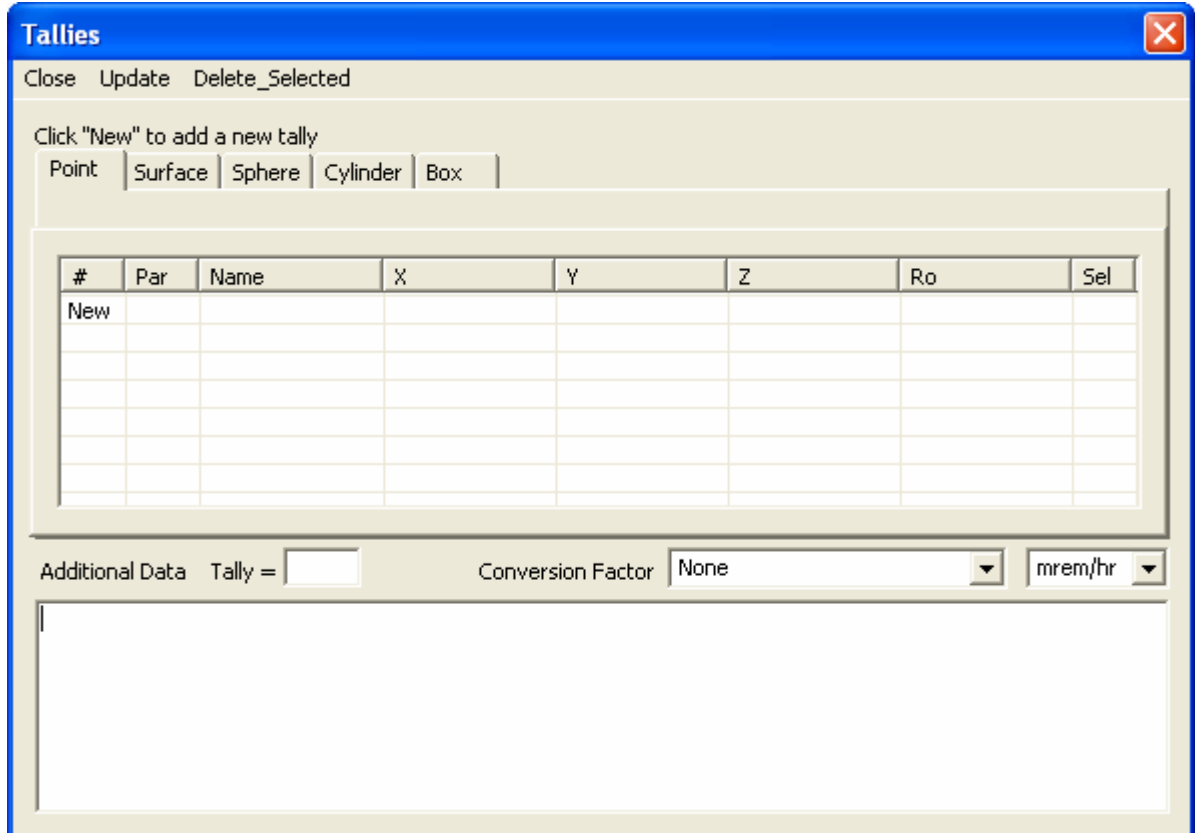

*Figure 6.1 Tallies Window* 

#### **6.1 Point Detector Tallies**

To add point detector tallies, select the **Point** tab in the **Tallies** window, click on **New** to start a new tally, and then fill in the point detector tally parameters. Once a user enters the parameters, NucWiz automatically offers another line designated **New**. NucWiz sets a default tally number (ending in 5), particle type, and name, but the user can override these.

Figure 6.2 shows the initial values set for the point detector tally. The user must now specify the X, Y, and Z location of the point detector tally and Ro. The user must take care in specifying the location of this tally, because NucWiz does not check to make sure the location is not in a scattering media or even in the outside world.

Additional point detector tallies can be specified by clicking on **New** and entering the tally information for that row.

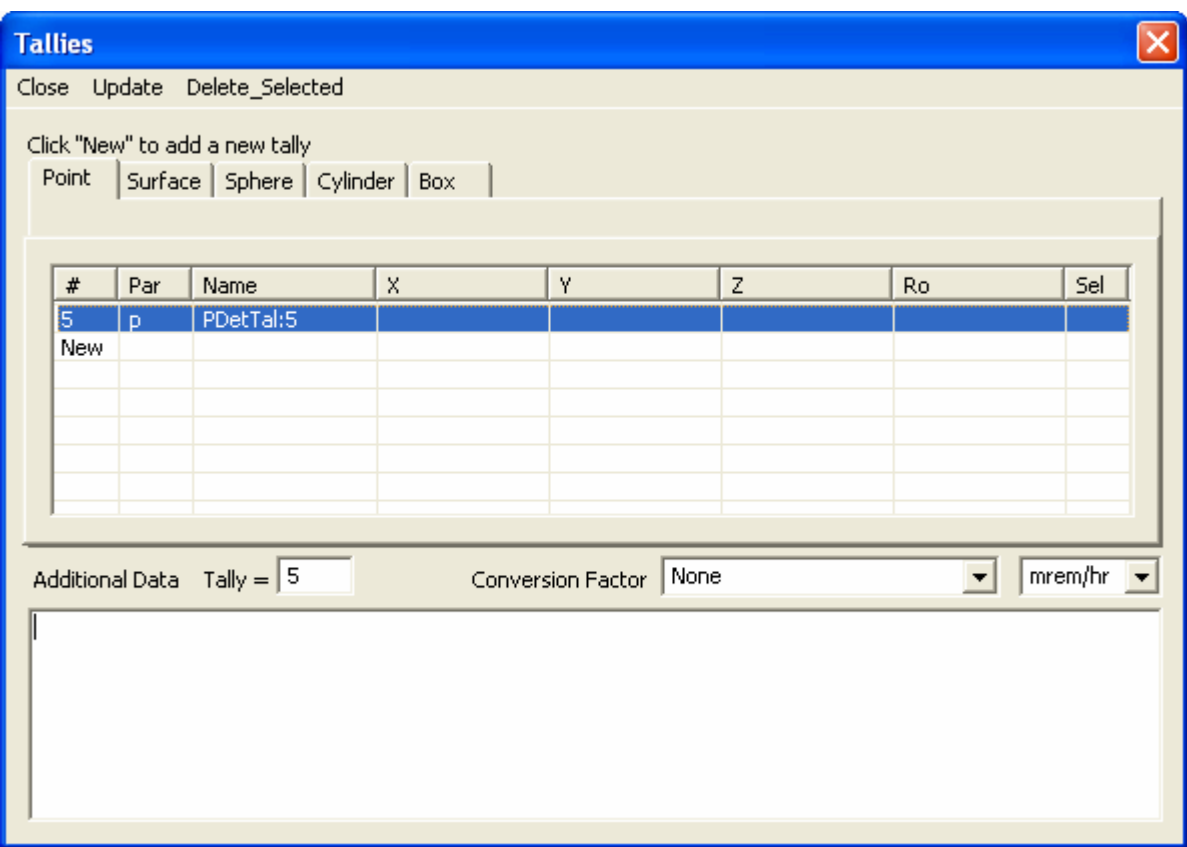

*Figure 6.2 Creating Point Detector Tallies* 

Figure 6.3 shows a second point detector added to the input file. Once the user has specified the point detector values, the user must select **Update** to update the input file with these point detectors.

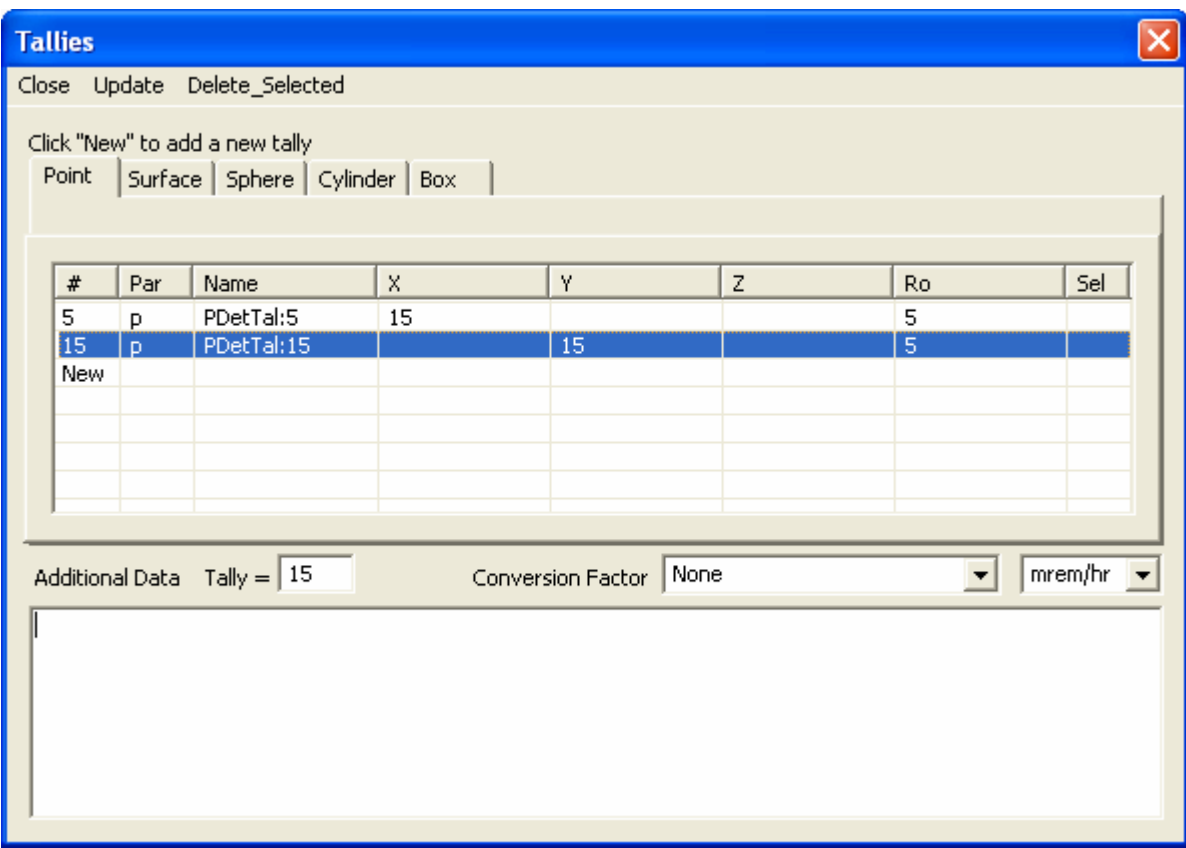

*Figure 6.3 Specifying Additional Point Detector Tallies* 

Figure 6.4 shows an input file after **Update** has been selected. Notice that point detectors 5 and 15 have now been inserted in the input file.

The tally window allows for additional user data to be inserted for any tally and also allows the user to specify a conversion factor and the units for the tally (Rem/hr, mrem/hr, or Sieverts).

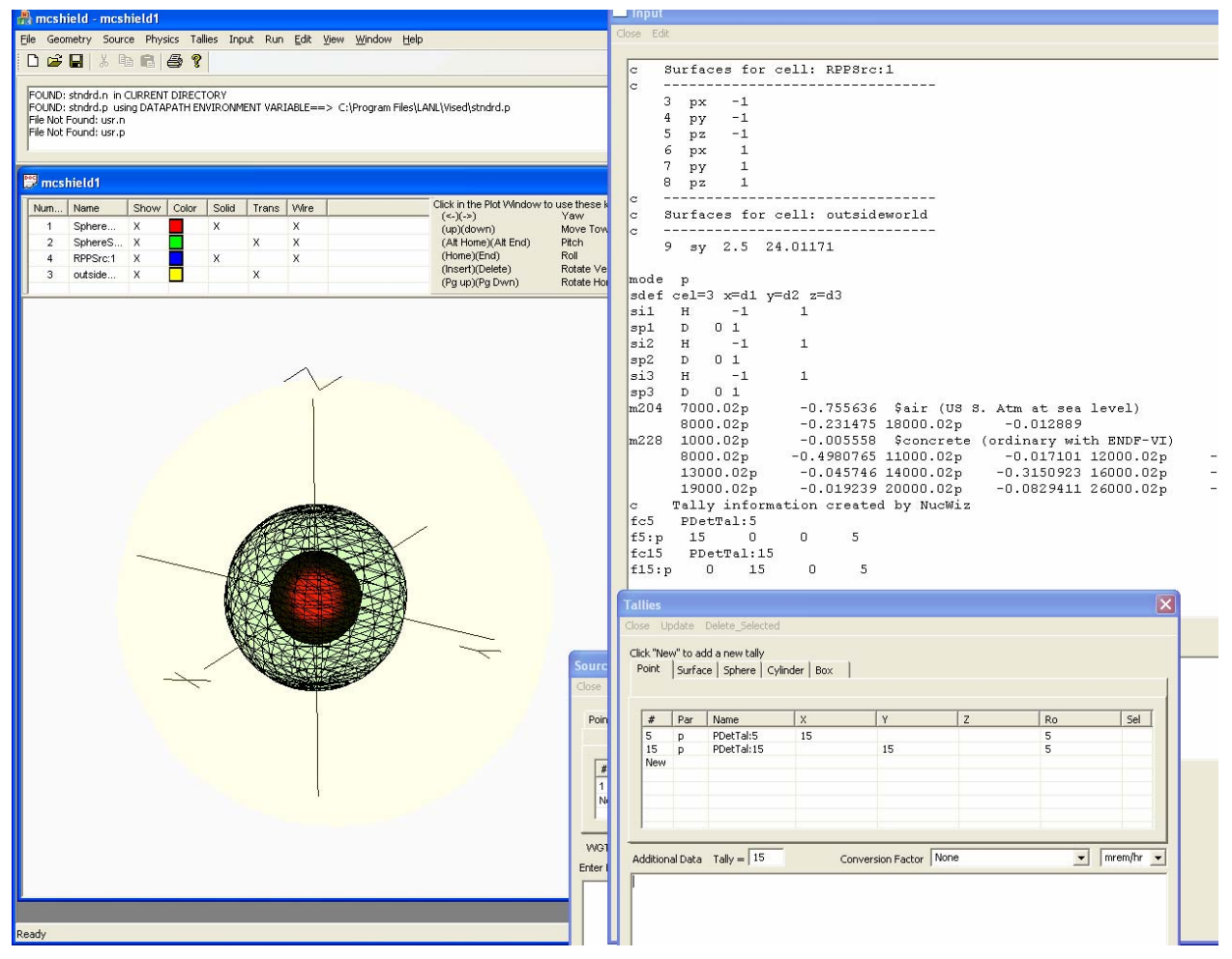

*Figure 6.4 Point Detector Tallies Added to the Input File* 

#### **6.2 Surface Tallies**

To add surface tallies to the input file, select the **Surface** tab in the Tallies window, click on **New**, and enter the parameters. Once a user enters the parameters, NucWiz automatically offers another line designated **New**. NucWiz sets a default tally number (ending in 2) and particle type, but the user can override these. The user can now select surfaces that exist in the geometry to tally on. When the user clicks in the **Surface numbers** column, NucWiz displays a menu of all available surfaces. The user can then select which surface to tally on, with only one surface included per tally. This limitation may be modified in the next release.

For a sphere object, only one surface is available. Figure 6.5 shows the menu that is displayed for selecting a surface tally on a sphere object. The description of the surface, not the actual surface number, is shown in the window.

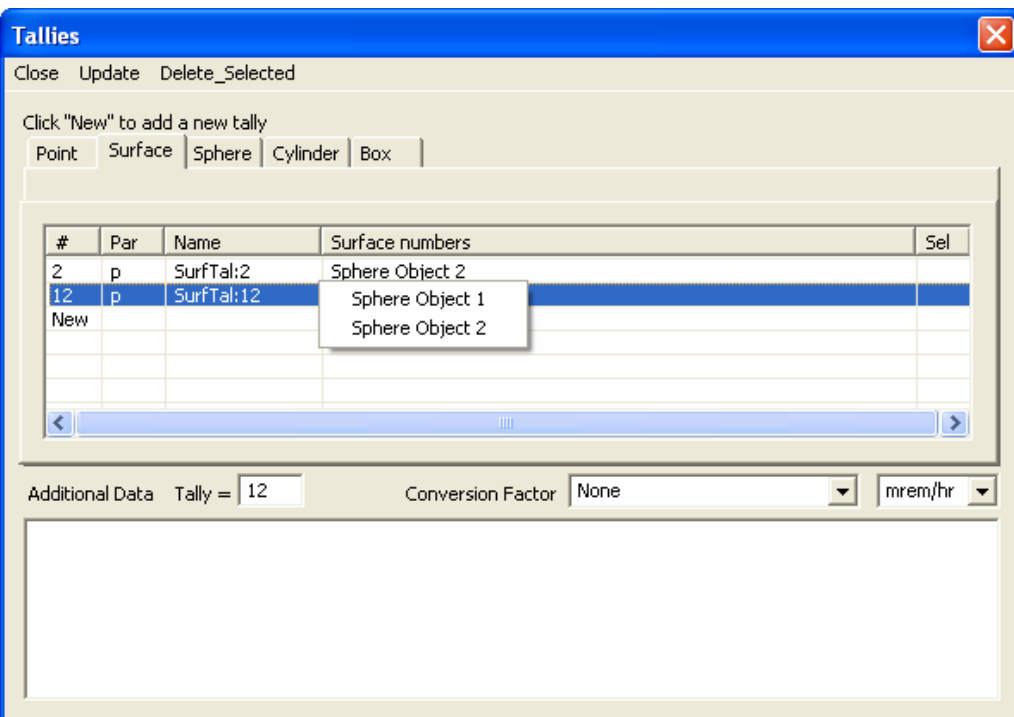

*Figure 6.5 Selecting the Surface of a Sphere to Tally On* 

If the object is a box, when the user clicks on the **Surface numbers** column, NucWiz displays a list of objects. When the user selects an object, NucWiz displays a list of box surfaces to tally on. The surface is not a number but a surface location on the object.

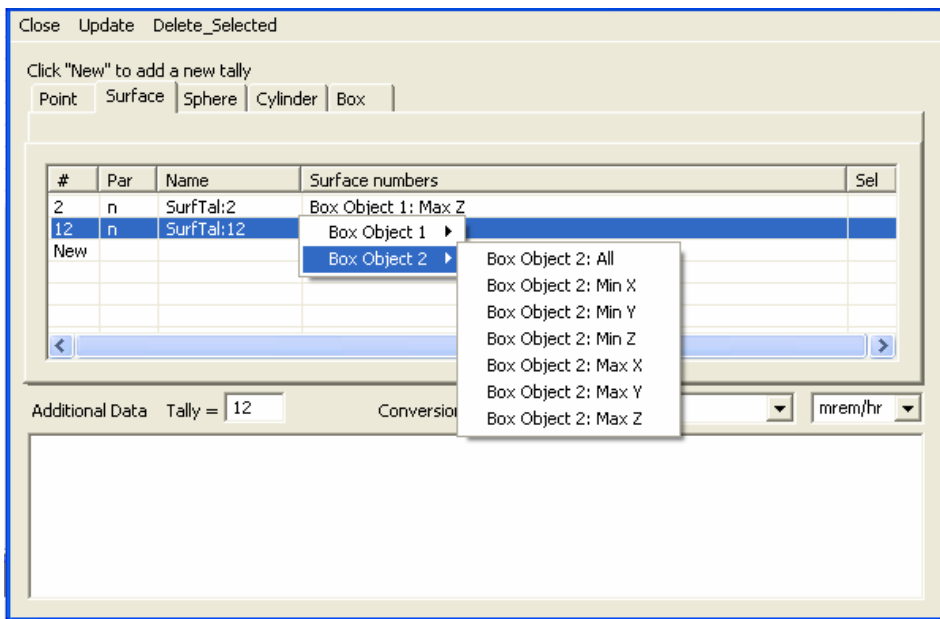

*Figure 6.6 Selecting a Surface of a Box to Tally On* 

Similarly, if the object is a cylinder, a list of cylinder surfaces to tally on is displayed as shown in Figure 6.7.

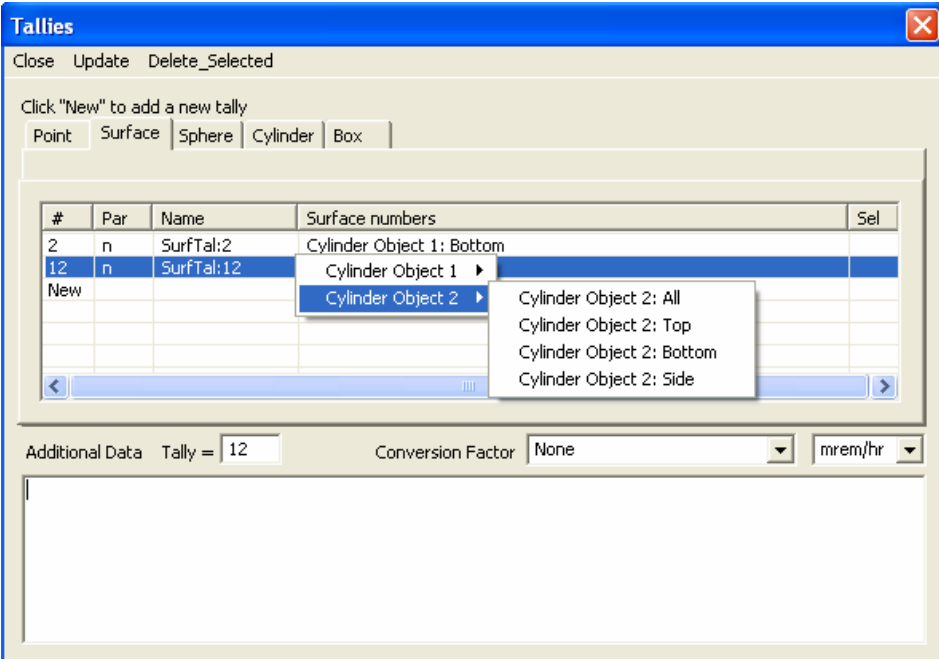

*Figure 6.7 Selecting a Surface of a Cylinder to Tally On* 

When the user selects **Update**, NucWiz creates the surface tallies with the correct surface numbers used in the tally description. Figure 6.8 shows the input file with the surface numbers indicated on the surface tally lines. Notice that only one surface is currently allowed per tally number.

| <b>Input</b> |              |                      |                                     |                       |             |                                              |                              |             |  |
|--------------|--------------|----------------------|-------------------------------------|-----------------------|-------------|----------------------------------------------|------------------------------|-------------|--|
| Close Edit   |              |                      |                                     |                       |             |                                              |                              |             |  |
|              |              |                      |                                     |                       |             |                                              |                              |             |  |
| lc.          |              |                      |                                     |                       |             |                                              |                              |             |  |
|              | $3-px$       | $-1$                 |                                     |                       |             |                                              |                              |             |  |
|              | $4$ py       | $-1$                 |                                     |                       |             |                                              |                              |             |  |
|              | $5$ pz       | $-1$                 |                                     |                       |             |                                              |                              |             |  |
|              | 6 px         | $\mathbf{1}$         |                                     |                       |             |                                              |                              |             |  |
| 7            | py           | $\perp$              |                                     |                       |             |                                              |                              |             |  |
| 8            | pz           | $\mathbf{1}$         |                                     |                       |             |                                              |                              |             |  |
| $\rm ^{c}$   |              |                      | Surfaces for cell: outsideworld     |                       |             |                                              |                              |             |  |
| c.<br>c.     |              |                      |                                     |                       |             |                                              |                              |             |  |
|              |              |                      | 9 sy 2.5 24.01171                   |                       |             |                                              |                              |             |  |
|              |              |                      |                                     |                       |             |                                              |                              |             |  |
|              |              | m204 7014.70c        |                                     |                       |             | $-0.755636$ \$air (US S. Atm at sea level)   |                              |             |  |
|              |              | 8016.70c             |                                     |                       |             | $-0.231475$ 18036.70c $-3.9e-005$ 18038.70c  |                              | $-8e-006$   |  |
|              |              | 18040.70c            |                                     | $-0.012842$           |             |                                              |                              |             |  |
| m228         |              | 1001.70c             |                                     |                       |             | -0.005558 \$concrete (ordinary with ENDF-VI) |                              |             |  |
|              |              | 8016.70c             |                                     | $-0.498076$ 11023.70c |             |                                              | $-0.017101$ $12024.70c$      | $-0.001999$ |  |
|              |              | 12025.70c            |                                     | $-0.000264$ 12026.70c |             |                                              | $-0.000302$ 13027.70c        | $-0.045746$ |  |
|              |              | 14028.70c            |                                     | $-0.289486$ 14029.70c |             |                                              | $-0.015181$ $14030.70c$      | $-0.010425$ |  |
|              |              | 16032.70c            |                                     | $-0.001216$ 16033.70c |             |                                              | $-1$ e-005 16034.70c         | $-5.7e-005$ |  |
|              |              | 16036.70c            |                                     |                       | 0,19039,70c |                                              | $-0.01788$ 19040.70 $\rm{c}$ | $-2e-006$   |  |
|              |              | 19041.70c            |                                     | $-0.00135720040.70c$  |             |                                              | $-0.08019$ $20042.70c$       | $-0.000562$ |  |
|              |              | 20043.70c            |                                     |                       |             | $-0.00012$ 20044.70c $-0.00188$ 20046.70c    |                              | $-4e-006$   |  |
|              |              | 20048.70c            |                                     | $-0.000186$ 26054.70c |             |                                              | $-0.000707$ 26056.70c        | $-0.01139$  |  |
|              |              | 26057.70c            |                                     | $-0.00026526058.70c$  |             | $-3.6e-005$                                  |                              |             |  |
| c            |              |                      | Tally information created by NucWiz |                       |             |                                              |                              |             |  |
| fc5          |              | PDetTal:5            |                                     |                       |             |                                              |                              |             |  |
| f5:n         | 15           | $\mathbf{0}$         | $\mathbf{0}$                        | 5                     |             |                                              |                              |             |  |
| fc15         |              | PDetTal:15           |                                     |                       |             |                                              |                              |             |  |
| f15:n        |              | $\Box$<br>15         | $\overline{0}$                      | 5                     |             |                                              |                              |             |  |
| f2:n         | $\mathbf{1}$ |                      |                                     |                       |             |                                              |                              |             |  |
| fc2          |              | SurfTal:2            |                                     |                       |             |                                              |                              |             |  |
| f12:n        |              | 2                    |                                     |                       |             |                                              |                              |             |  |
| fc12         |              | SurfTal:12           |                                     |                       |             |                                              |                              |             |  |
|              |              |                      |                                     |                       |             |                                              |                              |             |  |
|              |              | Additional User Data |                                     |                       |             |                                              |                              |             |  |
|              |              |                      |                                     |                       |             |                                              |                              |             |  |
|              | nps 100000   |                      |                                     |                       |             |                                              |                              |             |  |
|              |              |                      |                                     |                       |             |                                              |                              |             |  |
|              |              |                      |                                     |                       |             |                                              |                              |             |  |
|              |              |                      |                                     |                       |             |                                              |                              |             |  |
|              |              |                      |                                     |                       |             |                                              |                              |             |  |
|              |              |                      |                                     |                       |             |                                              |                              |             |  |
|              |              |                      |                                     |                       |             |                                              |                              |             |  |

*Figure 6.8 Surfaces Tallies Inserted in the Input File* 

### **6.3 Cell Tallies**

To add cell tallies, select one of the cell tally tabs: **Sphere**, **Cylinder**, or **Box**. Figure 6.9 shows four sphere cell tallies arranged around a central spherical source.

When creating a sphere cell tally, specify the X, Y, and Z location and radius of the cell. NucWiz creates the sphere cell and inserts it in the geometry, then creates a tally that specifies this cell. Cell tallies cannot be specified on geometry cells, only on the generated cells created specifically for the tally.

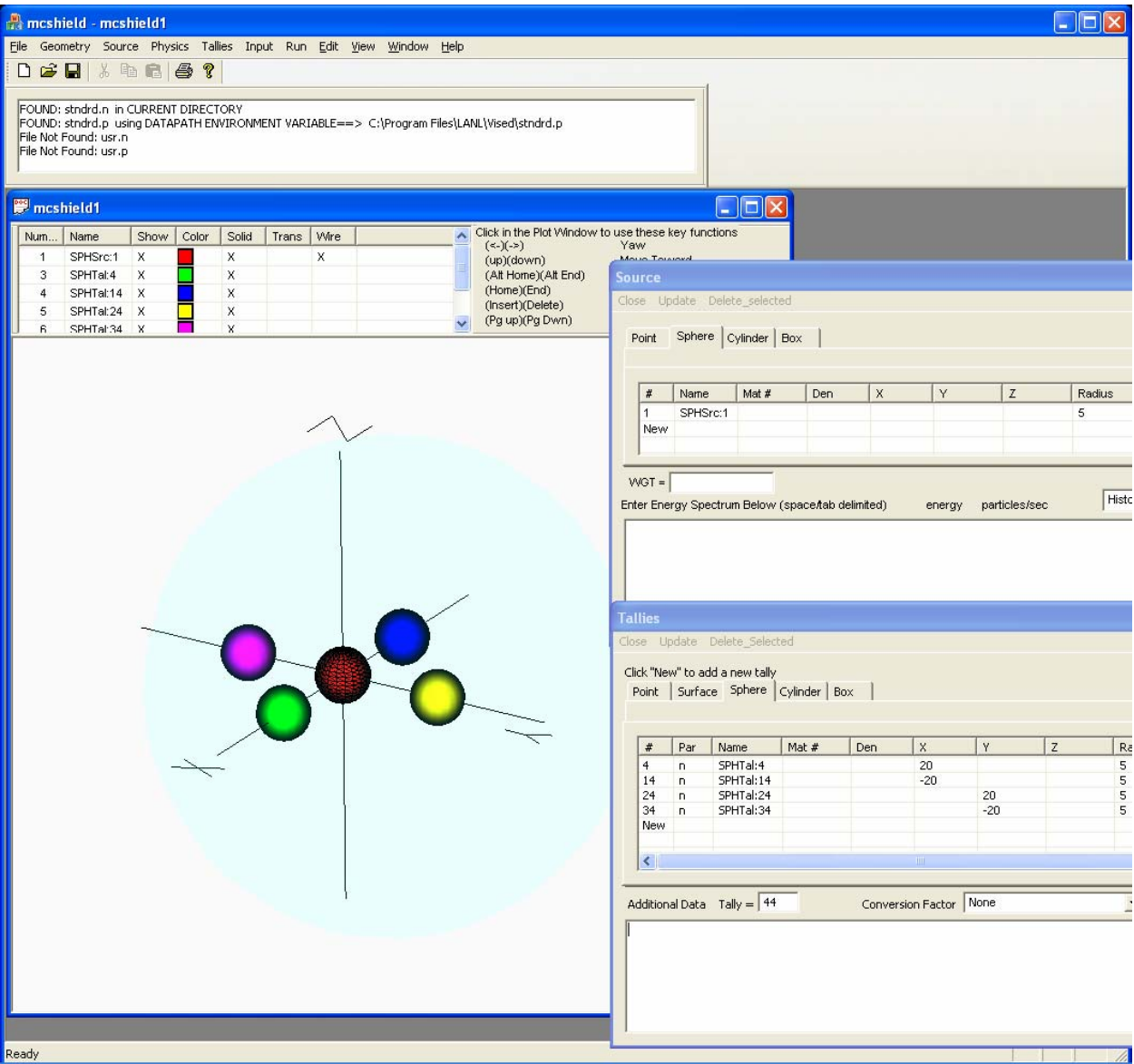

*Figure 6.9 Creating Sphere Cell Tallies* 

To insert box (rectangular parallelepiped) cell tallies, select the **Box** tab and then specify the X, Y, and Z center of the box and the X length, Y length, and Z length of the box cell tally. Figure 6.10 shows four box cell tallies arranged around a central spherical source. The sides of the boxes are all different lengths to demonstrate that the box cell tallies are actually rectangular parallelepiped objects.

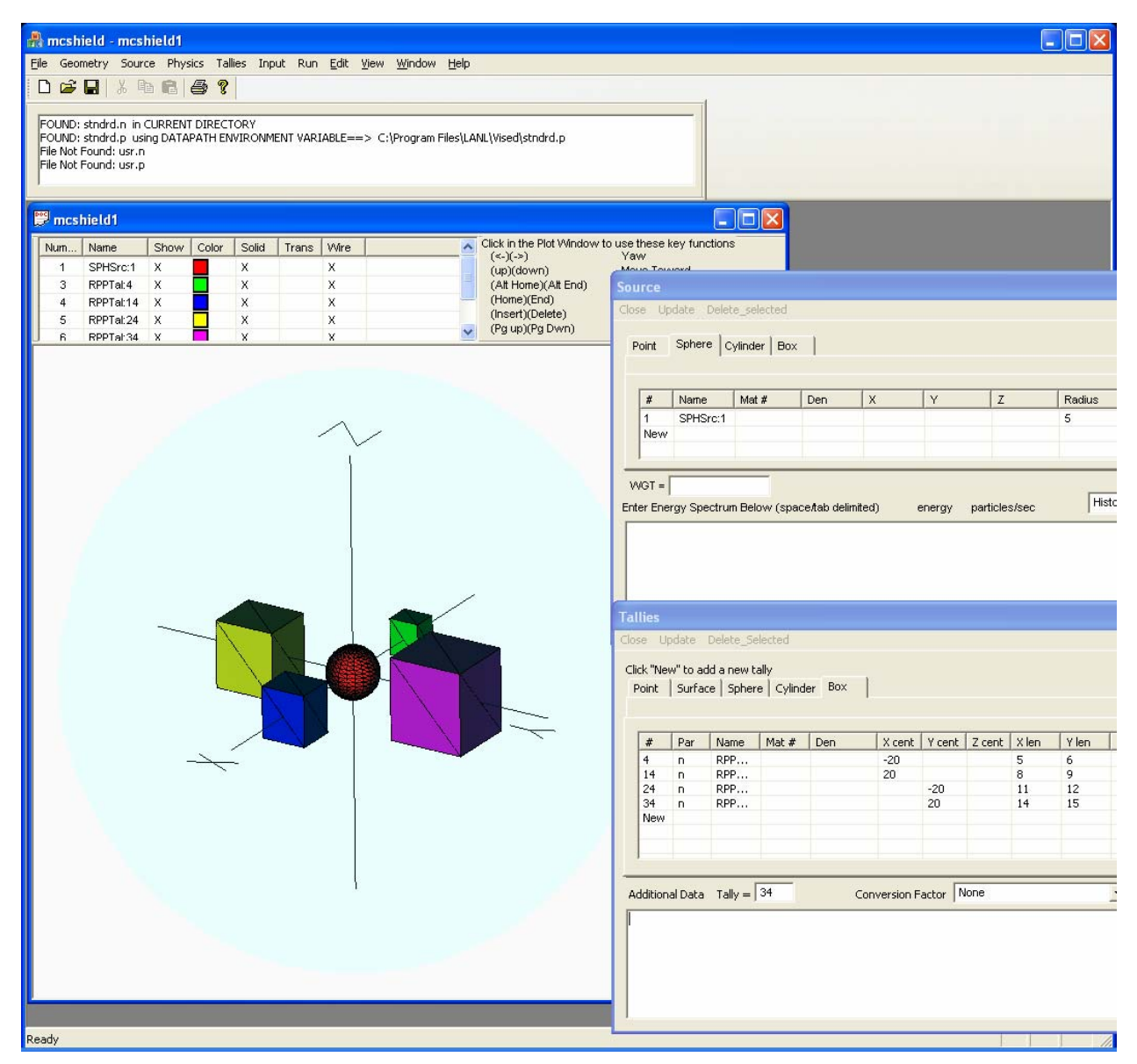

*Figure 6.7 Creating Box Cell Tallies* 

### **7 The Input File and Inserting Additional User Data**

The NucWiz input file can be displayed by selecting **Input** from the main menu. The generated input file includes all elements that have been created. Because NucWiz completely controls the creation of the input file, the user is not allowed to modify the input file. Instead, the user must bring up the appropriate NucWiz window to modify the element and then select **Update** to change the input file.

NucWiz will not support all of the user data options. To accommodate user data not supported by NucWiz, the user can enter additional data information in the **Additional User Data** portion at the bottom of the **Input** window.

Any valid MCNP text can be typed in this window. The current release of NucWiz does not check to see if the data entered contains valid MCNP input commands, so the user must be careful in validating the information that is entered in this window.

Anything typed in this window will automatically be appended to the user input file in the upper portion of the **Input** window. Additional user data that should be entered here include at least a "ctme" or "nps" line to terminate the run. Additional data might include "print" statements or "phys" control cards.

When the user saves a file in NucWiz, all of this supporting text is also written to the NucWiz file that can be read in and modified at a later date. This file is not an MCNP file but a list of NucWiz objects.

NucWiz does not yet support the automatic creation of importances. Because of this limitation, the user must enter the importances by hand in the **Additional User Data** portion of the **Input**  window. In the example below, an "nps" command has been included along with a "print" command and the neutron importance has been set to 1 for all cells, except the outside world, which has been set to 0.

| <b>Input</b> |                                 |                            |                                                                                                    |  |
|--------------|---------------------------------|----------------------------|----------------------------------------------------------------------------------------------------|--|
| Close Edit   |                                 |                            |                                                                                                    |  |
|              |                                 |                            |                                                                                                    |  |
|              |                                 | c File Created by mcshield |                                                                                                    |  |
|              | $\mathbf{1}$                    |                            | 204 -0.001225 -1 (-3 : -4 : -5 : 6 : 7 : 8) \$SphereGeom1                                                 |  |
|              | $\mathbf{Z}$<br>228             |                            | -2.35 -2 1 \$SphereShield1:delta5                                                                         |  |
|              | 3                               | $\mathbf{0}$               | $345 - 6 - 7 - 8$ \$sourcebox1                                                                            |  |
|              | $\overline{4}$<br>5<br>$\Omega$ | $\overline{0}$             | -9 2 Soutsideworld<br>9 \$outsideworld                                                                    |  |
|              |                                 |                            |                                                                                                    |  |
|              | $1 \quad so$                    | 5                          |                                                                                                    |  |
|              | $\mathbf{2}$<br>30 <sub>o</sub> | 10                         |                                                                                                    |  |
|              | 3 $px -1$                       |                            |                                                                                                    |  |
|              | $4\overline{ }$<br>$py = 1$     |                            |                                                                                                    |  |
|              | 5 $pz$ -1                       |                            |                                                                                                    |  |
|              | 6 px                            | $\mathbf{1}$               |                                                                                                    |  |
|              | $\overline{7}$<br>$py = 1$      |                            |                                                                                                    |  |
|              | 8<br>pz                         | $\perp$                    |                                                                                                    |  |
|              | 9                               | so 25.98076                |                                                                                                    |  |
|              |                                 | sdef x=d1 y=d2 z=d3        |                                                                                                    |  |
| $\sin 1$     | H                               | $-1.000000$                | 1,000000                                                                                                  |  |
| sp1          | D                               | 0 <sub>1</sub>             |                                                                                                    |  |
| s12          |                                 | H -1.000000                | 1.000000                                                                                                  |  |
| sp2          | D                               | 01                         |                                                                                                    |  |
| si3          |                                 | H -1.000000                | 1,000000                                                                                                  |  |
| sp3          | D                               | 01                         |                                                                                                    |  |
|              | m204 7014.60c                   |                            | $-0.755636$ \$air (US S. Atm at sea level)                                                                |  |
|              |                                 | 8016.60c                   | $-0.231475$ 18000.59c<br>$-0.012889$                                                                      |  |
|              | m228 1001.60c                   |                            | -0.005558 \$concrete (ordinary with ENDF-VI)                                                              |  |
|              | 8016.60c                        |                            | $-0.498076$ 11023.60c<br>$-0.017101$ $12000.60c$<br>$-0.002565$                                           |  |
|              |                                 | 13027.60c                  | –0.045746 14000.60c     −0.315092 16000.60c<br>–0.019239 20000.60c     −0.082941 26054.60c<br>$-0.001283$ |  |
|              |                                 | 19000.60c                  | $-0.000707$<br>26056.60c -0.01139 26057.60c                                                               |  |
|              | imp:n 11110                     |                            | $-0.000265$ 26058.60c<br>$-3.6e - 005$                                                                    |  |
|              |                                 |                            |                                                                                                    |  |
|              |                                 | Additional User Data       |                                                                                                    |  |
|              | imp:n 1 1 1 1 0                 |                            |                                                                                                    |  |
| print        |                                 |                            |                                                                                                    |  |
|              | nps 100000                      |                            |                                                                                                    |  |
|              |                                 |                            |                                                                                                    |  |
|              |                                 |                            |                                                                                                    |  |
|              |                                 |                            |                                                                                                    |  |
|              |                                 |                            |                                                                                                    |  |

*Figure 7.1 Appending Additional User Data to the Input File* 

Note that the user can copy text out of a Word document and paste it in the **Additional User Data** portion of the **Input** window. This portion of the window also allows the user to copy text from an existing MCNP input file and append it to the NucWiz input file.

### **8 NucWiz Plot Options**

NucWiz implements DirectX© for all geometry visualization. DirectX comprises the graphics libraries developed by Microsoft for three-dimensional geometry visualization. NucWiz is designed using the DirectX 9.0c libraries, allowing for backwards compatibility with the Windows XP© operating system. Higher library versions only work with Windows Vista© and Windows 7©.

To use NucWiz, the user must install the DirectX 9.0c End-User Runtime libraries from the Microsoft website:

http://www.microsoft.com/downloads/details.aspx?displaylang=en&FamilyID=2da43d38-db71- 4c1b-bc6a-9b6652cd92a3

Using the DirectX graphics libraries allows NucWiz to take advantage of state-of-the-art graphics capabilities and potentially the hardware acceleration available for DirectX applications.

With this initial implementation, only spheres, boxes, and cylinders are supported. These objects are standard graphics objects that can be created by DirectX. Additionally, DirectX has functions for the many vector calculations required for three-dimensional visualization applications.

By default, NucWiz will show a three-dimensional perspective of the geometry. On the right side of the plot window is a pull-down menu that allows the user to change the view basis to the six orthogonal views along with an isometric view, identified as **XYZ**. The right side of the plot also has an **Axis** toggle that allows the user to turn on and off the display of the axis.

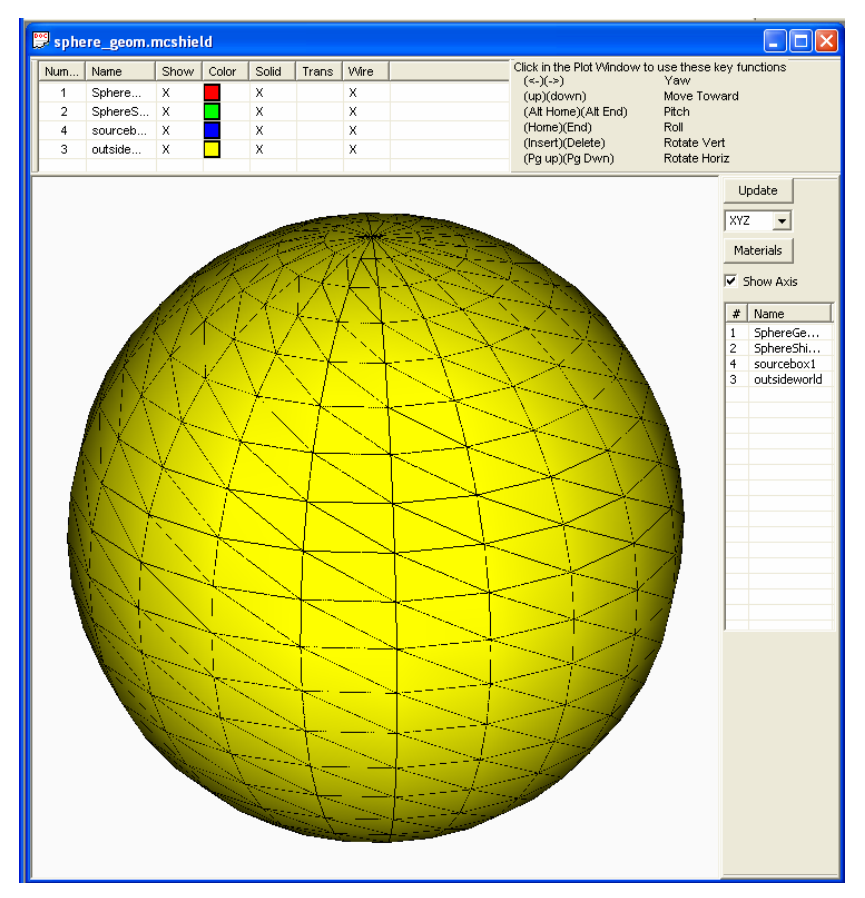

*Figure 8.1 Three-Dimensional Geometry Window* 

Note that all geometries appear as a sphere, because NucWiz creates the outside world, and this is always outside a sphere. By default, this outside world is set to a transparent sphere, because typically this sphere is not of interest to the user.

On the top of the plot window is a list of the bodies that have been created so far. All the bodies are listed except the outside world.

The numbers listed do not refer to cell numbers but to object numbers. NucWiz gives a default name to each of the objects. These names can be changed to something more meaningful to the user.

In this example, the objects are listed in nonsequential order (1, 2, 4, 3), but, in the input file, these objects are assigned cell numbers that are sequential (1, 2, 3, 4). So it is important to not confuse the object number with the cell number. With NucWiz, cell numbers are only assigned on creation and, until that time, different elements are referred to with these object numbers.

| sphere_geom.mcshield |                      |      |       |       |       |      |                                                                               |  |
|----------------------|----------------------|------|-------|-------|-------|------|-------------------------------------------------------------------------------|--|
| Num                  | Name                 | Show | Color | Solid | Trans | Wire | Click in the Plot Window to use these key functions<br>$(\le -)(-\ge)$<br>Yaw |  |
|                      | SphereGeom1          | х    |       | Χ     |       | x    | Move Toward<br>(up)(down)                                                     |  |
| o.                   | SphereShield1:delta5 | х    |       | Χ     |       | х    | (Alt Home)(Alt End)<br><b>Pitch</b>                                           |  |
|                      | sourcebox1           | Χ    |       | X     |       | x    | (Home)(End)<br>Roll                                                           |  |
| 3                    | outsideworld         | Χ    |       | Χ     |       | х    | Rotate Vert<br>(Insert)(Delete)<br>(Pg up)(Pg Dwn)<br>Rotate Horiz            |  |

*Figure 8.2 Object List* 

The row for each object has a number of display options. By clicking in the different columns, the user can change the display of any of the objects listed. By clicking in the **Name** column, the user can set the name for the object. By clicking in **Show**, the user can choose to hide or display the object. The **Color** column allows the user to select the color of the object. An "X" in the **Solid** column causes NucWiz to display the object as solid; an "X" in the **Trans** column causes NucWiz to display the object as transparent. An "X" in the **Wire** column allows the user to display a wire frame around the objects.

Note that, to show an object as transparent, the user must unselect **Solid** and select **Trans**, because solid supersedes transparent.

In this example, to hide the outside world sphere, the user would remove the "X" in the **Show** column on object 3 (by clicking in that colum). To make the shield cells (objects 1 and 2) transparent, the use would turn off **Solid** and turn on **Trans** by clicking in the appropriate columns. The resulting geometry plot is shown below:

| sphere_geom.mcshield<br>أحالها |                      |             |       |                         |       |                         |  |                                                                      |                             |                                                                                                    |
|--------------------------------|----------------------|-------------|-------|-------------------------|-------|-------------------------|--|----------------------------------------------------------------------|-----------------------------|----------------------------------------------------------------------------------------------------|
| Num                            | Name                 | Show        | Color | Solid                   | Trans | Wire                    |  | Click in the Plot Window to use these key functions                  |                             |                                                                                                    |
| 1                              | SphereGeom1          | x           |       |                         | x     | Χ                       |  | $(\prec\!\!\!\cdot)(\cdot\!\!>)$<br>Yaw<br>(up)(down)<br>Move Toward |                             |                                                                                                    |
| 2                              | SphereShield1:delta5 | x           |       |                         | X     | $\overline{\mathsf{x}}$ |  | (Alt Home)(Alt End)                                                  | Pitch                       |                                                                                                    |
| 4                              | sourcebox1           | $\mathsf X$ |       | х                       |       | $\overline{\mathsf{x}}$ |  | (Home)(End)                                                          | Roll                        |                                                                                                    |
| 3                              | outsideworld         |             |       | $\overline{\mathsf{x}}$ |       | $\overline{\mathsf{x}}$ |  | (Insert)(Delete)                                                     | Rotate Vert<br>Rotate Horiz |                                                                                                    |
|                                |                      |             |       |                         |       |                         |  | (Pg up)(Pg Dwn)                                                      |                             |                                                                                                    |
|                                |                      |             |       |                         |       |                         |  |                                                                      |                             | Update<br>XYZ<br>Materials<br>$\overline{\blacktriangledown}$ Show Axis<br>$\ast$<br>Name<br>$\mathbf 1$<br>SphereGe<br>SphereShi<br>$\overline{2}$<br>$\overline{4}$<br>sourcebox1<br>$\overline{3}$<br>outsideworld |

*Figure 8.3 Wire Frame Geometry Display* 

The isometric view of the geometry can be changed to a cross-sectional view by selecting the appropriate basis view in the pull down menu on the right under **Update**. Shown below is an XY view of this geometry that can be displayed by selecting the **XY** option in the pull down menu.

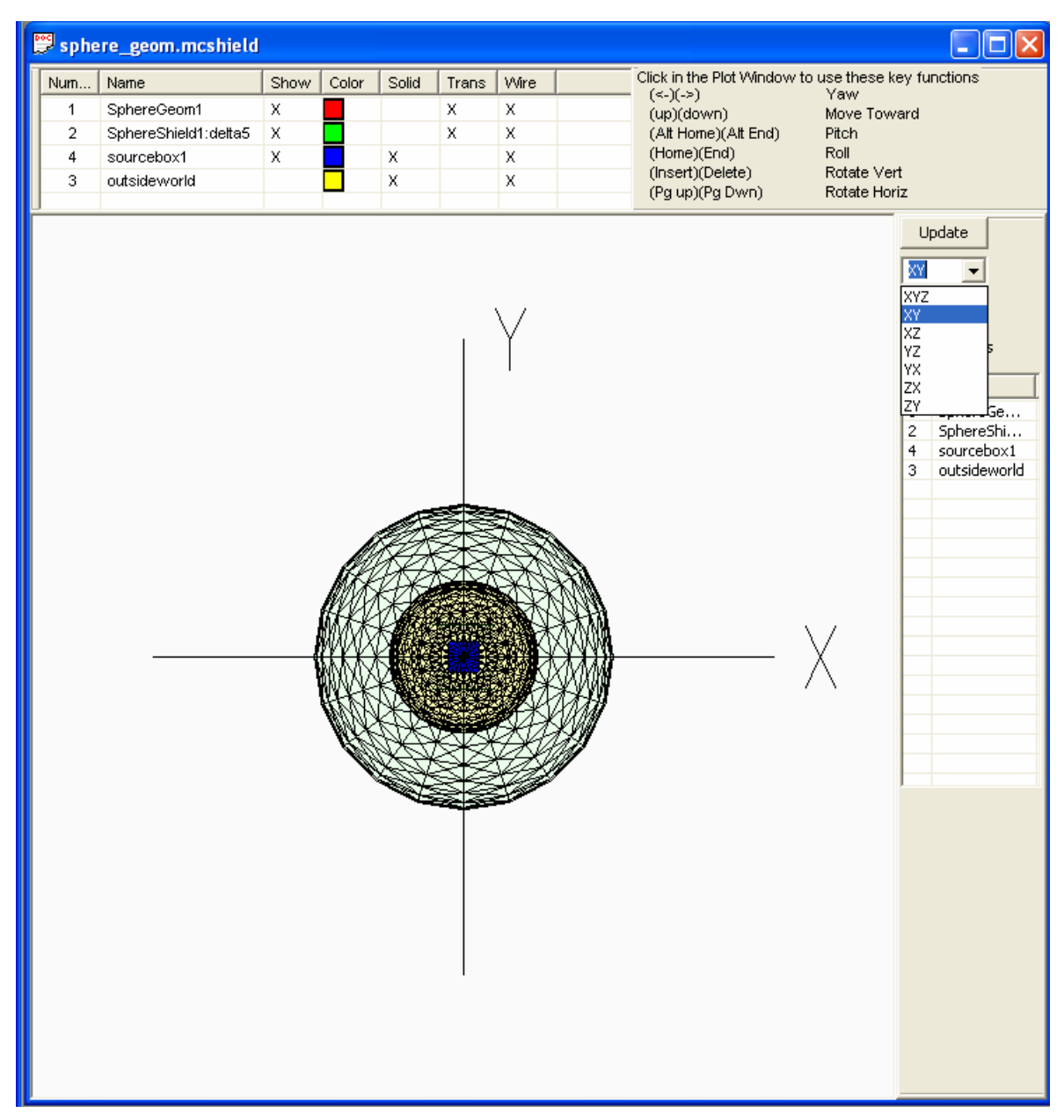

*Figure 8.4 Cross-Sectional View of the Geometry*

The user also has a number of options for moving the display in three dimensions. The user can change the geometry using special keys as outlined in the table below.

|            | <b>Keys</b>        | <b>Action</b>                                             |  |  |  |  |
|------------|--------------------|-----------------------------------------------------------|--|--|--|--|
| Left arrow | <b>Right Arrow</b> | Yaw: Move the view either left or right.                  |  |  |  |  |
| Up arrow   | Down Arrow         | Vicinity: Move toward or away from the geometry.          |  |  |  |  |
| Alt-Home   | Alt-End            | Pitch: Move the view up or down.                          |  |  |  |  |
| Home       | End                | Roll: Rotate about the axis coming out of the plot plane. |  |  |  |  |
| Insert     | Delete             | Orbit: Rotate the view about the vertical axis.           |  |  |  |  |
| Page Up    | Page Down          | Orbit: Rotate the view about the horizontal axis.         |  |  |  |  |

Table 7.1 Three-Dimensional View Display Keys

By using different combinations of these keys, the user can move through the geometry in three dimensions.

In addition to the top list of objects, a list on the right also included. Clicking on the objects in the list on the right brings up the window used to create the object, allowing the user to edit the object.

### **9 Saving and Loading NucWiz Files**

At any time, the user can save the file that is being generated. When the file is saved, both the MCNP input file is saved with the name indicated in the **Save As** window and a ".NucWiz" file is saved containing all the information NucWiz needs to recreate the input file.

To read a file back into NucWiz, the user must read in the .NucWiz file. NucWiz does not recognize MCNP input files. In this example, the file is saved with a name of "sphere\_geom".

## **10 Running MCNP from Inside NucWiz**

To run the MCNP input file that has been saved, select **Run** from the main menu, which will bring up the window shown below. The user can now specify the input file by selecting the "**Browse …"** button next to the **inp =** field and selecting the input file.

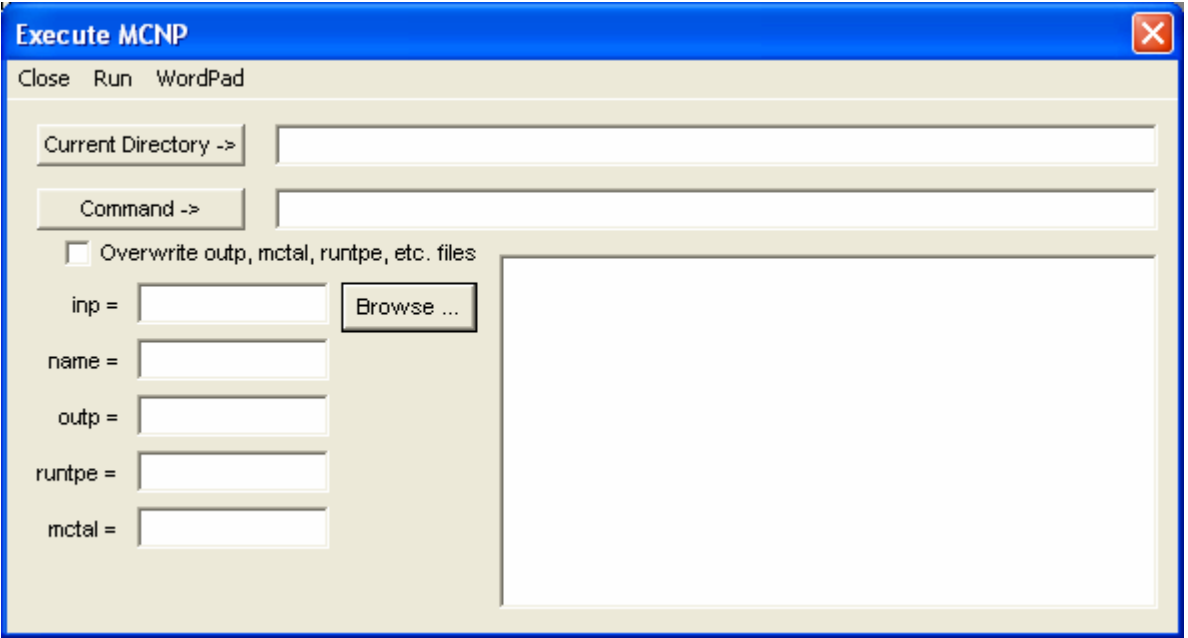

*Figure 10.1 Run Window* 

For the example below, the "sphere\_geom" input file is selected from the file browser. Notice that the directory for the input file is set in the **Current Directory ->** field at the top of the window. The input file and directory can also be set by selecting the **Current Directory ->** button, which will also bring up a file browser to select the input file.

If desired, the user can now set the names of the output files to be generated. In this case, the **name =** field has been set to "Sphereout."

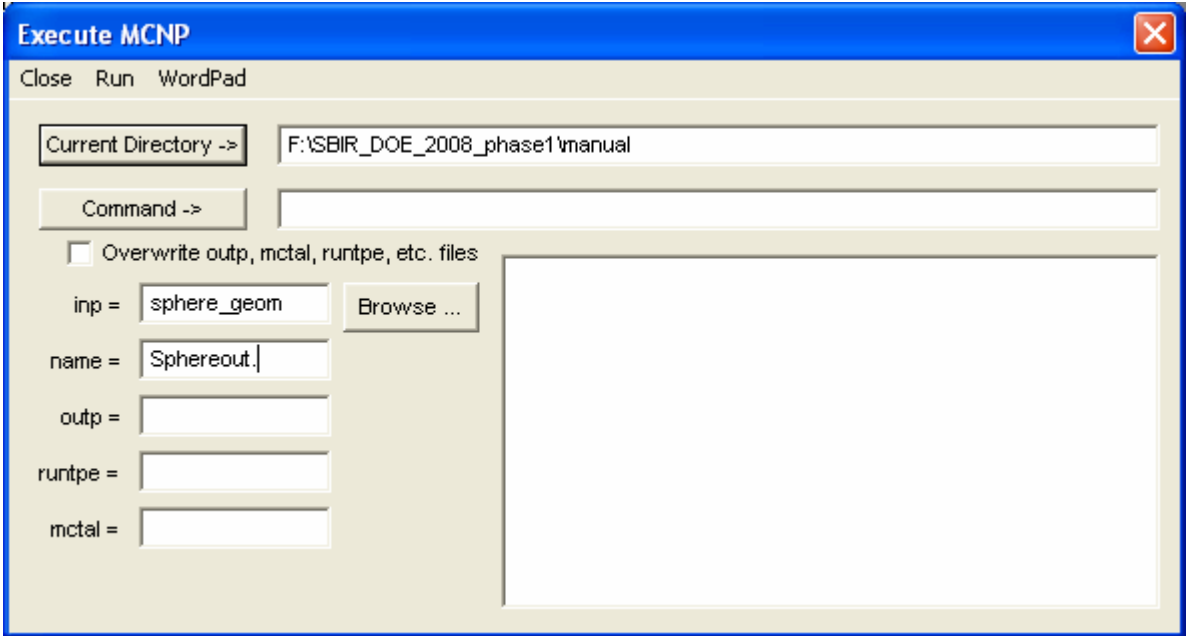

*Figure 10.2 Specifying the Input and Output File Names* 

The user must now select the location of the executable by clicking on the **Command ->** button and selecting the appropriate MCNP executable. This executable can either be an MCNP5 executable or an MCNPX executable, because the geometries being created are compatible with both versions of MCNP.

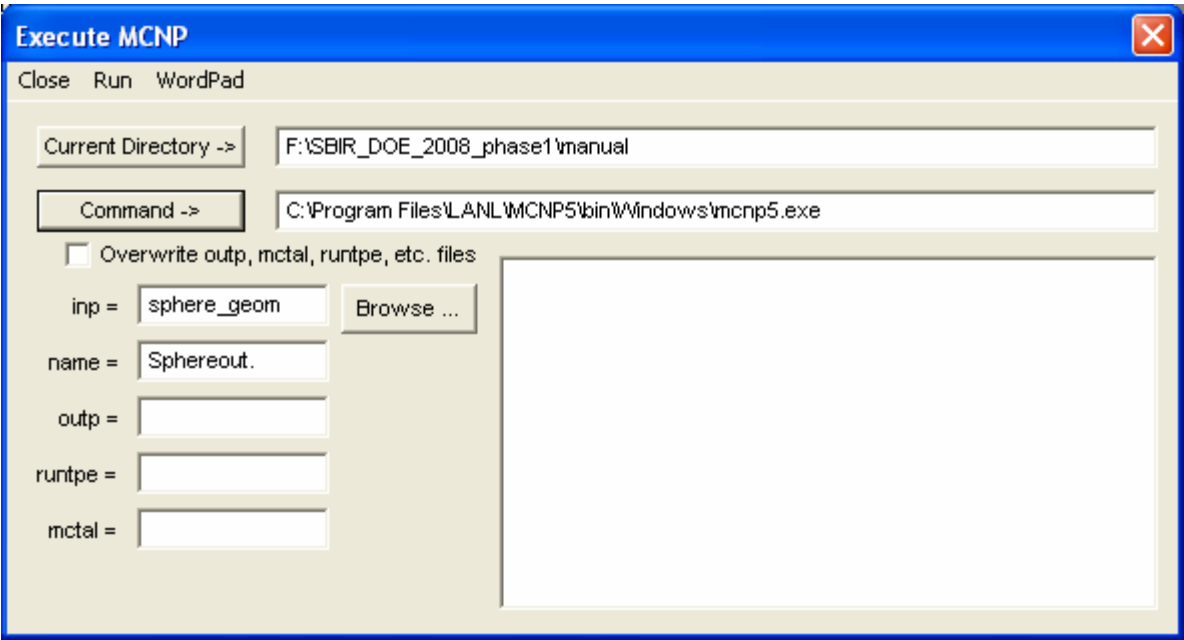

*Figure 10.3 Selecting the Executable to Run* 

In this example, the MCNP5 executable was selected, stored in the "C:\Program Files\LANL\MCNP5\bin\Windows" directory.

Once the command to be run and the input file have been indicated, NucWiz can run the file.

To run the file, select **Run** in the **Run** window, which will bring up a command prompt window to run the specified file, using the executable defined in the **Run** window.

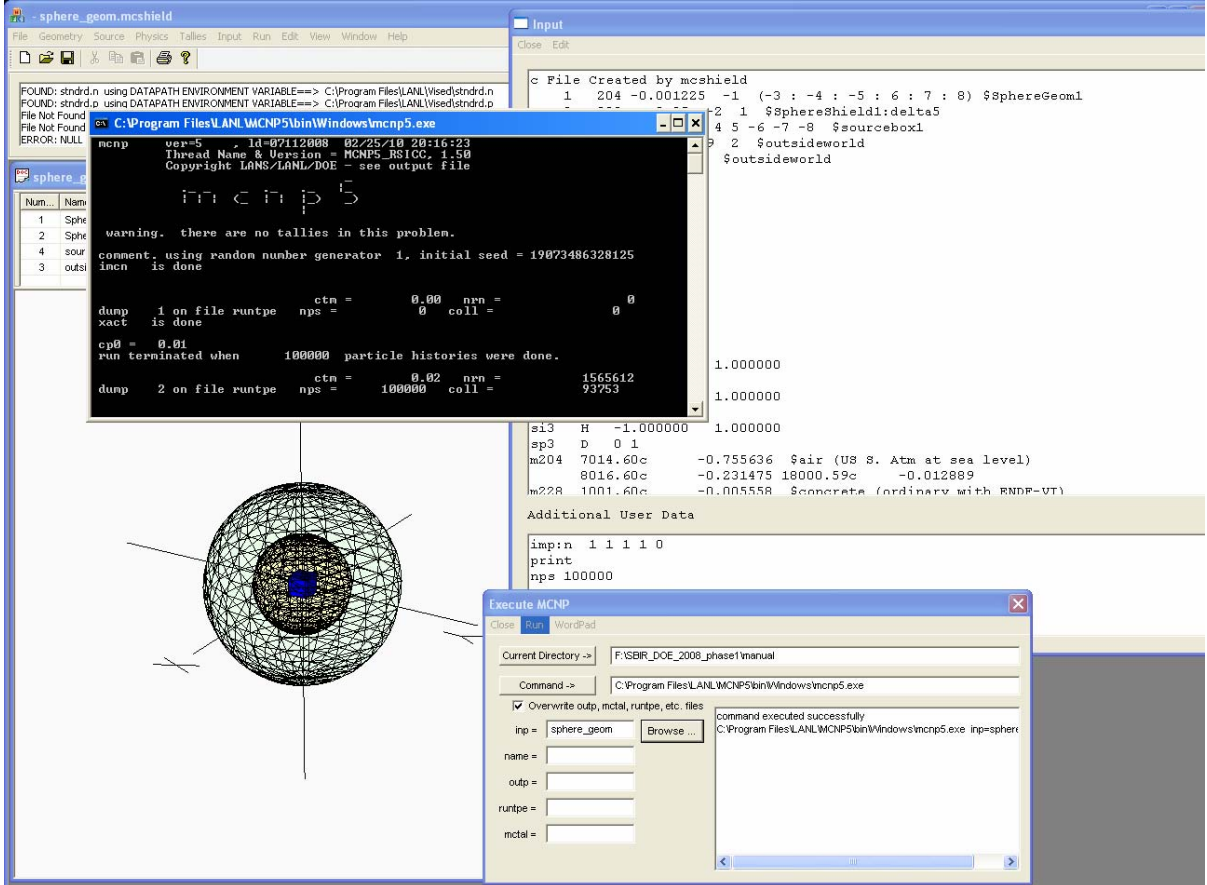

*Figure 10.4 Executing the NucWiz Input File* 

The user can also select the **Overwrite** check box in the **Run** window, which tells NucWiz to not increment the file names as is normally done in MCNP, but instead to delete any existing file that has the name specified and create new ones. Overwriting is particularly useful when using the "name =" options, because if the file exists MCNP gives a fatal error.

### **11 Viewing Output Files from Inside NucWiz**

To view the output file, select **WordPad** from the **Run** window. A file browser will open allowing the user to select the output file, which will then open in WordPad.

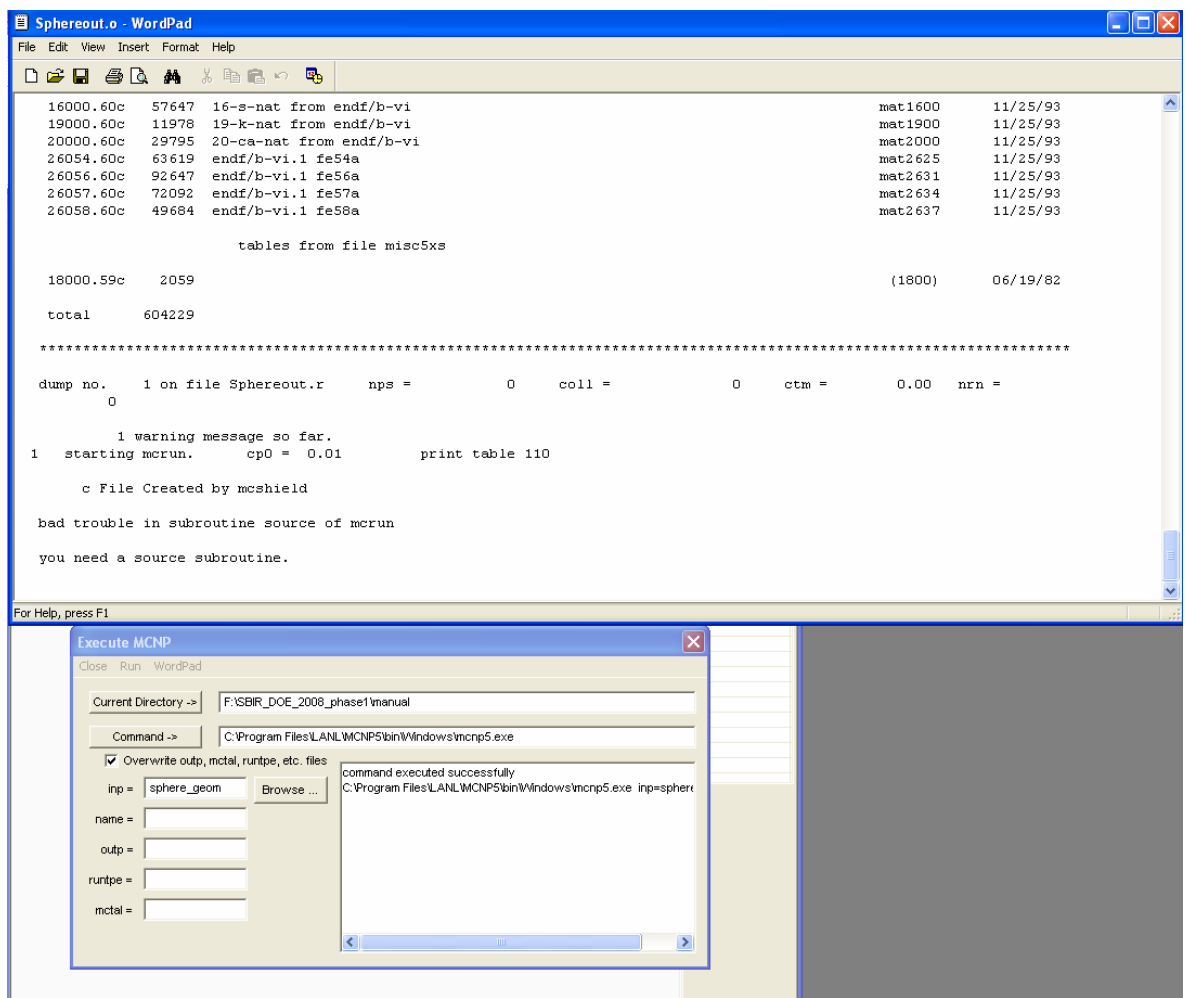

*Figure 11.1 Displaying the Output File*